TI01763D/14/FR/01.23-00

71657032 2024-03-15

# Information technique Proline Teqwave MW 300

Mesure de la teneur en solides par transmission de microondes

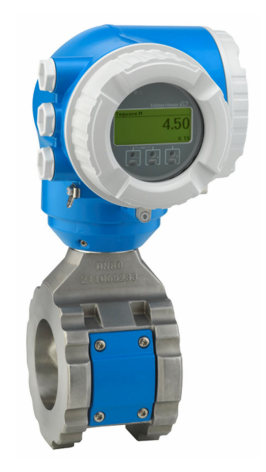

# Mesure de la teneur en solides pour l'industrie de l'eau et des eaux usées avec un transmetteur compact, facilement accessible

# Domaine d'application

- Idéal pour la mesure de la teneur en solides, p. ex. pour le traitement des boues dans les stations d'épuration/eaux usées
- Supporte les process de traitement des boues (de la boue primaire à la boue déshydratée)

*Caractéristiques de l'appareil*

- Reproductibilité (0,02 %)
- Longueur montée courte
- Mesure jusqu'à 50 % de la teneur en solides
- Boîtier compact à double compartiment avec jusqu'à 3 E/S
- Affichage rétroéclairé avec touches optiques et accès WLAN
- Afficheur séparé disponible

# Principaux avantages

- Tube poli maintenance réduite grâce à une moindre adhérence
- Moins de points de mesure de process mesure multivariable (teneur en solides, température, conductivité)
- Montage simple construction éprouvée du capteur
- Accès complet aux informations de process et de diagnostic – nombreuses E/S librement combinables
- Calcul de la charge embarquée moins d'efforts à fournir lors de la programmation
- Vérification sans démontage Heartbeat Technology

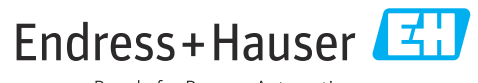

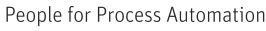

# Sommaire

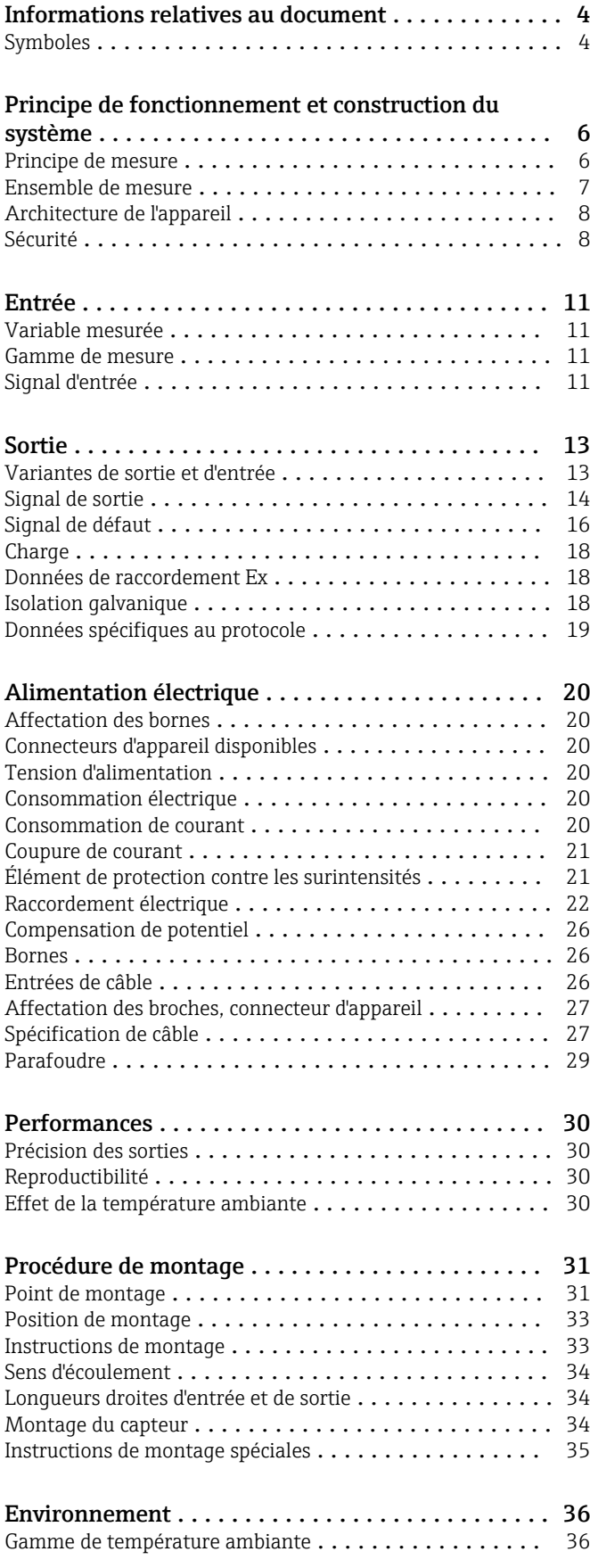

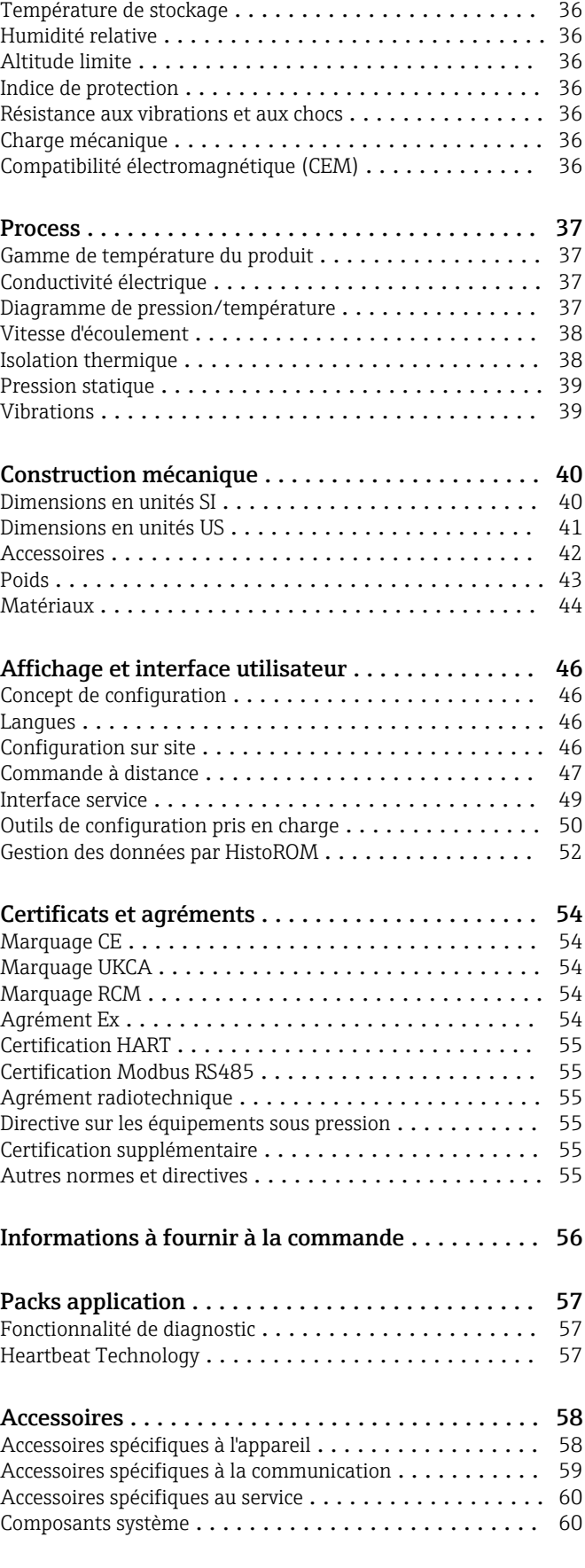

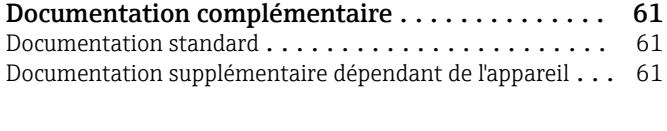

Marques déposées [.........................](#page-61-0) 62

# Informations relatives au document

# <span id="page-3-0"></span>Symboles Symboles électriques

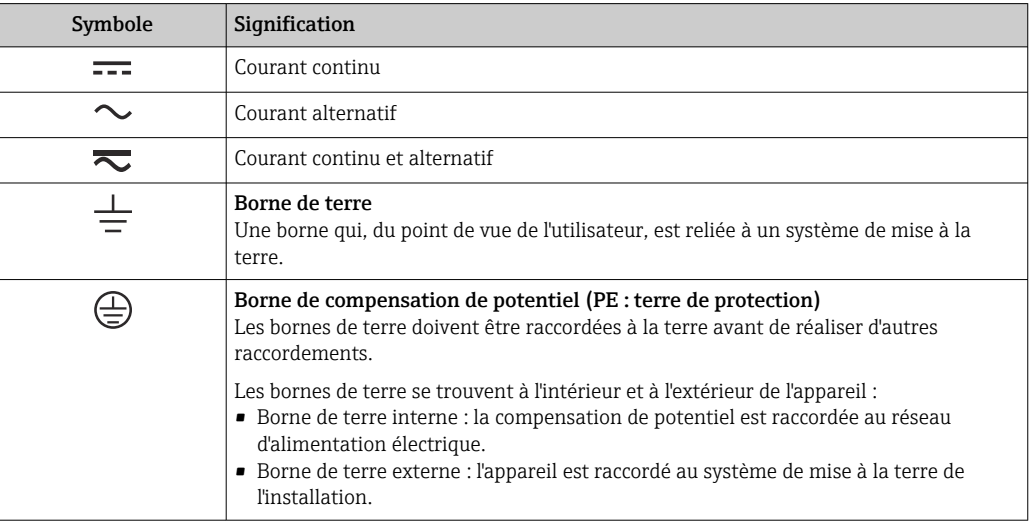

# Symboles spécifiques à la communication

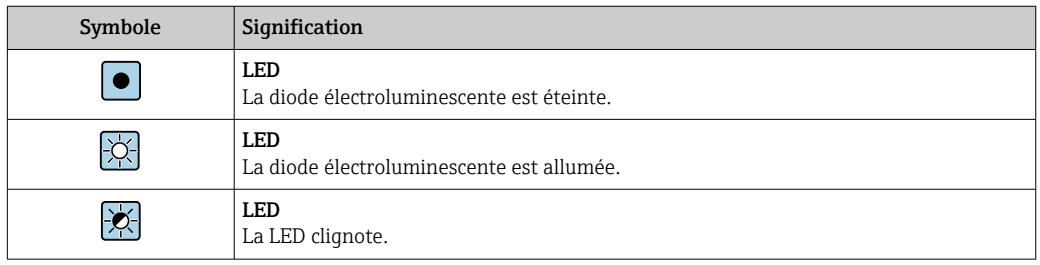

# Symboles pour certains types d'information

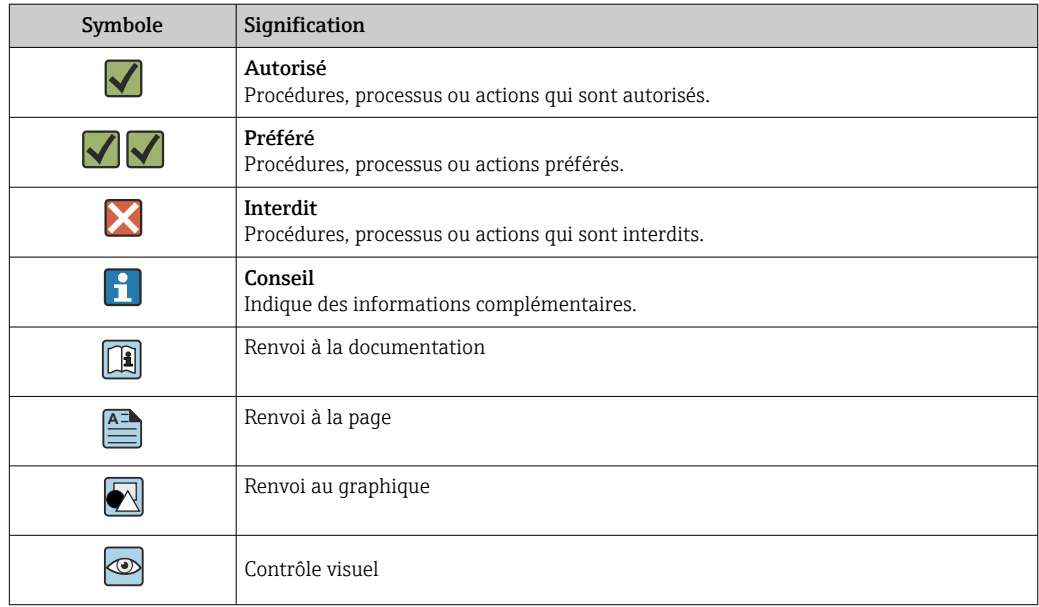

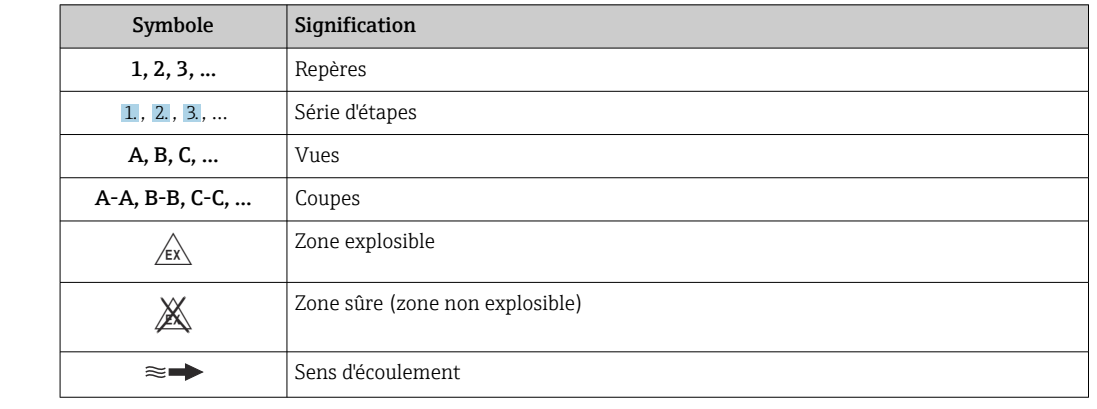

# Symboles utilisés dans les graphiques

# Principe de fonctionnement et construction du système

### <span id="page-5-0"></span>Principe de mesure Transmission de micro-ondes

Mesure de la teneur en solides par transmission de micro-ondes : l'appareil mesure le temps de propagation et l'absorption de micro-ondes entre deux antennes dans le tube de mesure. Sur la base de ces variables, la permittivité du fluide peut être calculée, par exemple.

Comme l'eau a une permittivité significativement plus grande que les solides typiques, la proportion de solides dans l'eau peut être déterminée en combinaison avec un modèle de mélange pour les boues d'épuration. L'appareil mesure la température du fluide pour compenser les effets dépendants de la température.

En pratique, il est généralement nécessaire d'ajuster la valeur mesurée à une valeur de référence (provenant p. ex. du laboratoire) lors de la mise en service de l'appareil pour obtenir des performances de mesure optimales au cours de son fonctionnement ultérieur. En cas de conditions de process fortement changeantes, il est recommandé de répéter cet ajustage.

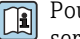

Pour plus d'informations sur l'ajustage de la valeur mesurée, voir le manuel de mise en service. $→$   $\oplus$  61

La température du fluide est mesurée au moyen d'un capteur de température. La conductivité du produit est dérivée du changement de l'amplitude et de la phase du signal micro-ondes. Ces deux variables sont également fournies comme signal de sortie.

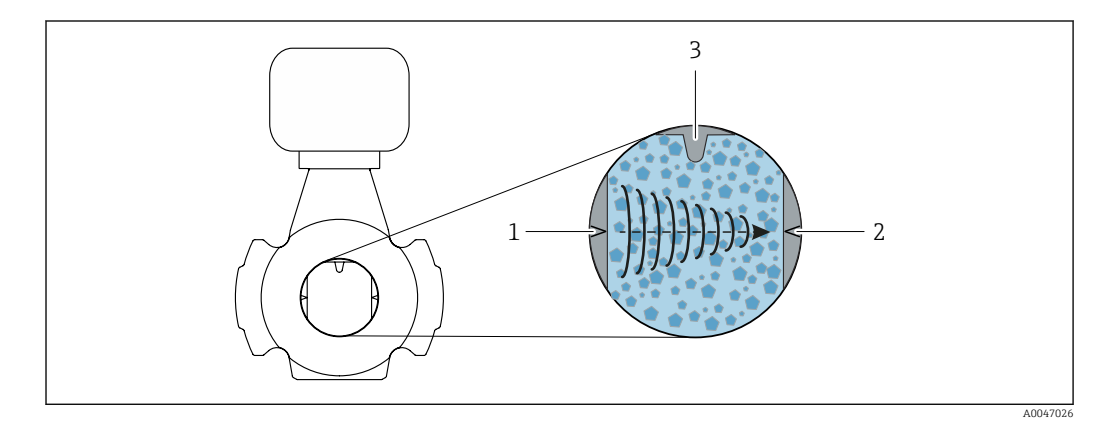

- *1 Antenne émetteur*
- *2 Antenne récepteur*
- *3 Capteur de température*

<span id="page-6-0"></span>Ensemble de mesure L'ensemble de mesure se compose d'un transmetteur et d'un capteur.

L'appareil est disponible en version compacte : le transmetteur et le capteur forment une unité mécanique.

# Transmetteur

*Proline 300*

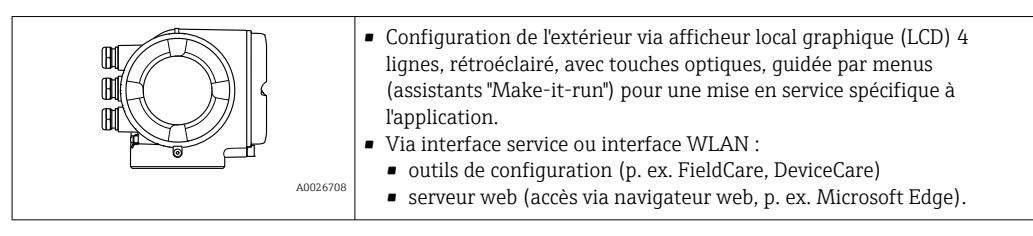

### Capteur

*Teqwave MW*

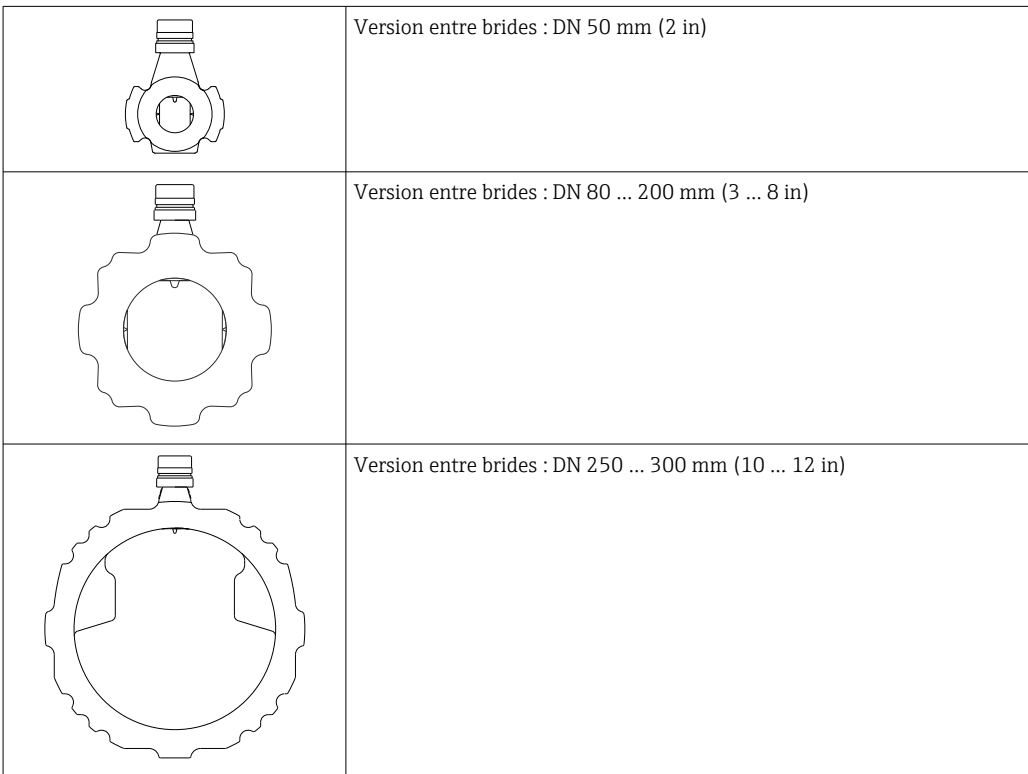

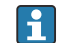

Matériaux disponibles pour l'ensemble de mesure  $\rightarrow \blacksquare$  44

<span id="page-7-0"></span>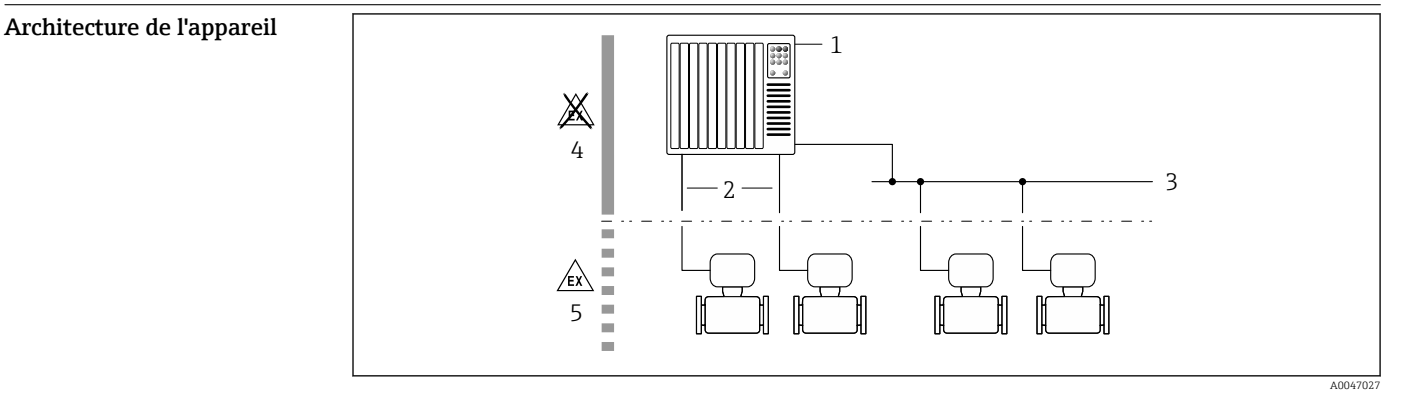

- *1 Possibilités d'intégration des appareils de mesure dans un système*
- *1 Système numérique de contrôle commande (p. ex. API)*
- *2 Câble de raccordement (0/4...20 mA HART, etc.)*
- *3 Bus de terrain*
- *4 Zone non explosible*
- *5 Zone explosible : Zone 2 ; Class I, Division 2*

# Sécurité  $S$ écurité informatique

Notre garantie n'est valable que si le produit est monté et utilisé comme décrit dans le manuel de mise en service. Le produit dispose de mécanismes de sécurité pour le protéger contre toute modification involontaire des réglages.

Des mesures de sécurité informatique, permettant d'assurer une protection supplémentaire du produit et de la transmission de données associée, doivent être mises en place par les exploitants eux-mêmes conformément à leurs normes de sécurité.

### Sécurité informatique spécifique à l'appareil

L'appareil propose toute une série de fonctions spécifiques permettant de soutenir des mesures de protection du côté utilisateur. Ces fonctions peuvent être configurées par l'utilisateur et garantissent une meilleure sécurité en cours de fonctionnement si elles sont utilisées correctement. La liste suivante donne un aperçu des principales fonctions :

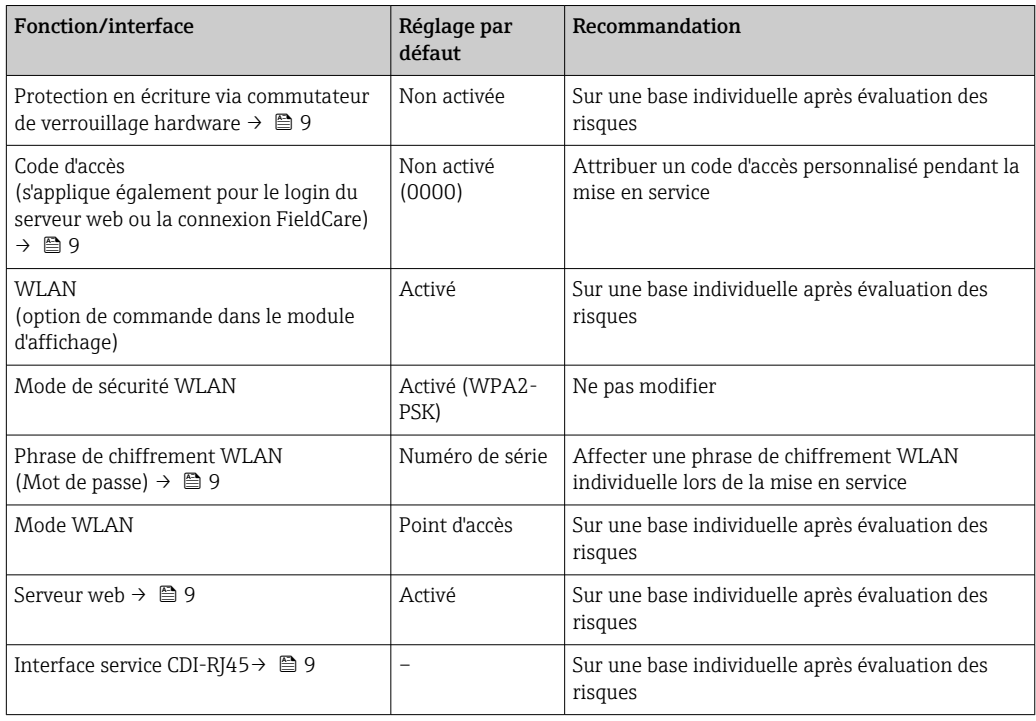

### <span id="page-8-0"></span>*Protection de l'accès via protection en écriture du hardware*

L'accès en écriture aux paramètres d'appareil via l'afficheur local, le navigateur web ou l'outil de configuration (p. ex. FieldCare, DeviceCare) peut être désactivé via un commutateur de protection en écriture (commutateur DIP sur le module électronique principal). Lorsque la protection en écriture du hardware est activée, les paramètres ne sont accessibles qu'en lecture.

À la livraison de l'appareil, la protection en écriture du hardware est désactivée.

### *Protection de l'accès via un mot de passe*

Différents mots de passe sont disponibles pour protéger l'accès en écriture aux paramètres de l'appareil ou accéder à l'appareil via l'interface WLAN.

• Code d'accès spécifique à l'utilisateur

Protection de l'accès en écriture aux paramètres de l'appareil via l'afficheur local, le navigateur web ou l'outil de configuration (p. ex. FieldCare, DeviceCare). Les droits d'accès sont clairement réglementés par l'utilisation d'un code d'accès propre à l'utilisateur.

- Passphrase WLAN La clé de réseau protège une connexion entre une unité d'exploitation (p. ex. portable ou tablette) et l'appareil via l'interface WLAN qui peut être commandée en option.
- Mode infrastructure Lorsque l'appareil fonctionne en mode infrastructure, la phrase de chiffrement WLAN (WLAN passphrase) correspond à la phrase de chiffrement WLAN configurée du côté opérateur.

### *Code d'accès spécifique à l'utilisateur*

L'accès en écriture aux paramètres de l'appareil via l'afficheur local, le navigateur web ou l'outil de configuration (p. ex. FieldCare, DeviceCare) peut être protégé par le code d'accès modifiable, spécifique à l'utilisateur.

### *WLAN passphrase : Fonctionnement comme point d'accès WLAN*

Une connexion entre une unité d'exploitation (par ex. portable ou tablette) et l'appareil via l'interface WLAN qui peut être commandée en option, est protégée par la clé de réseau. L'authentification WLAN de la clé de réseau est conforme à la norme IEEE 802.11.

A la livraison, la clé de réseau est prédéfinie selon l'appareil. Elle peut être modifiée via le sous-menu WLAN settings dans le paramètre WLAN passphrase.

### *Mode infrastructure*

Une connexion entre l'appareil et le point d'accès WLAN est protégée par un identifiant SSID et une phrase de chiffrement du côté système. Pour l'accès, contacter l'administrateur système correspondant.

*Remarques générales sur l'utilisation des mots de passe*

- Le code d'accès et la clé de réseau fournis avec l'appareil doivent être modifiés pendant la mise en service pour des raisons de sécurité.
- Lors de la définition et de la gestion du code d'accès et de la clé de réseau, suivre les règles générales pour la création d'un mot de passe fort.
- L'utilisateur est responsable de la gestion et du bon traitement du code d'accès et de la clé de réseau.

### *Accès via serveur web*

Avec le serveur web intégré, l'appareil peut être utilisé et configuré via un navigateur web. La connexion est établie via l'interface service (CDI-RJ45) ou l'interface WLAN.

À la livraison de l'appareil, le serveur web est activé. Le serveur web peut être désactivé via le paramètre Fonctionnalitée du serveur web si nécessaire (p. ex. après la mise en service).

Les informations sur l'appareil et son état peuvent être masquées sur la page de connexion. Cela évite tout accès non autorisé à ces informations.

Pour plus d'informations sur les paramètres de l'appareil, voir :  $\mathbf{r}$ Document "Description des paramètres de l'appareil"  $\rightarrow \Box$  61.

*Accès via l'interface service (CDI-RJ45)*

L'appareil peut être connecté à un réseau via l'interface service (CDI-RJ45). Les fonctions spécifiques à l'appareil garantissent un fonctionnement sûr de l'appareil dans un réseau.

Il est recommandé d'utiliser les normes industrielles et directives pertinentes définies par les comités de sécurité nationaux et internationaux, tels qu'IEC/ISA62443 ou l'IEEE. Cela englobe des mesures de sécurité organisationnelles comme l'attribution de droits d'accès ainsi que des mesures techniques comme la segmentation du réseau.

# Entrée

<span id="page-10-0"></span>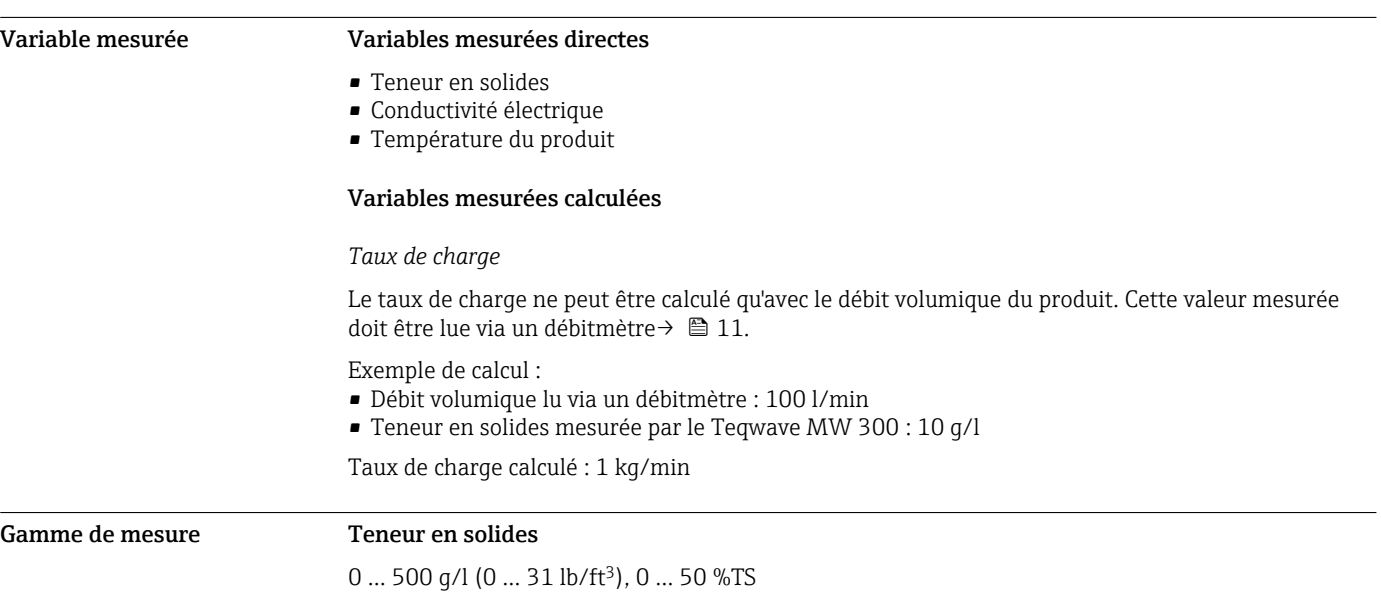

### Température du produit

0 … 80 °C (32 … 176 °F)

### Conductivité électrique

Pour garantir une mesure correcte, la conductivité électrique du produit ne doit pas dépasser la gamme de mesure de la conductivité électrique compensée en température.

*Gamme de mesure pour la conductivité électrique compensée en température à 25 °C (77 °F)*

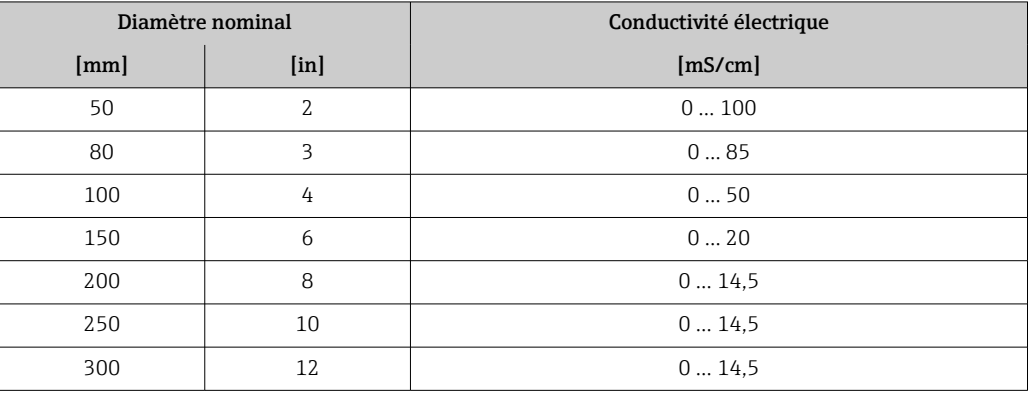

Signal d'entrée Variantes de sortie et d'entrée

→ ■ 13

### Valeurs mesurées externes

Pour calculer le taux de charge, il faut connaître le débit volumique du produit. Cette valeur peut être mesurée à l'aide d'un débitmètre, p. ex. le Proline Promag W 400.

Le débit volumique peut être lu en tant que signal d'entrée via le protocole HART ou via l'entrée courant 4 à 20 mA à partir du Teqwave MW et utilisé pour calculer le taux de charge.

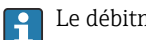

Le débitmètre Proline W Promag 400 peut être commandé auprès d'Endress+Hauser  $\rightarrow \boxplus$  60.

# *Entrée courant*

Les variables mesurées peuvent être transférées du système d'automatisation vers l'appareil via l'entrée courant  $\rightarrow$   $\blacksquare$  12.

# <span id="page-11-0"></span>*Communication numérique*

Les variables mesurées peuvent être transférées du système d'automatisation vers l'appareil via :

- Protocole HART
- Modbus RS485

# Entrée courant 4 à 20 mA

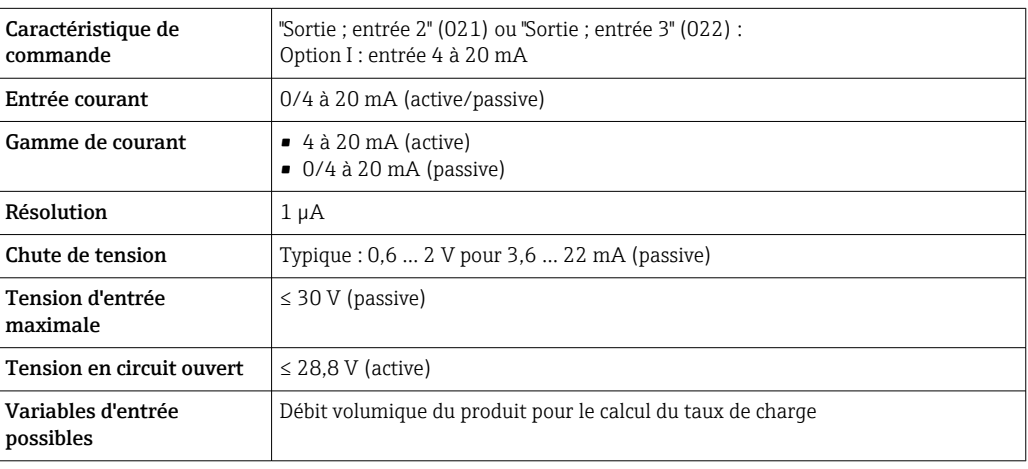

# Entrée état

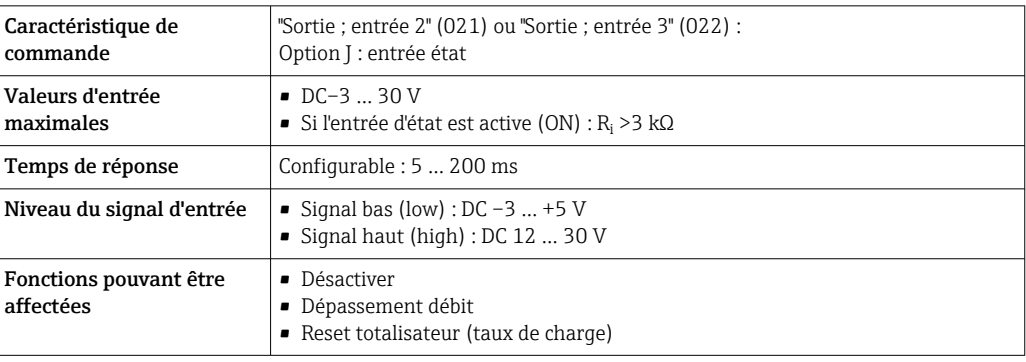

# Sortie

<span id="page-12-0"></span>Variantes de sortie et d'entrée

Selon l'option sélectionnée pour la sortie/entrée 1, différentes options sont disponibles pour les autres sorties et entrées. Pour chaque entrée/entrée 1 à3, une seule option peut être sélectionnée. Le tableau suivant doit être lu verticalement (↓).

# Sortie/entrée 1 et options possible pour les sorties/entrées 2 et 3

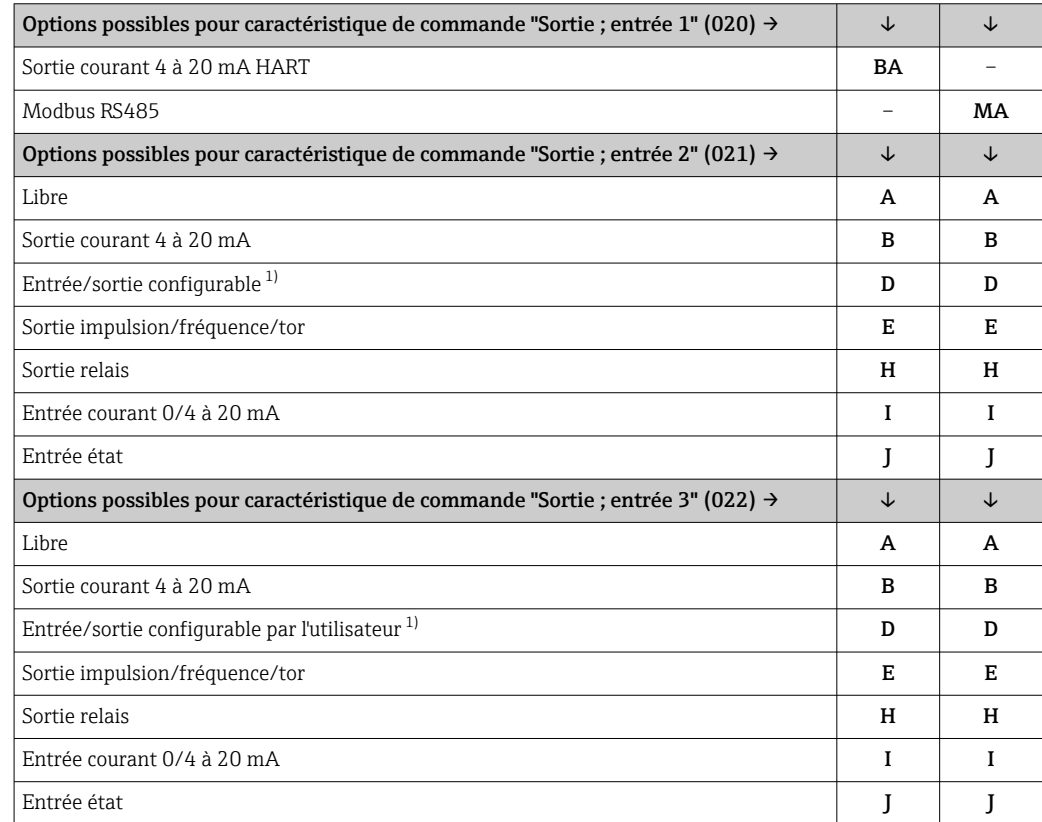

1) Il est possible d'assigner une entrée ou une sortie spécifique à une entrée/sortie configurable par l'utilisateur .

# <span id="page-13-0"></span>Signal de sortie Sortie courant 4 à 20 mA HART

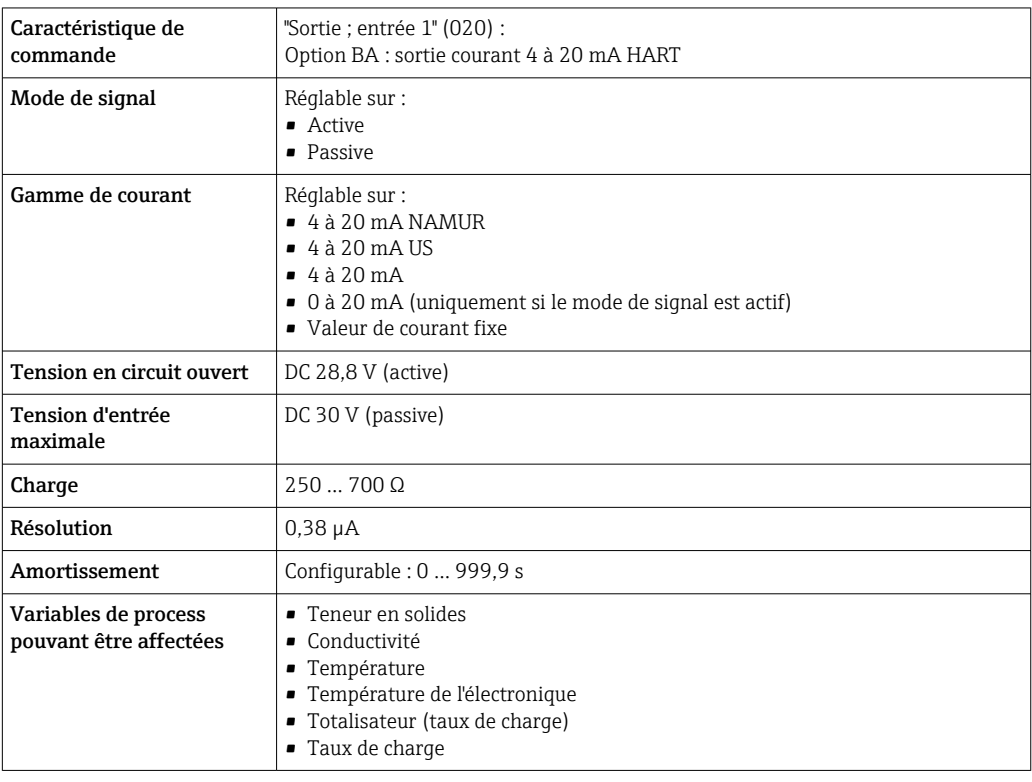

# Modbus RS485

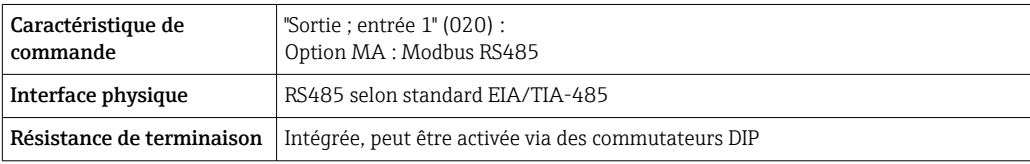

# Sortie courant 4 à 20 mA

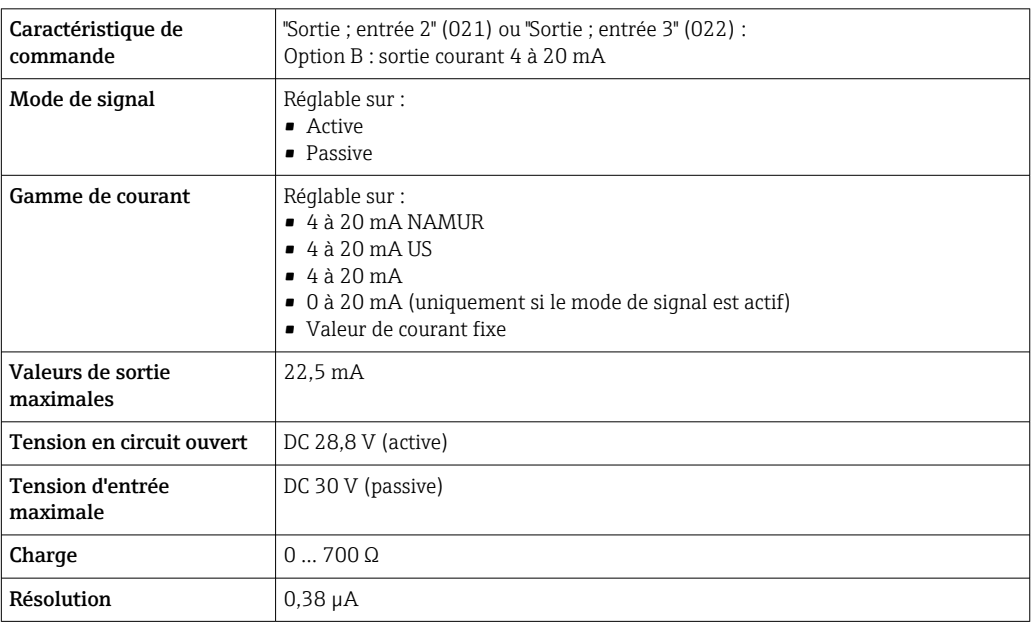

<span id="page-14-0"></span>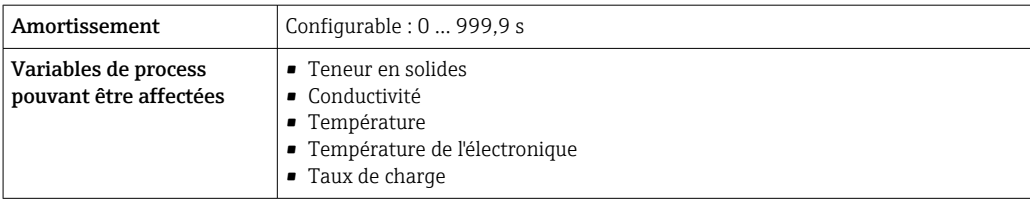

# Sortie impulsion/fréquence/tor

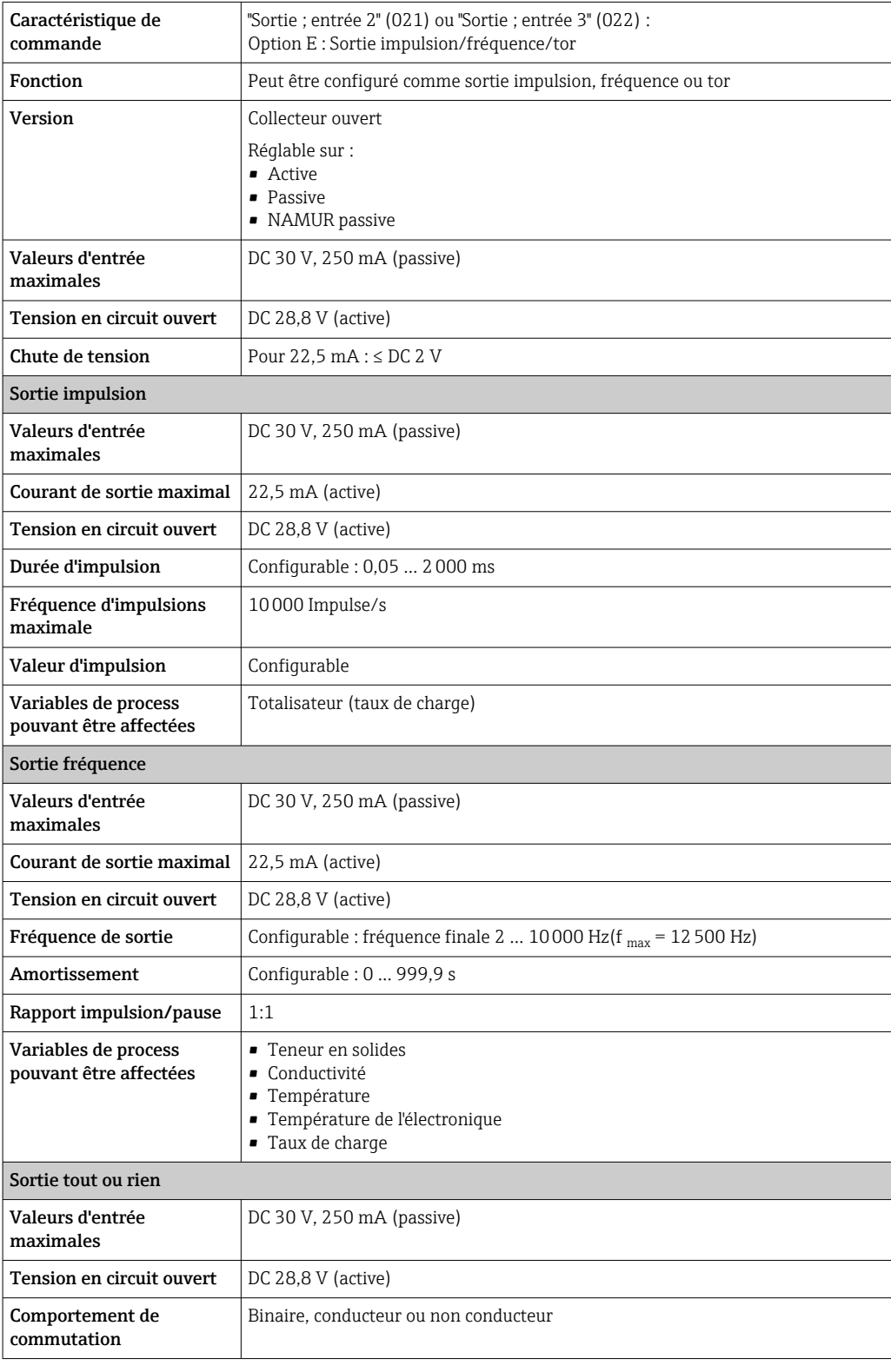

<span id="page-15-0"></span>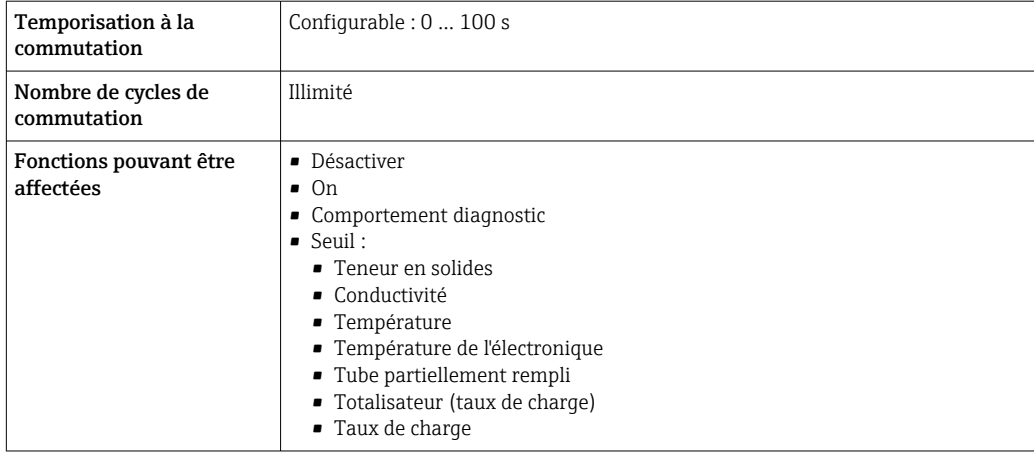

# Sortie relais

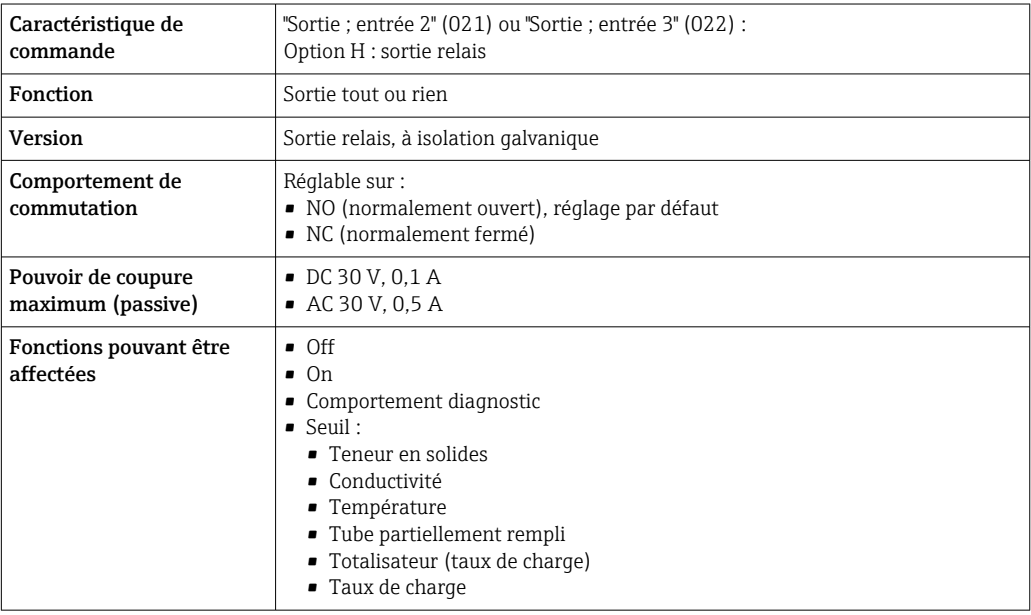

# Entrée/sortie configurable par l'utilisateur

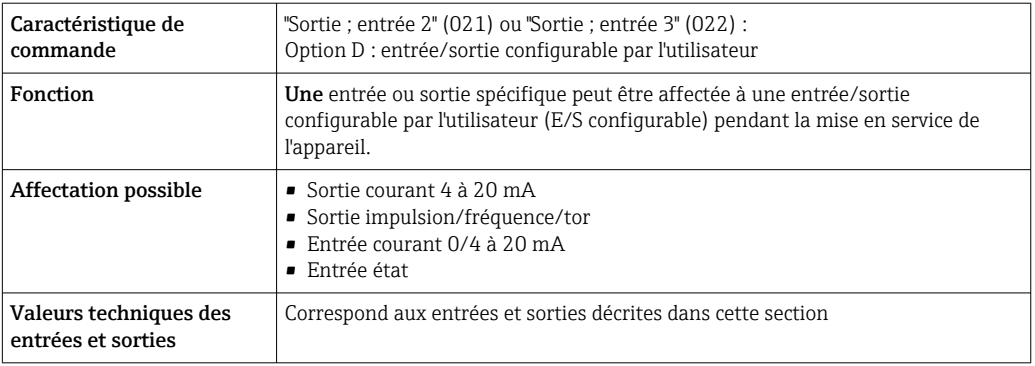

# Signal de défaut Sortie courant HART

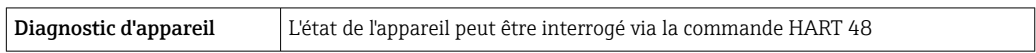

### Modbus RS485

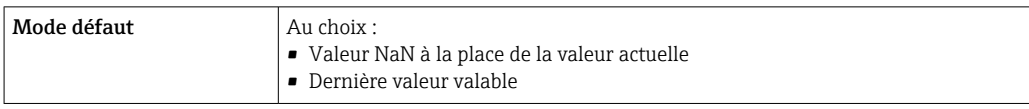

# Sortie courant 0/4 à 20 mA

# *4 à 20 mA*

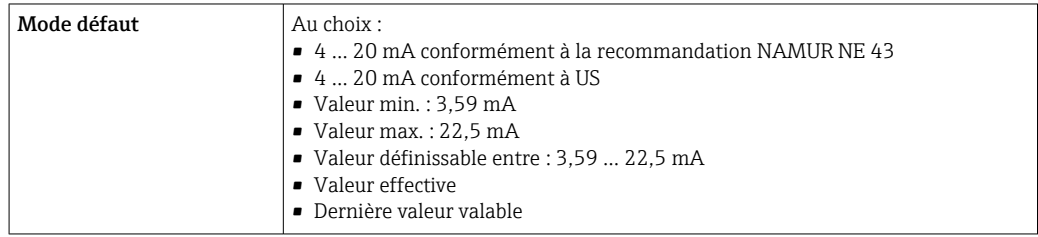

# *0 à 20 mA*

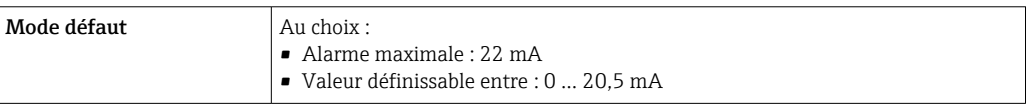

# Sortie impulsion/fréquence/tor

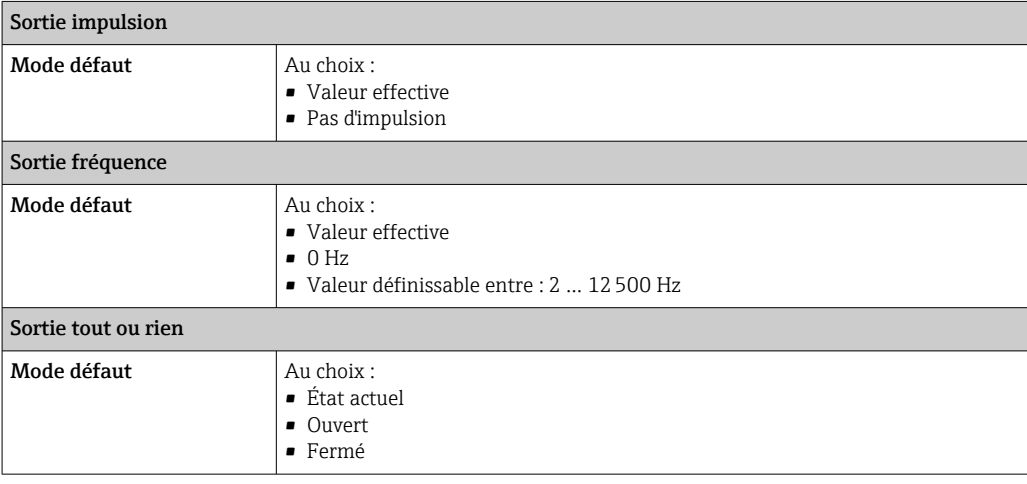

# Sortie relais

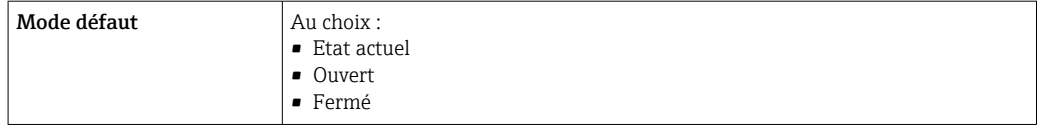

# Afficheur local

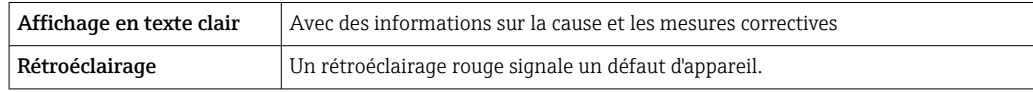

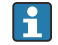

Signal d'état selon recommandation NAMUR NE 107

# <span id="page-17-0"></span>Interface/protocole

- Via communication numérique :
	- Protocole HART
	- Modbus RS485
- Via interface de service
	- Interface service CDI-RJ45
	- Interface WLAN

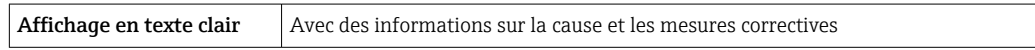

# Navigateur web

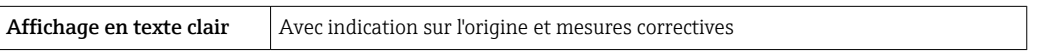

# Diodes électroluminescentes (LED)

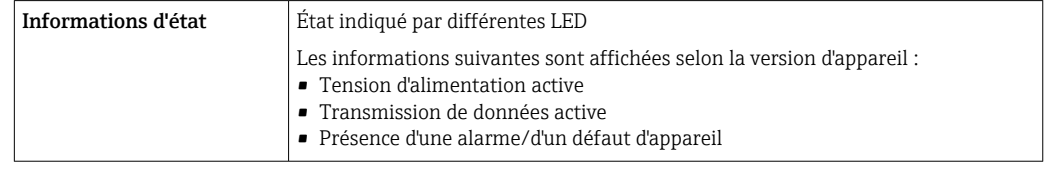

# **Charge** Signal de sortie  $\rightarrow \blacksquare$  14

Données de raccordement Ex Valeurs de sécurité

# *Caractéristique de commande "Sortie ; entrée 1"*

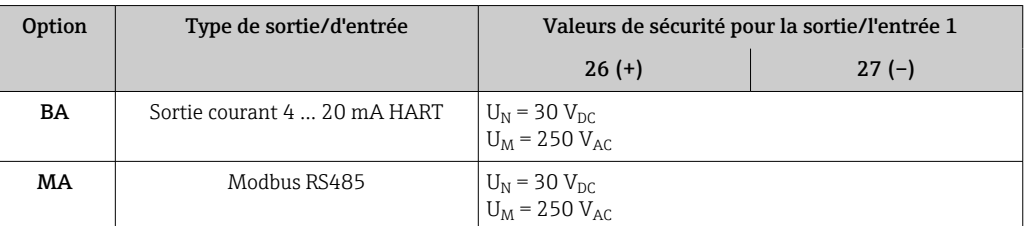

# *Caractéristique de commande "Sortie ; entrée 2" et "Sortie ; entrée 3"*

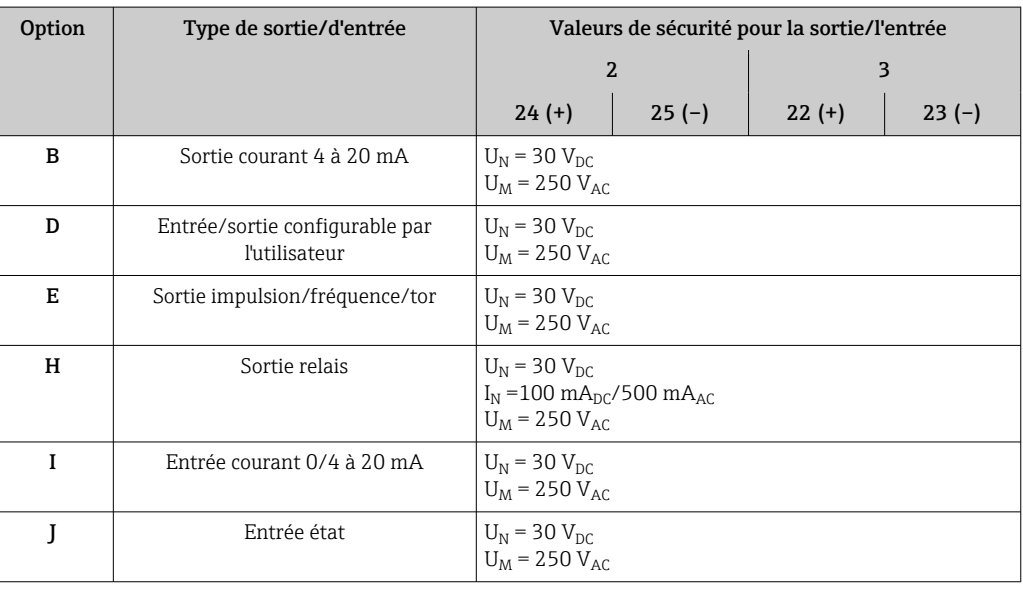

Isolation galvanique Les sorties sont isolées galvaniquement l'une de l'autre et par rapport à la terre (PE).

# <span id="page-18-0"></span>Données spécifiques au

# protocole

# HART

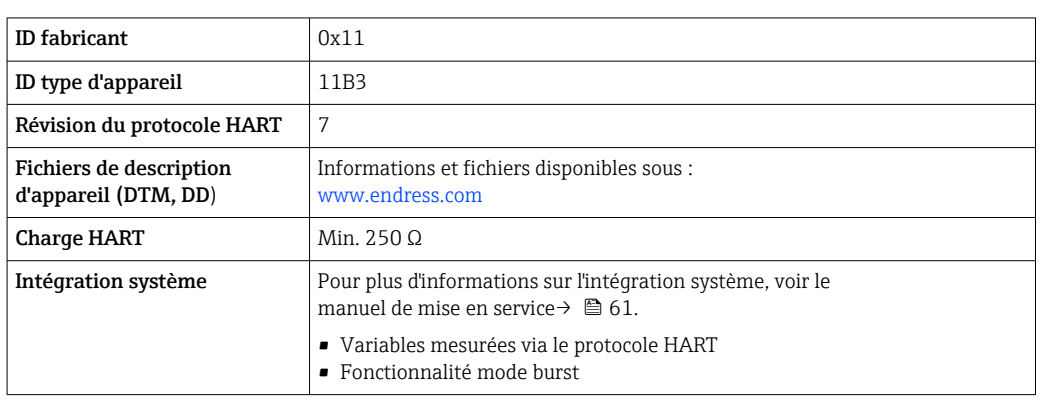

# Modbus RS485

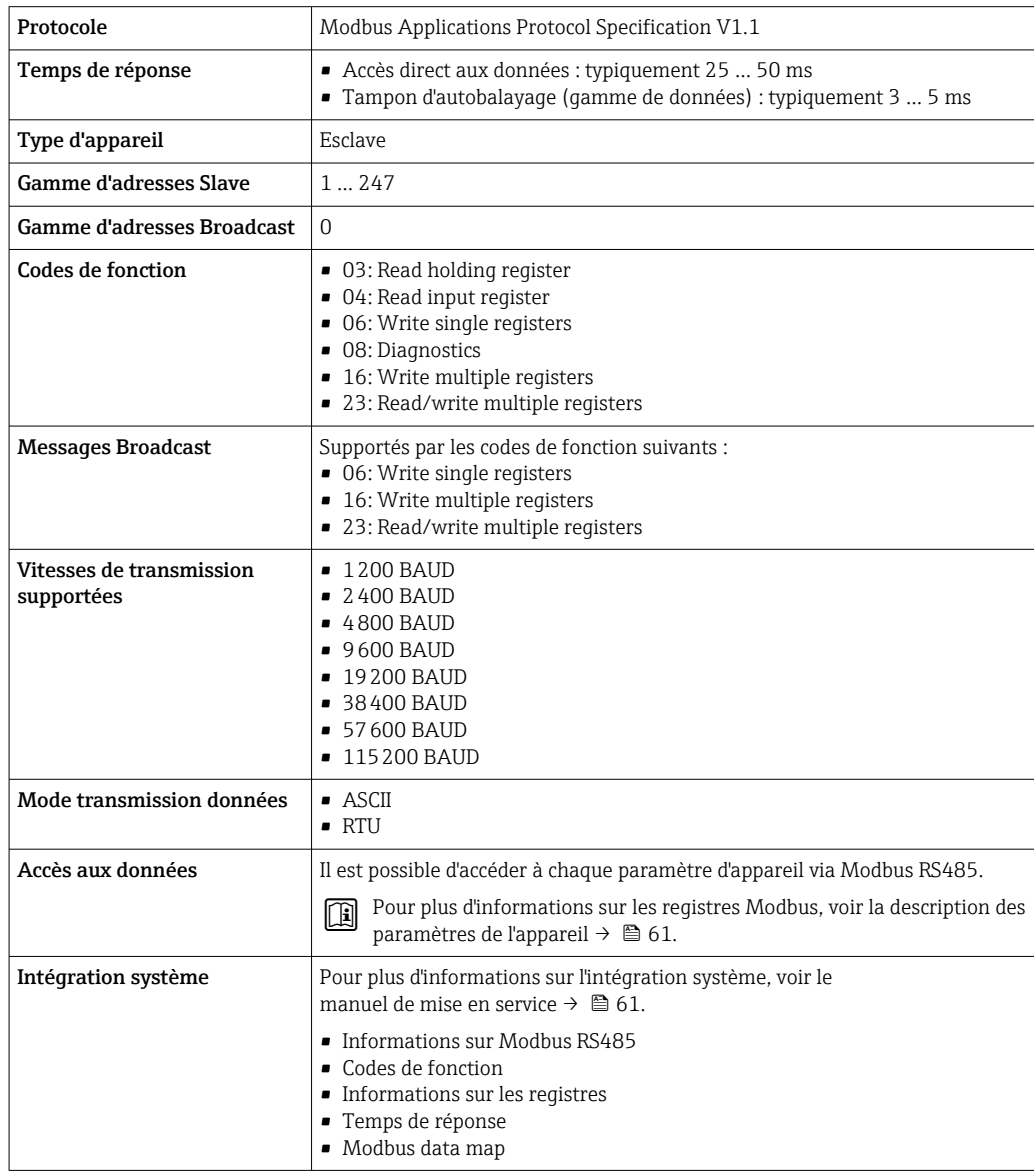

# Alimentation électrique

# <span id="page-19-0"></span>Affectation des bornes Transmetteur : tension d'alimentation, E/S

*HART*

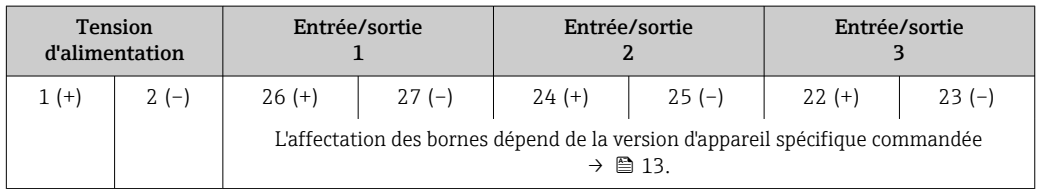

### *Modbus RS485*

 $\Box$ 

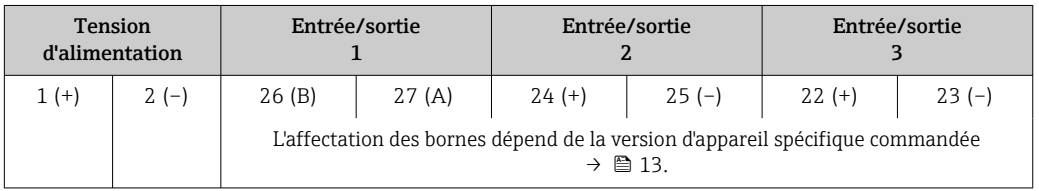

Affectation des bornes du module d'affichage et de configuration séparé  $\rightarrow \blacksquare$  22.  $\mathsf{F}$ 

### Connecteurs d'appareil disponibles

Les connecteurs d'appareil ne doivent pas être utilisés en zone explosible !

# Connecteur d'appareil pour raccorder l'interface service :

Caractéristique de commande "Accessoire monté" Option NB, adaptateur RJ45 M12 (interface service)  $\rightarrow \blacksquare$  27

# Variante de commande "Accessoire monté", option NB "Adaptateur RJ45 M12 (interface service)"

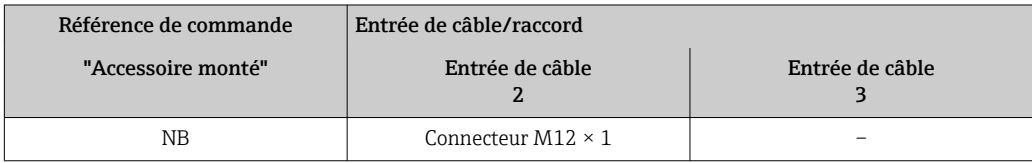

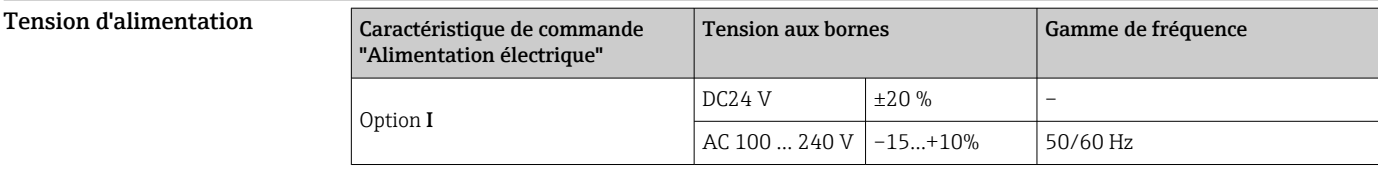

# Consommation électrique Transmetteur

Max. 10 W (puissance active)

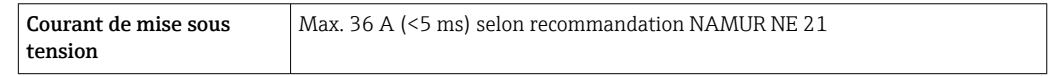

Consommation de courant Transmetteur

- Max. 400 mA (24 V)
- Max. 200 mA (110 V, 50/60 Hz ; 230 V, 50/60 Hz)

<span id="page-20-0"></span>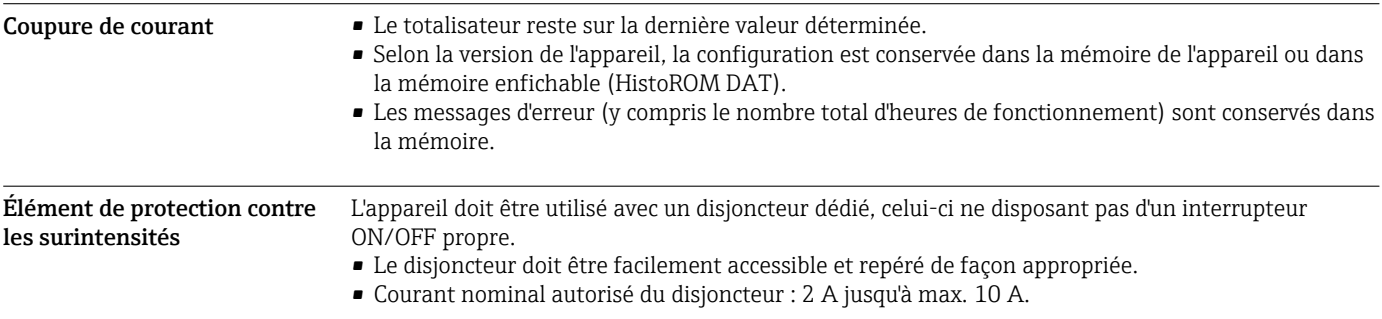

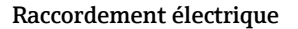

<span id="page-21-0"></span>Raccordement électrique Bornes de raccordement du transmetteur

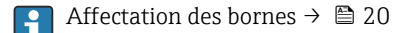

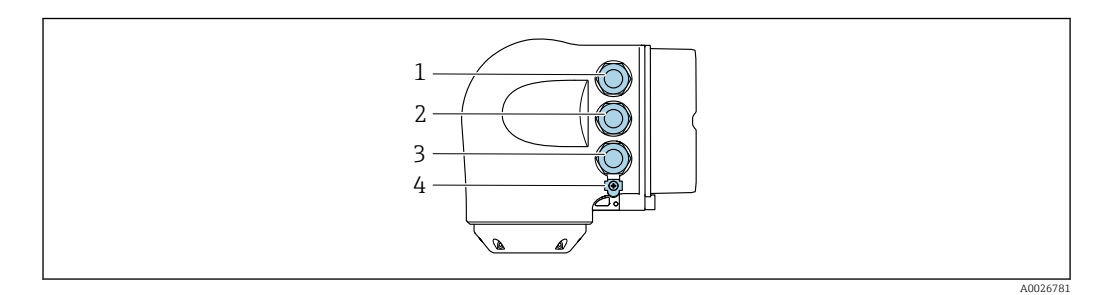

- *1 Borne de raccordement pour la tension d'alimentation*
- *2 Borne de raccordement pour la transmission de signal, entrée/sortie*
- *3 Borne de raccordement pour la transmission de signal, entrée/sortie ou borne pour la connexion réseau via interface service (CDI-RJ45) ; en option : borne de raccordement pour antenne WLAN externe ou pour module d'affichage et de configuration séparé DKX001*
- *4 Borne de raccordement pour la compensation de potentiel (PE)*

Un adaptateur pour connecteur RJ45 vers M12 est disponible en option : Caractéristique de commande "Accessoires", option NB : "Adaptateur RJ45 M12 (interface service)"

L'adaptateur connecte l'interface service (CDI-RJ45) à un connecteur M12 monté dans l'entrée de câble. Le raccordement à l'interface service peut ainsi être établi via un connecteur M12 sans ouvrir l'appareil.

Connexion réseau via interface service (CDI-RJ45)  $\rightarrow \blacksquare$  49

### Raccordement du module d'affichage et de configuration séparé DKX001

Le module d'affichage et de configuration séparé DKX001 est disponible en option →  $\triangleq$  58. ١÷

- L'appareil de mesure est toujours fourni avec un cache lorsque le module d'affichage et de configuration séparé DKX001 est commandé directement avec l'appareil de mesure. Dans ce cas, l'affichage ou la configuration sur le transmetteur n'est pas possible.
- S'il est commandé ultérieurement, le module d'affichage et de configuration séparé DKX001 ne peut pas être raccordé en même temps que le module d'affichage existant de l'appareil. Il n'est possible de raccorder qu'une seule unité d'affichage et de configuration à la fois au transmetteur.

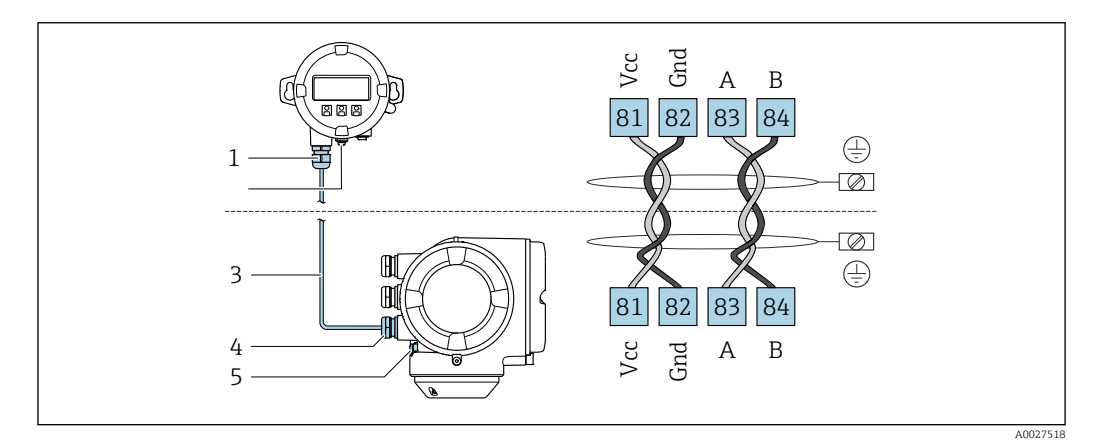

- *1 Module d'affichage et de configuration séparé DKX001*
- *2 Borne de raccordement pour la compensation de potentiel*
- *3 Câble de raccordement*
- *4 Appareil de mesure*
- *5 Borne de raccordement pour la compensation de potentiel*

### Exemples de raccordement

*Sortie courant 4 à 20 mA HART*

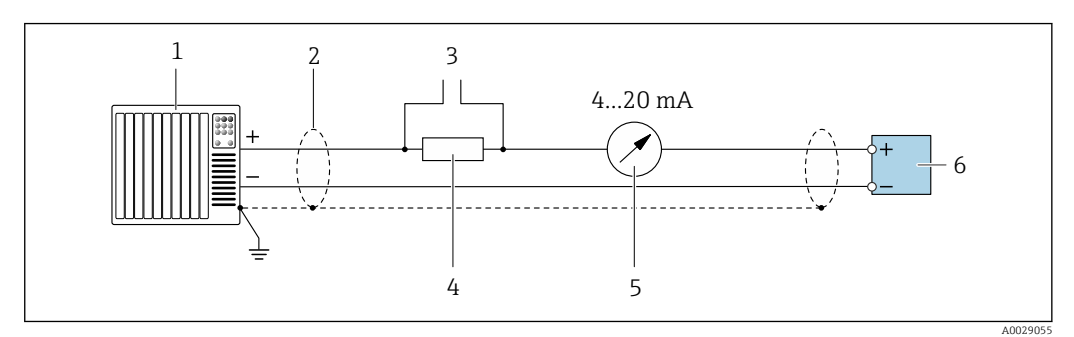

 *2 Exemple de raccordement de la sortie courant 4...20 mA HART (active)*

- *1 Système d'automatisation avec entrée courant (p. ex. API)*
- *2 Mise à la terre du blindage du câble à une extrémité. Le blindage de câble doit être relié à la terre des deux extrémités afin d'être conforme aux exigences CEM ; respecter les spécifications de câble [→ 27](#page-26-0)*
- *3 Raccordement pour les terminaux de configuration HART [→ 47](#page-46-0) Résistance pour communication HART (≥ 250 Ω) : respecter la charge maximale* →  $\triangleq$  14
- *5 Unité d'affichage analogique : observer la charge maximale* → 14<br>6 Transmetteur
- *6 Transmetteur*

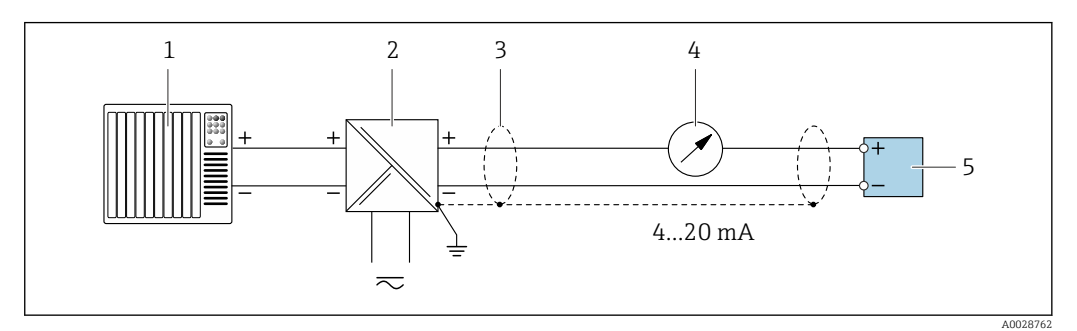

 *3 Exemple de raccordement pour sortie courant 4 à 20 mA HART (passive)*

- *1 Système d'automatisation avec entrée courant (p. ex. API)*
- *2 Alimentation électrique*
- *3 Mise à la terre du blindage du câble à une extrémité. Le blindage de câble doit être relié à la terre des deux extrémités afin d'être conforme aux exigences CEM ; respecter les spécifications de câble [→ 27](#page-26-0)*
- *4 Unité d'affichage analogique : observer la charge maximale* → 14<br>5 Transmetteur
- *5 Transmetteur*

# *Entrée HART*

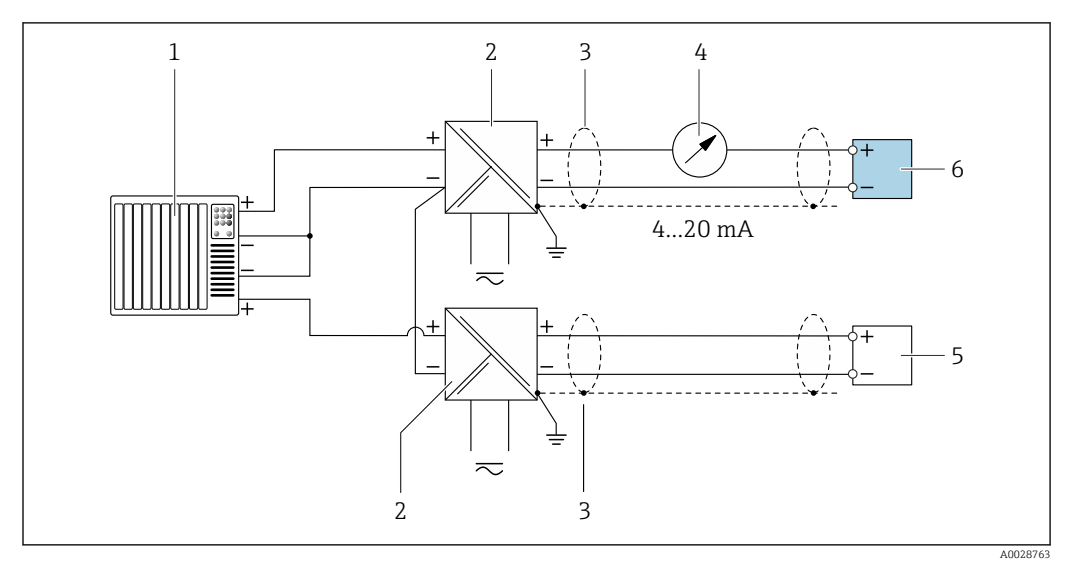

 *4 Exemple de raccordement pour entrée HART avec "moins" commun (passive)*

- *Système/automate avec sortie HART (p. ex. API)*
- *Séparateur d'alimentation (p. ex. RN221N) [→ 20](#page-19-0)*
- *Mise à la terre d'une extrémité du blindage de câble. Le blindage de câble doit être relié à la terre aux deux extrémités pour satisfaire aux exigences CEM. Respecter les spécifications de câble. → ■ 27*
- *Unité d'affichage analogique : respecter la charge limite. [→ 14](#page-13-0)*
- *Débitmètre (p. ex. Promag W) : respecter les exigences. [→ 12](#page-11-0)*
- *Transmetteur*

*Sortie courant 4-20 mA*

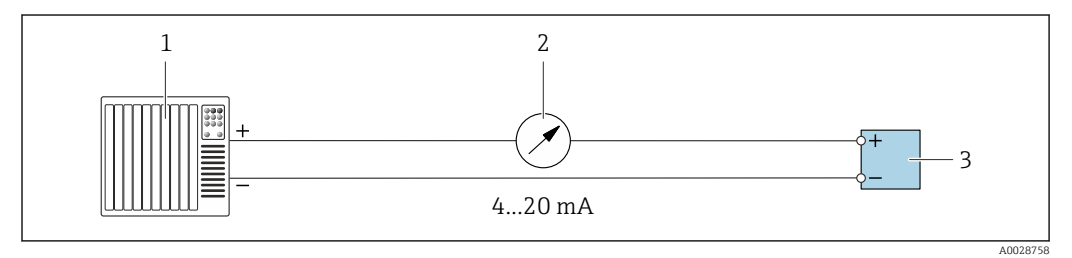

 *5 Exemple de raccordement pour sortie courant 4-20 mA (active)*

- *Système d'automatisation avec entrée courant (p. ex. API)*
- *2 Unité d'affichage analogique : observer la charge maximale* → 14<br>3 Transmetteur
- *Transmetteur*

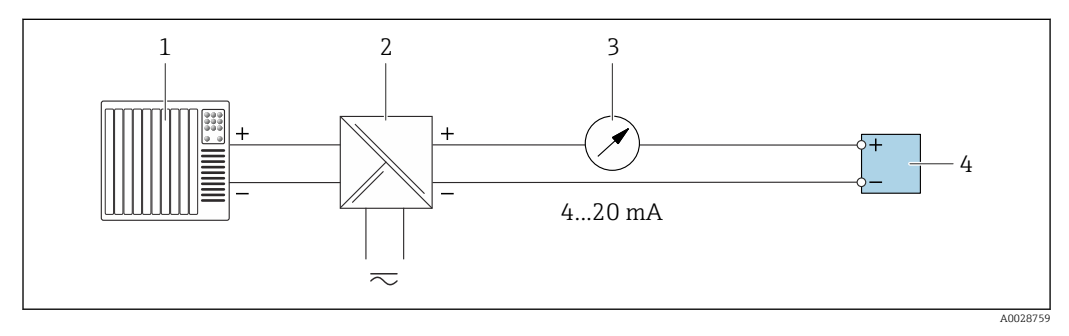

 *6 Exemple de raccordement pour sortie courant 4-20 mA (passive)*

- *Système d'automatisation avec entrée courant (p. ex. API)*
- *Barrière active pour alimentation électrique (p. ex. RN221N)*
- *3 Unité d'affichage analogique : observer la charge maximale* → **■** 14<br>4 Transmetteur
- *Transmetteur*

# *Impulsionimpulsion/fréquence*

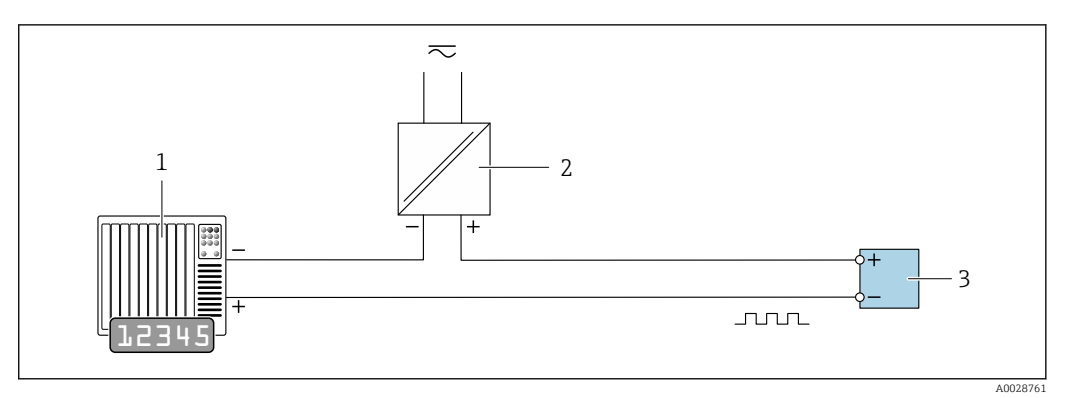

 *7 Exemple de raccordement pour sortie impulsion/fréquence (passive)*

- *1 Système d'automatisation avec entrée impulsion/fréquence (p. ex. API avec résistance pull-up ou pull-down 10 kΩ)*
- *2 Alimentation électrique*
- *3 Transmetteur : respecter les valeurs d'entrée [→ 15](#page-14-0)*

## *Sortie tout ou rien*

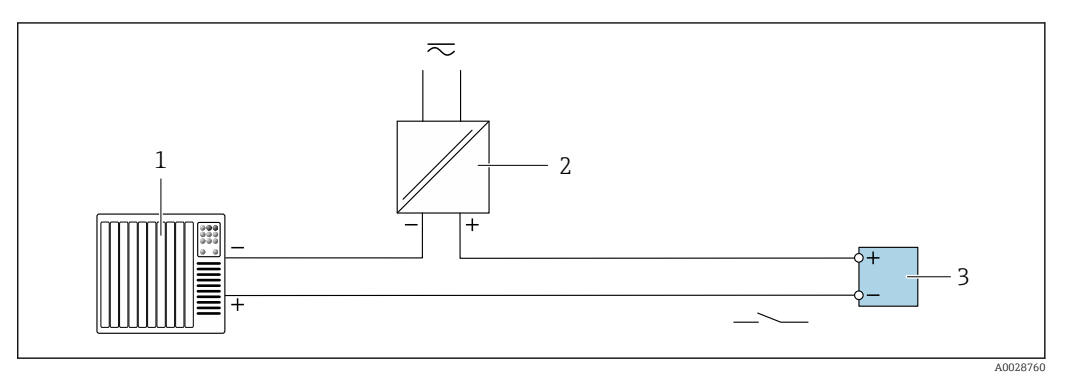

 *8 Exemple de raccordement pour la sortie tout ou rien (passive)*

- *1 Système d'automatisation avec entrée tor (p. ex. API avec résistance pull-up ou pull-down 10 kΩ)*
- *2 Alimentation électrique*
- *3 Transmetteur : respecter les valeurs d'entrée [→ 15](#page-14-0)*

# *Sortie relais*

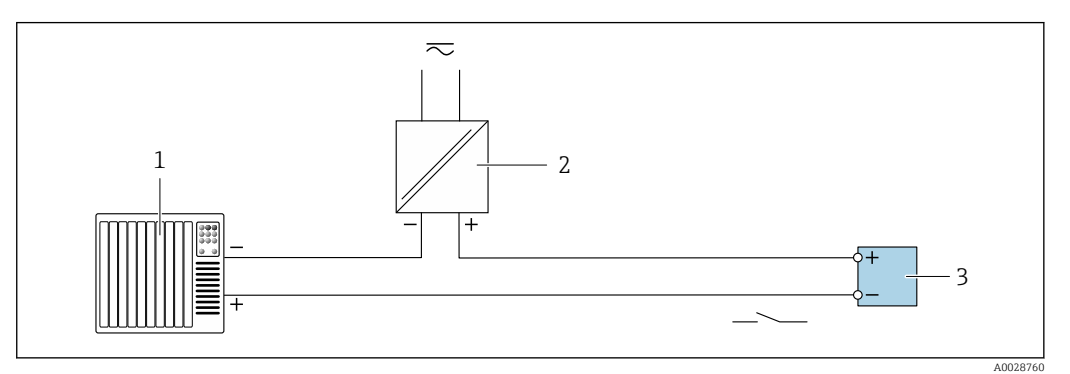

- *9 Exemple de raccordement pour la sortie relais (passive)*
- *1 Système/automate avec entrée relais (p. ex. API)*
- *2 Alimentation électrique*
- *3 Transmetteur : respecter les valeurs d'entrée [→ 16](#page-15-0)*

# *Entrée courant*

<span id="page-25-0"></span>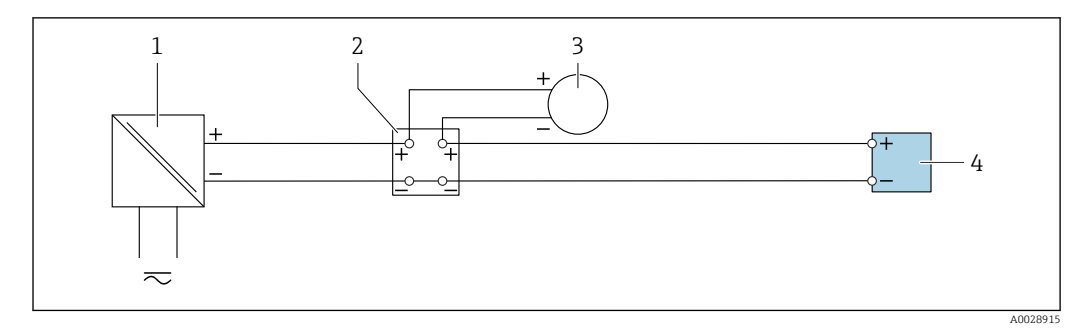

 *10 Exemple de raccordement pour entrée courant 4 à 20 mA*

- *1 Alimentation électrique*
- *2 Boîtier de raccordement*
- *3 Appareil externe (pour lire la valeur de débit afin de calculer le taux de charge)*
- *4 Transmetteur*

### *Entrée état*

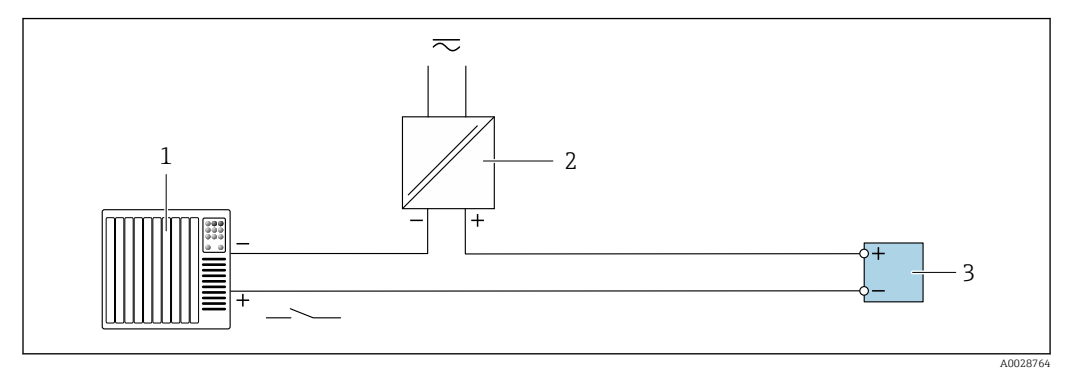

 *11 Exemple de raccordement pour l'entrée état*

- *1 Système/automate avec sortie état (p. ex. API)*
- *2 Alimentation électrique*
- *3 Transmetteur*

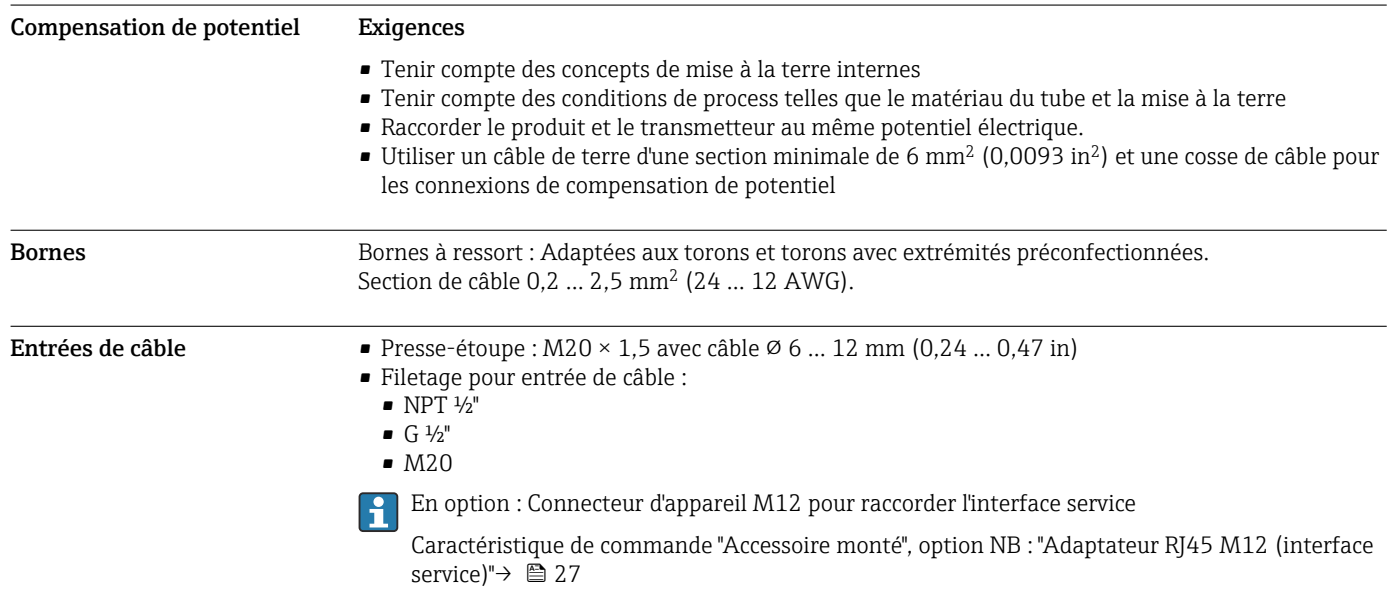

# <span id="page-26-0"></span>Affectation des broches, connecteur d'appareil

### Interface service pour

Caractéristique de commande "Accessoires montés", option NB : Adaptateur RJ45 M12 (interface service)

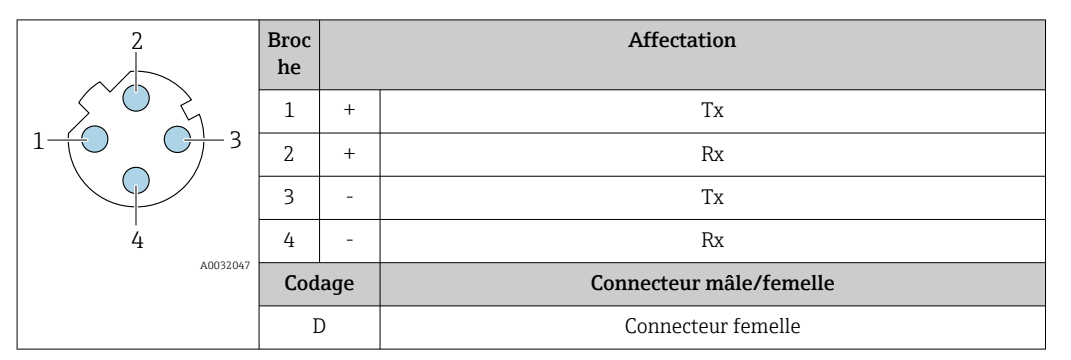

Connecteur recommandé : • Binder, série 763, référence 99 3729 810 04

• Phoenix, référence 1543223 SACC-M12MSD-4Q

# Spécification de câble Gamme de température admissible

- Les directives d'installation en vigueur dans le pays d'installation doivent être respectées.
- Les câbles doivent être adaptés aux températures minimales et maximales attendues.

## Câble d'alimentation électrique (y compris conducteur pour la borne de terre interne)

Câble d'installation normal suffisant.

# Câble de terre de protection pour la borne de terre externe

Section de conducteur < 2,1 mm<sup>2</sup> (14 AWG)

L'utilisation d'une cosse de câble permet de raccorder des sections plus importantes.

L'impédance de la mise à la terre doit être inférieure à 2 Ω.

### Câble de signal

*Sortie courant 4 à 20 mA HART*

Il est recommandé d'utiliser un câble blindé. Respecter le concept de mise à la terre de l'installation.

*Modbus RS485*

La norme EIA/TIA-485 indique deux types de câble (A et B) pour la ligne bus, qui peuvent être utilisés pour toutes les vitesses de transmission. Le type de câble A est recommandé.

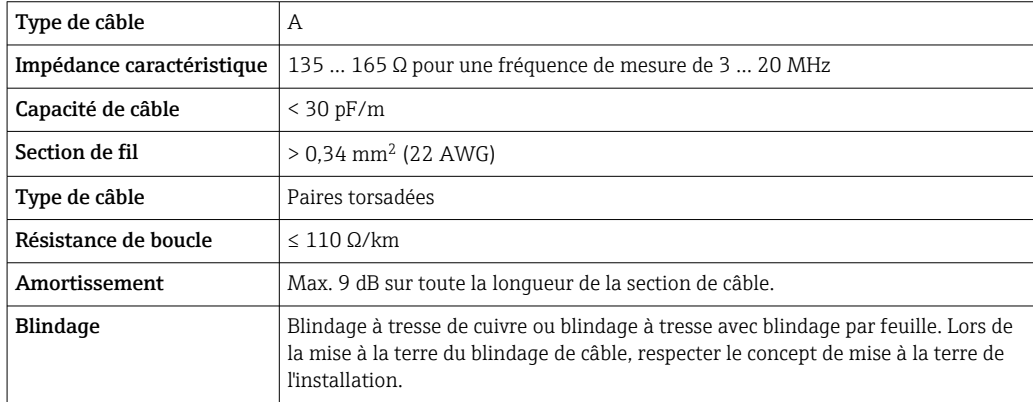

*Sortie courant 0/4 à 20 mA*

Un câble d'installation standard est suffisant

<span id="page-27-0"></span>*Sortie impulsion/fréquence /tout ou rien*

Un câble d'installation standard est suffisant

*Sortie relais*

Câble d'installation standard suffisant

*Entrée courant 0/4 à 20 mA*

Un câble d'installation standard est suffisant

*Entrée état*

Un câble d'installation standard est suffisant

### Câble de raccordement : transmetteur - module d'affichage et de configuration séparé DKX001

*Spécification de câble : câble de raccordement fourni par le client*

Le câble de raccordement peut être fourni par le client. Un câble standard avec les exigences minimales suivantes peut être utilisé, même en zone explosible (Zone 2, Class I, Division 2 and Zone 1, Class I, Division 1) :

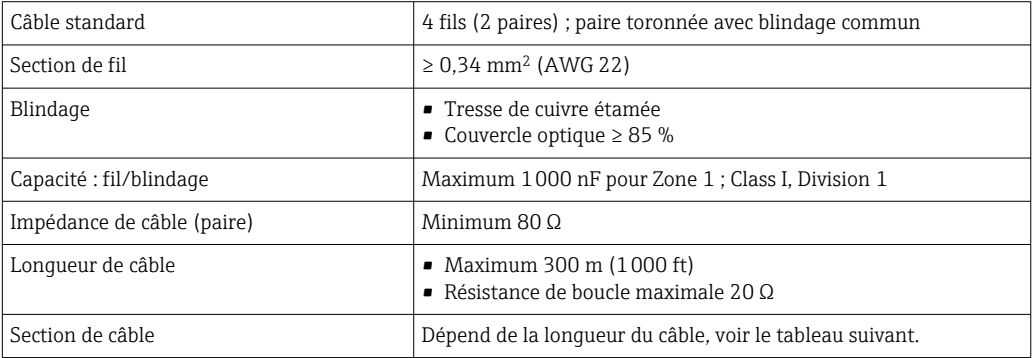

*Spécification de câble : câble de raccordement disponible en option*

Un câble de raccordement peut être commandé en option :

- Conjointement avec l'appareil
- Séparément, indépendamment de l'appareil

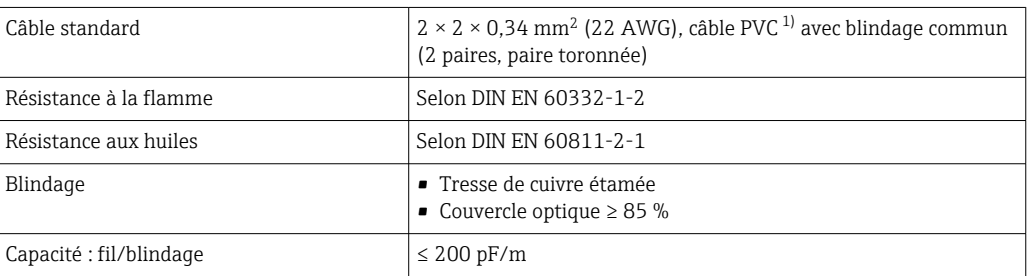

<span id="page-28-0"></span>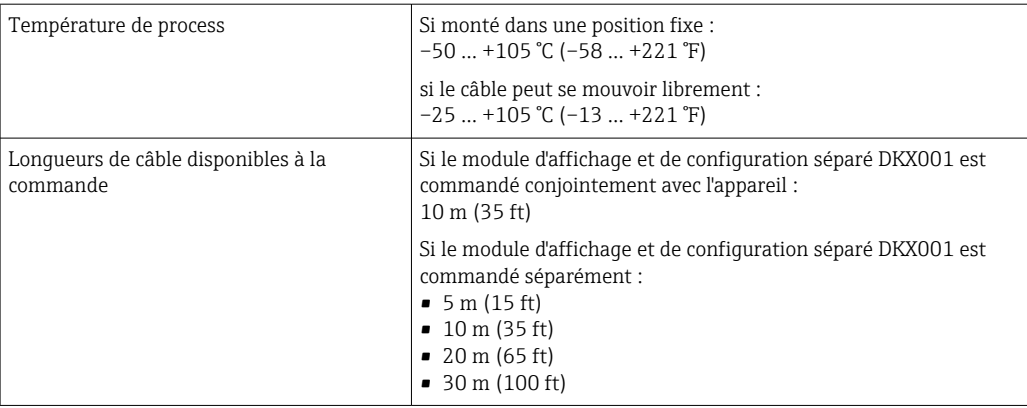

### 1) Le rayonnement UV peut endommager la gaine extérieure du câble. Protéger le câble de l'exposition au soleil si possible.

# Parafoudre

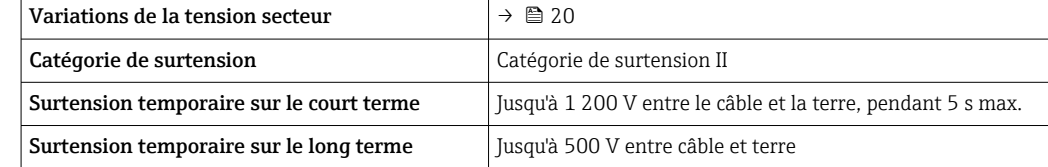

<span id="page-29-0"></span>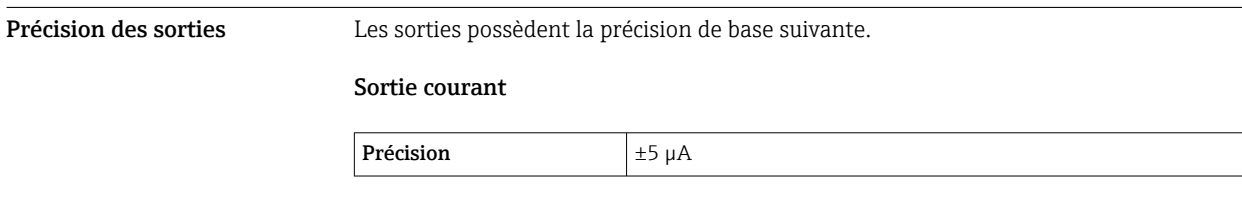

# Performances

Sortie impulsion/fréquence

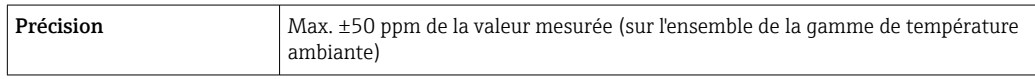

# Reproductibilité Teneur en solides

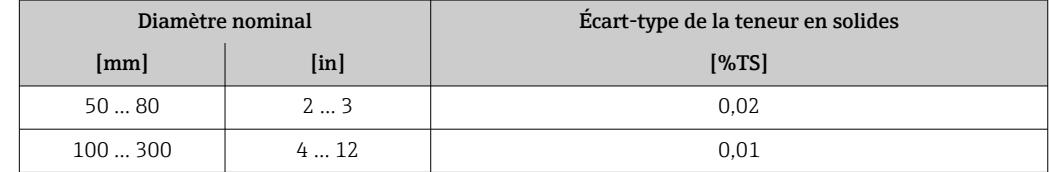

# Température du produit

 $\pm$  0,5 °C ( $\pm$  0.9 °F)

# Conductivité électrique

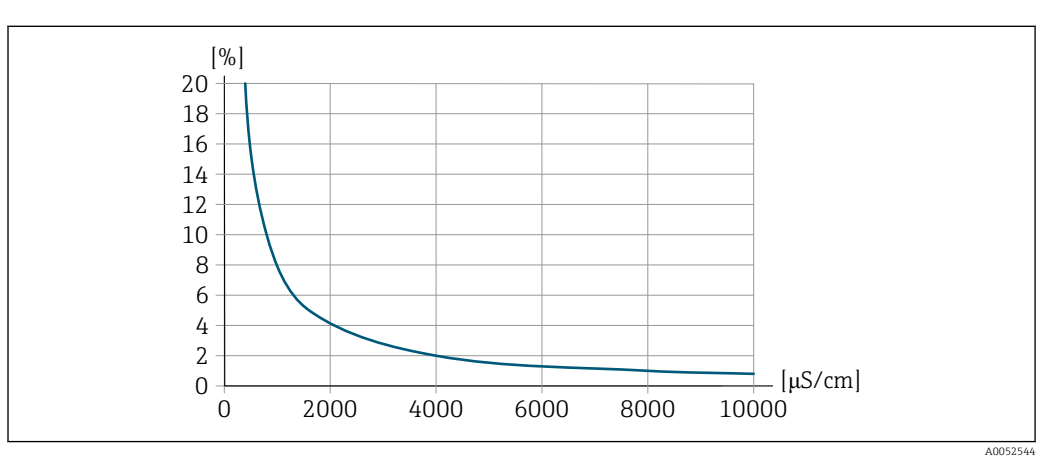

 *12 Reproductibilité en % de la valeur mesurée – conductivité électrique [μS/cm]*

### Effet de la température ambiante Sortie courant Coefficient de température Max. 1 μA/°C

# Sortie impulsion/fréquence

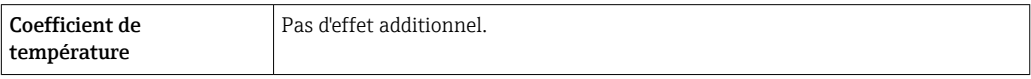

# Procédure de montage

### <span id="page-30-0"></span>Point de montage Montage sur une conduite

Ne pas monter l'appareil :

- Au point le plus élevé de la conduite (risque de bulles de gaz accumulées dans le tube de mesure)
- En amont d'une sortie de conduite dans un écoulement gravitaire

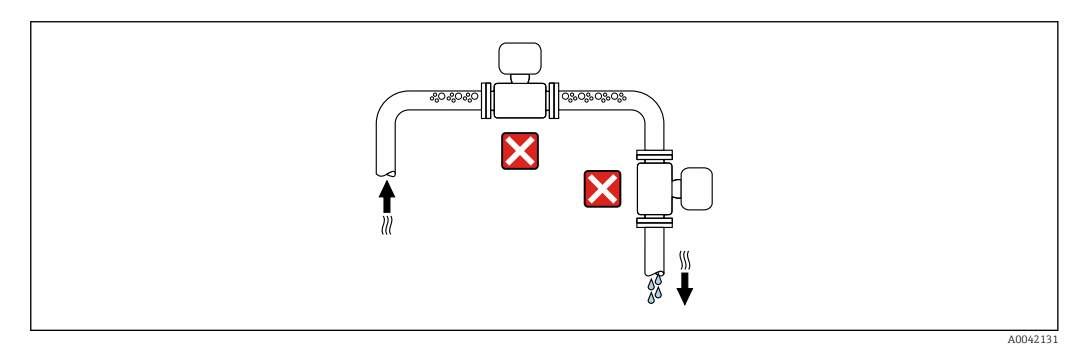

Monter l'appareil :

- Idéalement dans une conduite montante
- En amont d'une conduite montante ou dans des zones où l'appareil est rempli de produit

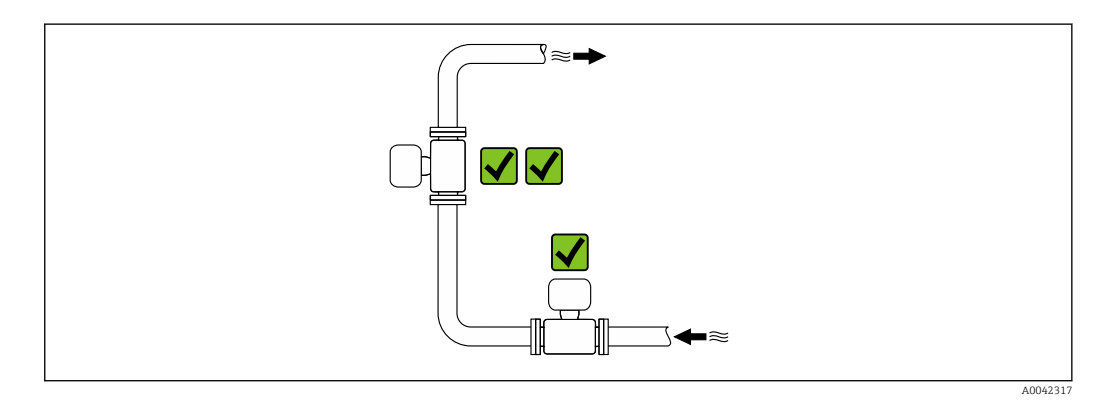

### Montage à proximité de vannes

Monter l'appareil dans le sens d'écoulement en amont de la vanne.

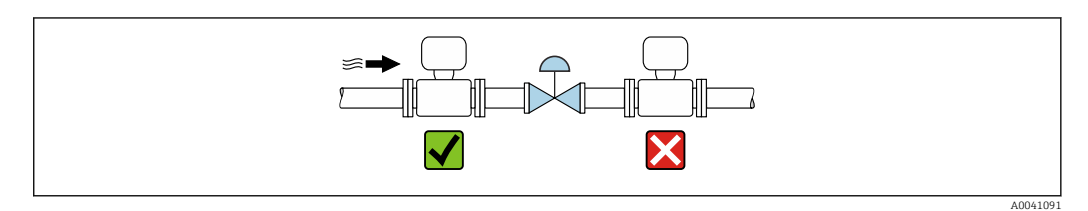

### Montage à proximité de pompes

- Monter l'appareil dans le sens d'écoulement en aval de la pompe.
- Installer également des amortisseurs de pulsations en cas d'utilisation de pompes à piston, à membrane ou péristaltiques.

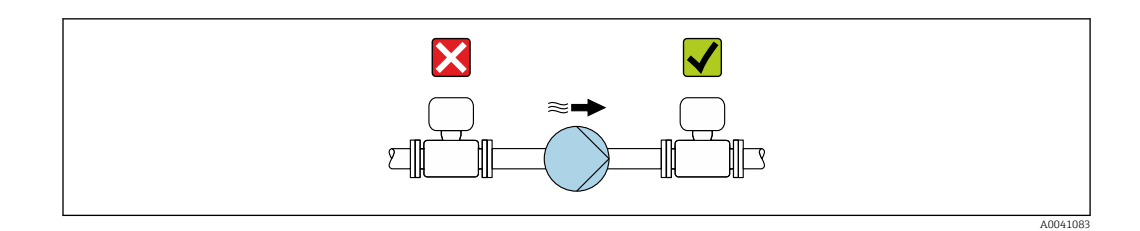

### Montage en amont d'une conduite descendante

En cas de montage en amont de conduites descendantes présentant une longueur h ≥ 5 m (16.4 ft) : installer un siphon avec une vanne de mise à l'air libre en aval de l'appareil.

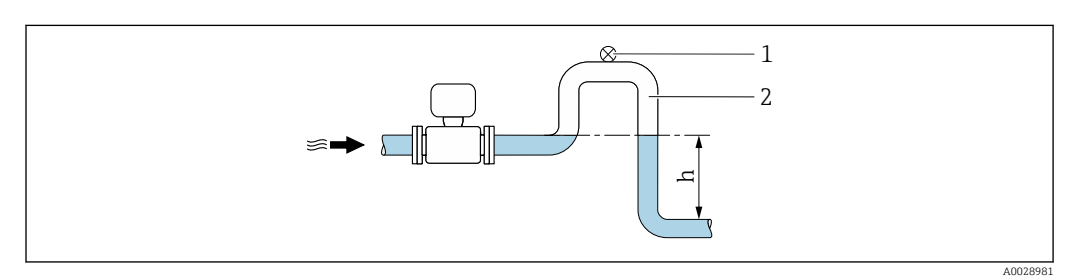

- *13 Cette disposition permet d'éviter que le débit de liquide ne s'arrête dans la conduite et la formation de poches d'air.*
- *1 Vanne de mise à l'air libre*
- *2 Siphon de conduite*

I÷

*h Longueur de la conduite descendante*

### Montage dans des conduites partiellement remplies

- Les conduites partiellement remplies présentant une pente nécessitent un montage de type siphon.
- Le montage d'une vanne de nettoyage est recommandé.

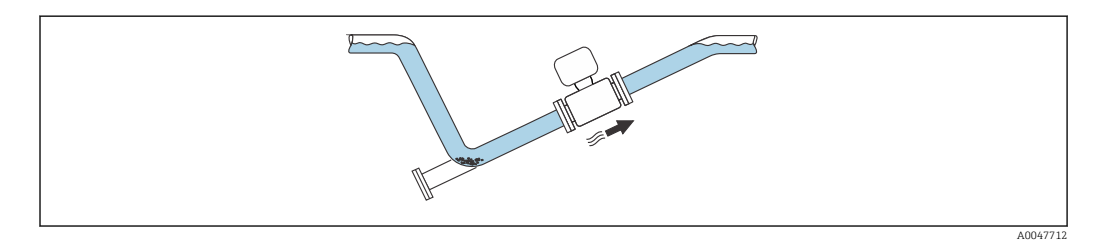

### Montage en cas de vibrations de la conduite

Les vibrations de la conduite peuvent endommager l'appareil : Ne pas exposer l'appareil à de fortes vibrations.

Informations sur la résistance de l'ensemble de mesure aux vibrations et aux chocs  $\rightarrow \blacksquare$  36

## <span id="page-32-0"></span>Position de montage

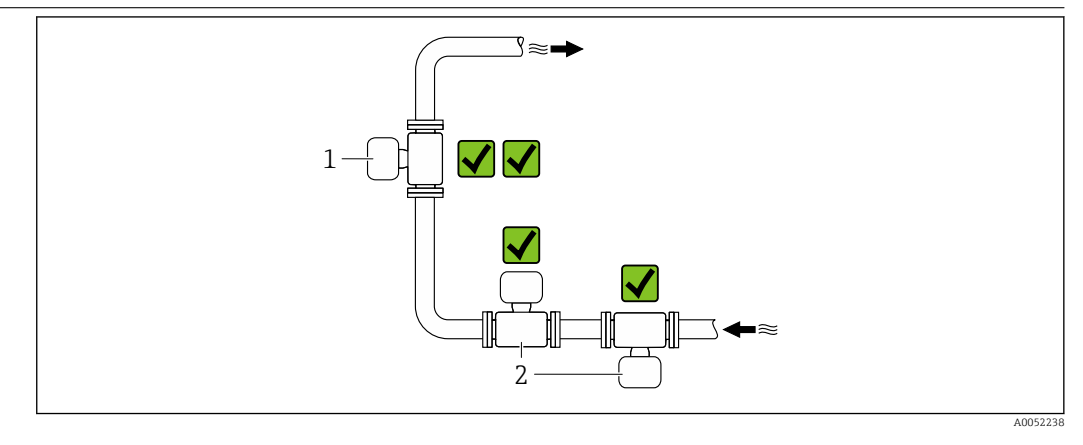

*1 Position de montage verticale*

*2 Position de montage horizontale*

### Position de montage verticale

L'appareil devrait idéalement être monté dans une conduite montante :

- Pour éviter d'avoir un tube partiellement rempli
- Pour éviter toute accumulation de gaz

• Le tube de mesure peut être entièrement vidé et protégé contre l'accumulation de dépôts.

Dans le cas d'une teneur en solides ≥ 20 %TS :  $\mathbf{H}$ 

Monter l'appareil verticalement. S'il est monté horizontalement, des couches de séparation peuvent se former à la suite de la sédimentation, séparant les liquides et les solides. Cela peut entraîner des erreurs de mesure.

### Position de montage horizontale

Les antennes (émetteur et récepteur) devraient être positionnées horizontalement afin d'éviter toute interférence dans le signal de mesure causé par des bulles d'air entraînées.

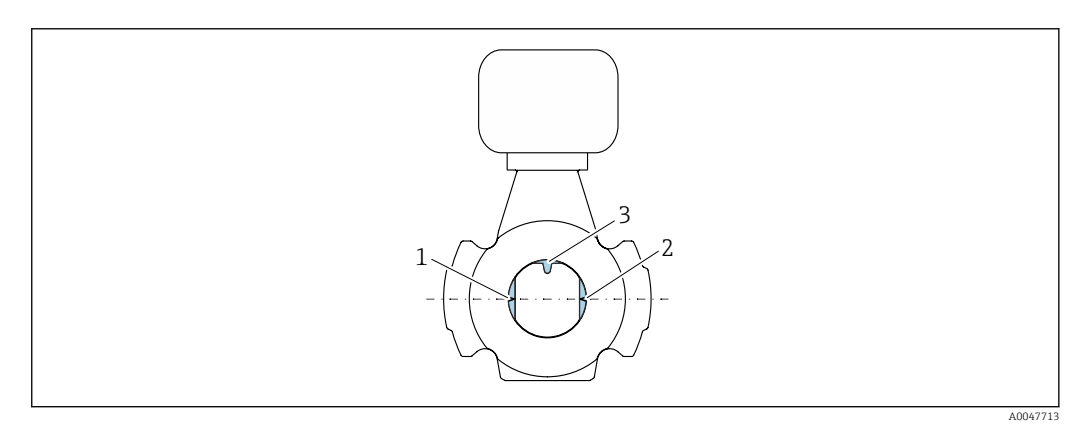

- *1 Antenne émetteur*
- *2 Antenne récepteur*
	- *3 Capteur de température*

### Instructions de montage Montage avec points de prélèvement

Pour obtenir un échantillon représentatif, les points de prélèvement doivent être installés à proximité immédiate de l'appareil. Cela facilite également le prélèvement de l'échantillon et exécute les assistants via la configuration locale de l'appareil.

<span id="page-33-0"></span>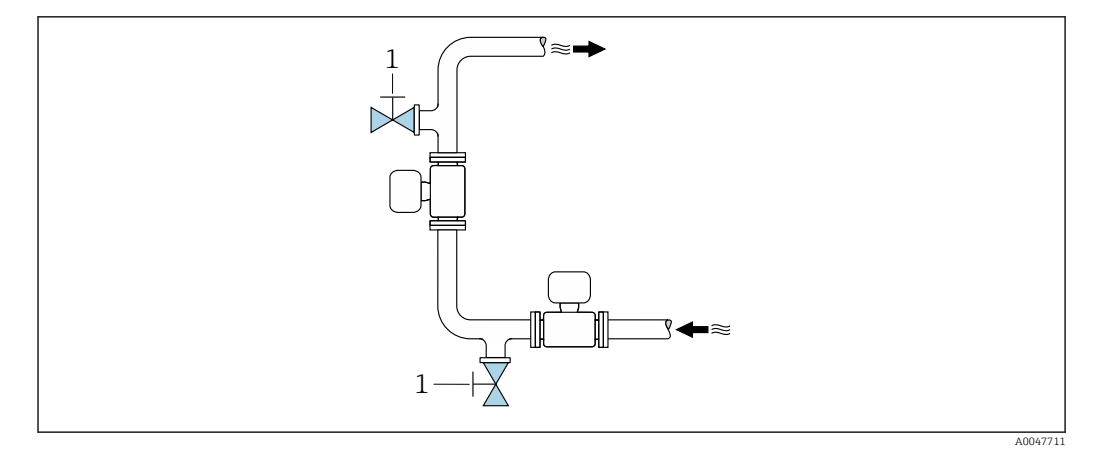

*1 Point de prélèvement*

# Montage avec option pour le nettoyage

Selon les conditions de process (p. ex. dépôts de graisse), il peut être nécessaire de nettoyer l'appareil. Des composants supplémentaires peuvent être montés pour éviter d'avoir à démonter l'appareil à des fins de nettoyage :

- Raccord de rinçage
- Arbre de nettoyage

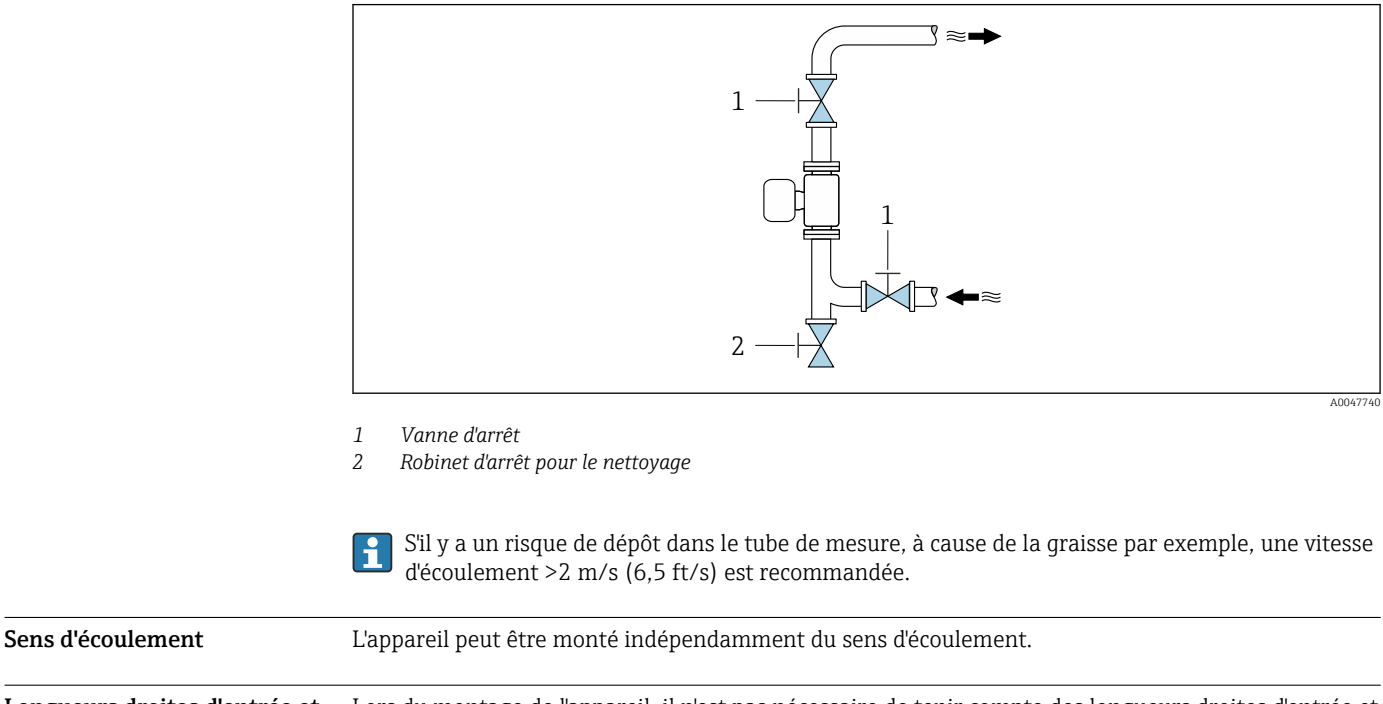

Longueurs droites d'entrée et Lors du montage de l'appareil, il n'est pas nécessaire de tenir compte des longueurs droites d'entrée et de sortie. Il n'est pas nécessaire de tenir compte d'éléments générateurs de turbulences (vannes, coudes ou T), tant qu'il n'y a pas de cavitation.

de sortie

Montage du capteur Le capteur est centré entre les brides de conduite et monté dans la corde de mesure.

Un kit de montage composé de vis/boulons de montage, joints, écrous et rondelles peut être  $| \cdot |$ commandé en option :

• Directement avec l'appareil : caractéristique de commande "Accessoire fourni", option PE

• À commander séparément en tant qu'accessoire  $\rightarrow \blacksquare$  58

<span id="page-34-0"></span>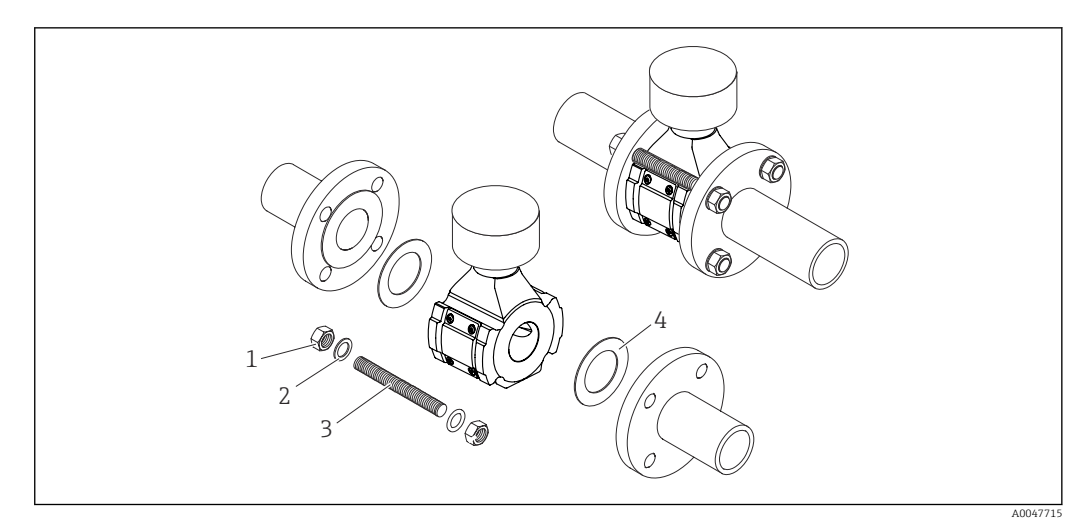

# *14 Montage du capteur*

*1 Écrou*

- *2 Rondelles*
- *3 Vis/boulon de montage*
- *4 Joint*

Instructions de montage spéciales

# Capot de protection climatique

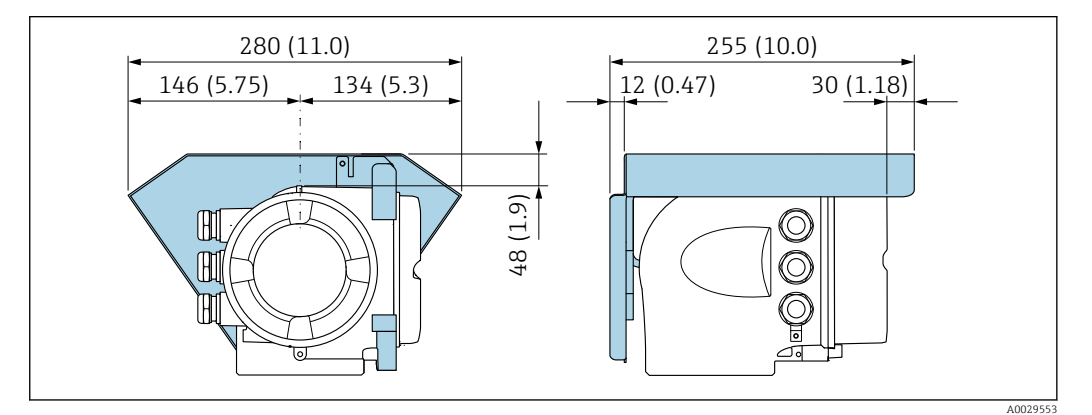

 *15 Unité mm (in)*

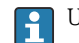

Un capot de protection climatique est disponible comme accessoire. $\rightarrow \; \blacksquare$  58

<span id="page-35-0"></span>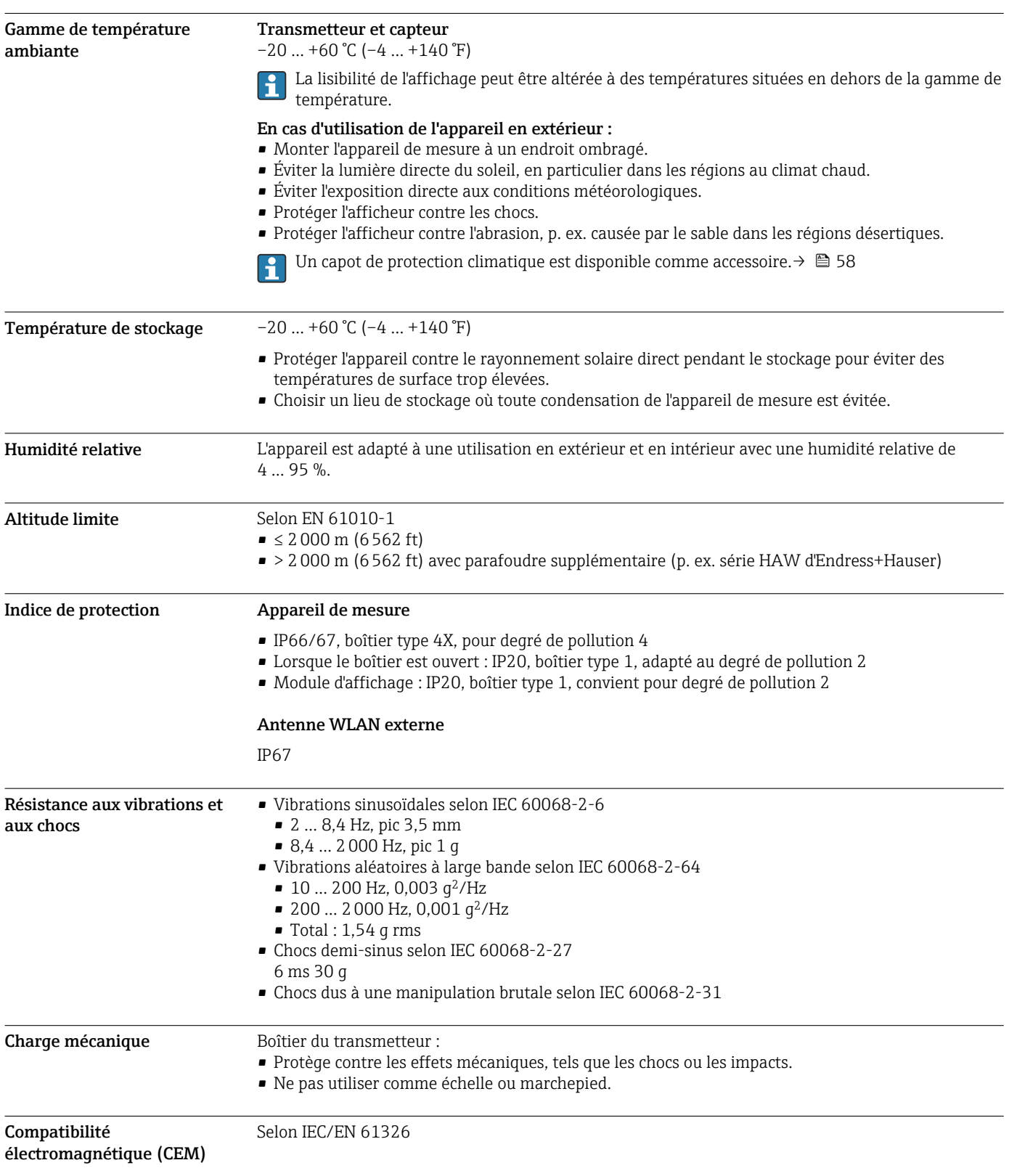

# Environnement

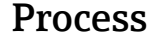

0 … +80 °C (+32 … +176 °F)

<span id="page-36-0"></span>Gamme de température du produit

Conductivité électrique Pour garantir une mesure correcte, la conductivité électrique du produit ne doit pas dépasser la gamme de mesure de la conductivité électrique compensée en température.

*Gamme de mesure pour la conductivité électrique compensée en température à 25 °C (77 °F)*

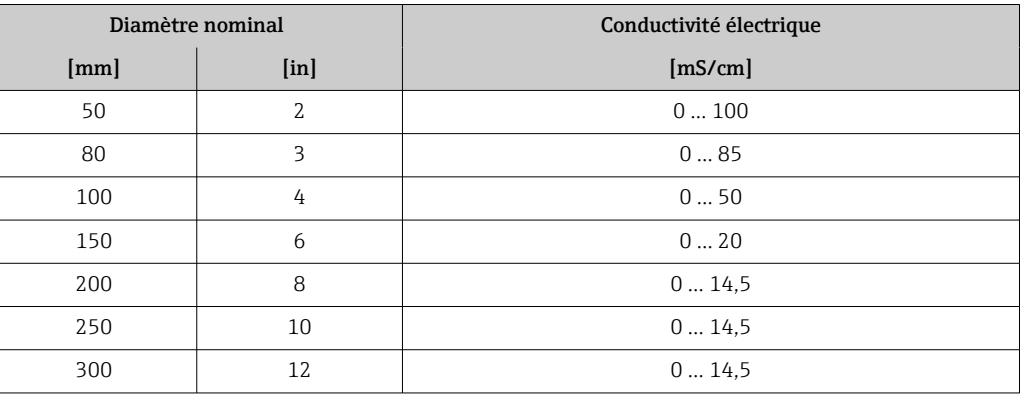

### Diagramme de pression/ température

Le diagramme de pression et de température suivant se rapporte à toutes les pièces de l'appareil soumises à une pression. Les diagrammes montre la pression du produit admissible maximale en fonction de la température du produit spécifique.

Diagramme de pression et de température selon DIN EN 1092-1 (2018), groupe de matériaux 14E0 (1.4408)

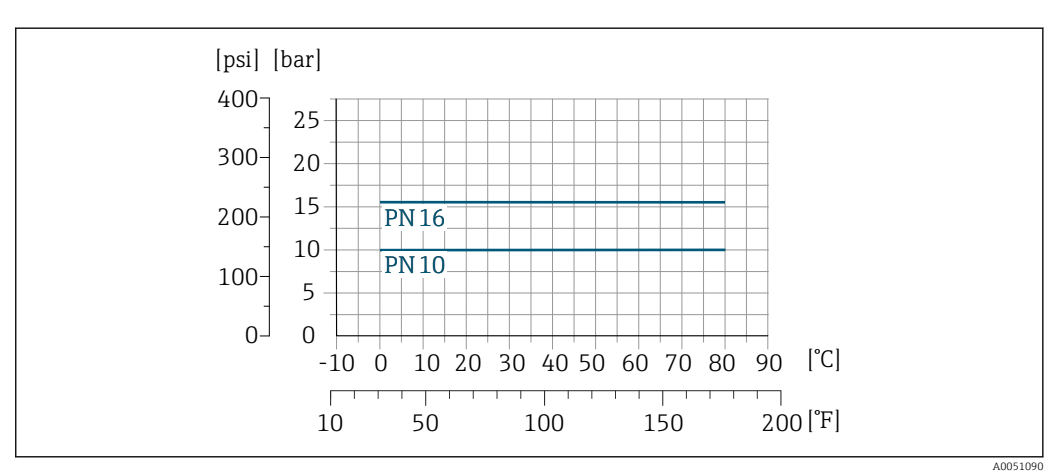

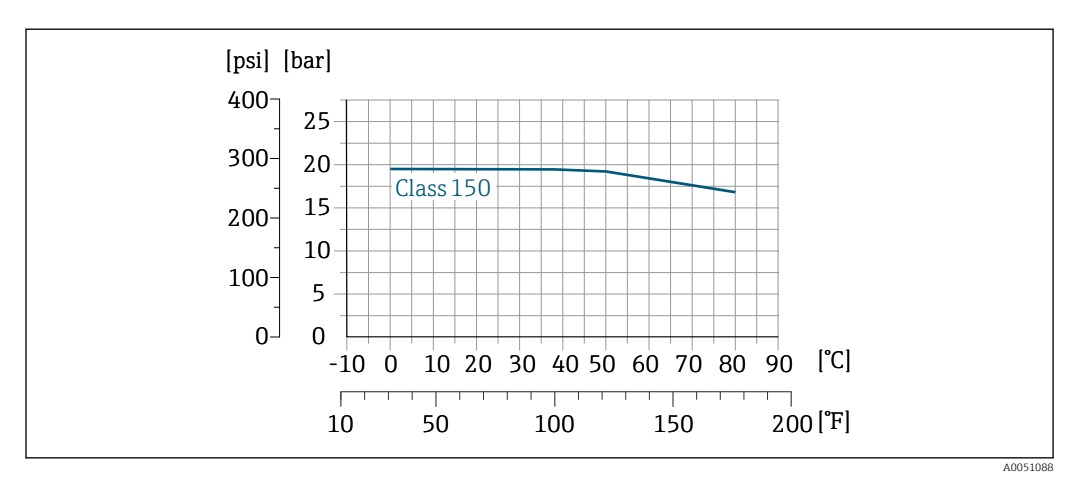

<span id="page-37-0"></span>Diagramme de pression et de température selon ASME B16.5 (2020), groupe de matériaux 2.2 (CF3M)

Diagramme de pression et de température selon JIS 2220 (2012), groupe de matériaux 2.2 (CF3M), Division 1

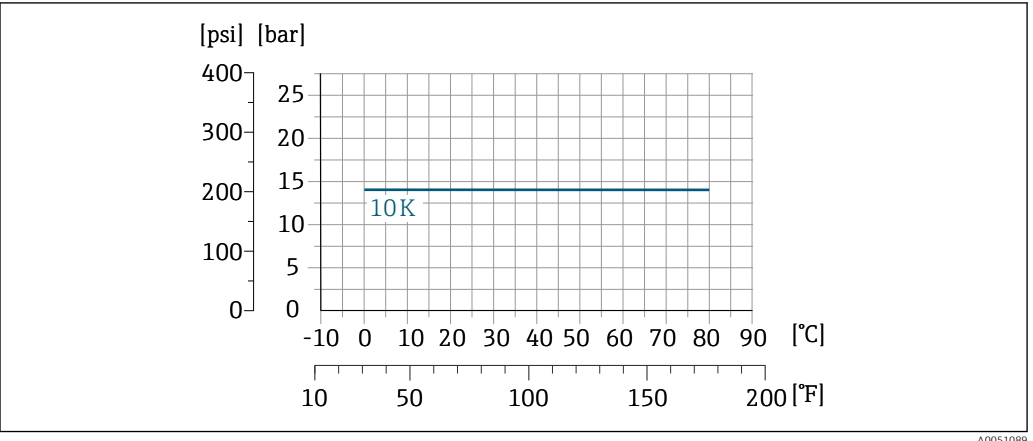

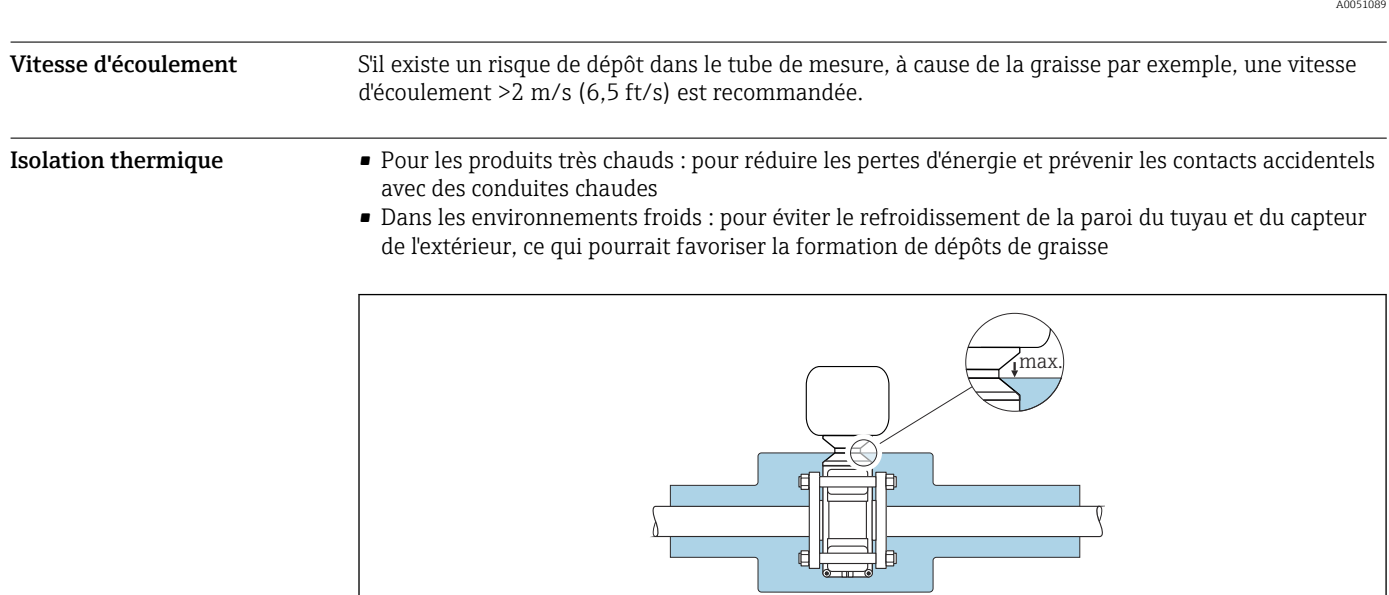

A0052236

<span id="page-38-0"></span>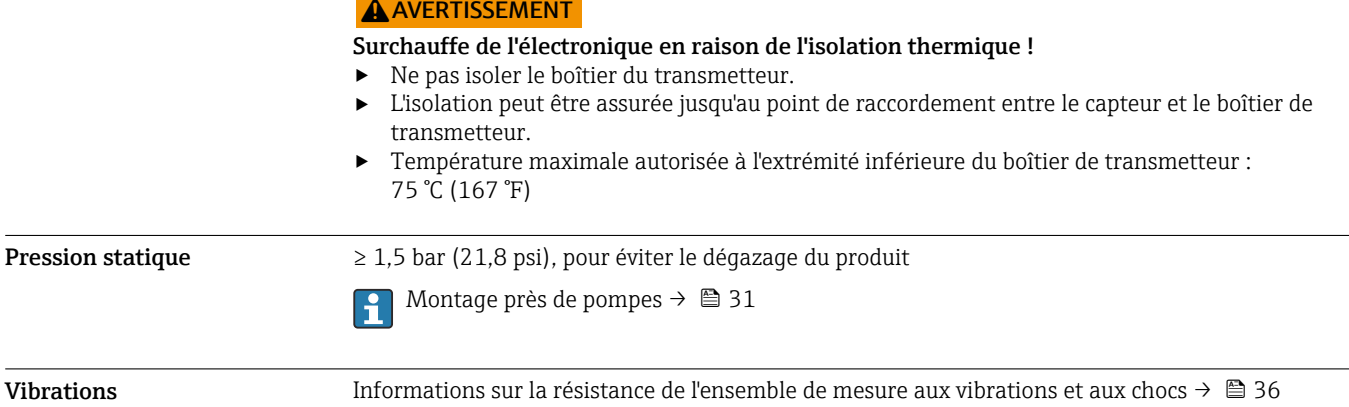

<span id="page-39-0"></span>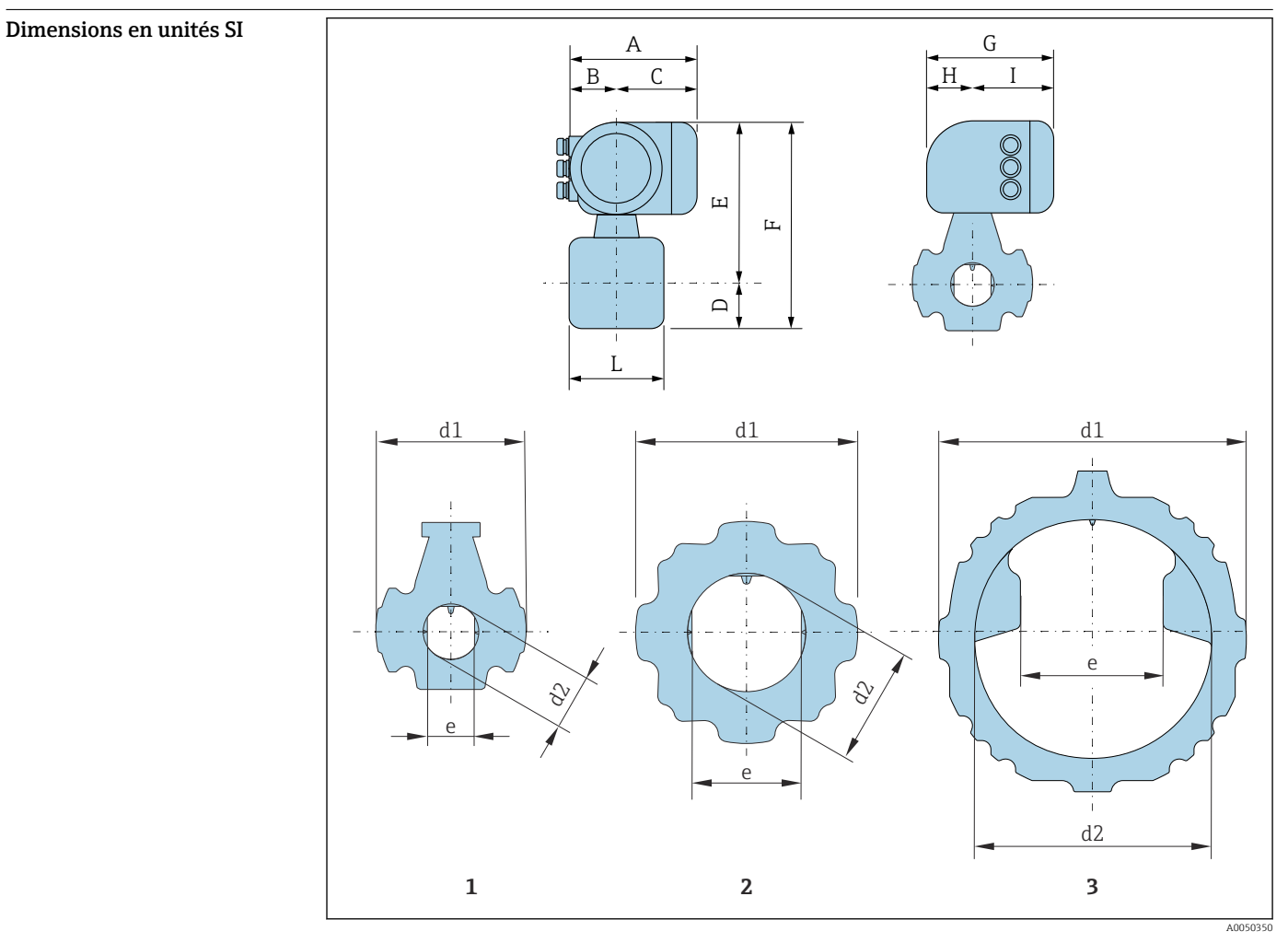

# Construction mécanique

*1 Diamètre nominal : DN 50*

*2 Diamètre nominal : DN 80 à 200 mm*

*3 Diamètre nominal : DN 250 à 300 mm*

*Caractéristique de commande "Boîtier", option A "Aluminium, revêtu"*

| $A^{1}$ | D<br>D |     | G <sup>2</sup>       | TT<br>п              |                        |
|---------|--------|-----|----------------------|----------------------|------------------------|
| [mm]    | mm     | mm  | $\lfloor mm \rfloor$ | $\lfloor mm \rfloor$ | $\lfloor$ mm $\rfloor$ |
| 169     | 68     | 101 | 200                  | 59                   | 141                    |

1) Selon le presse-étoupe utilisé : valeurs jusqu'à + 30 mm

2) Pour la version sans afficheur local : valeurs – 30 mm

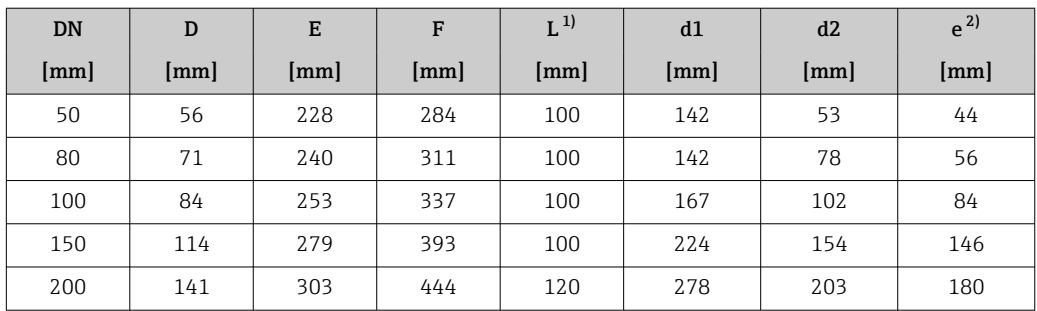

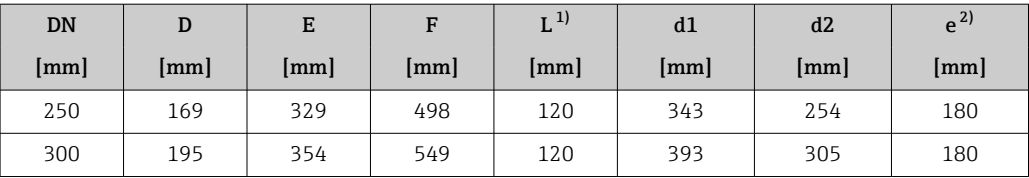

1) Tolérance de longueur pour la dimension L : 0/- 2 mm

2) Distance entre deux antennes

# <span id="page-40-0"></span>Dimensions en unités US

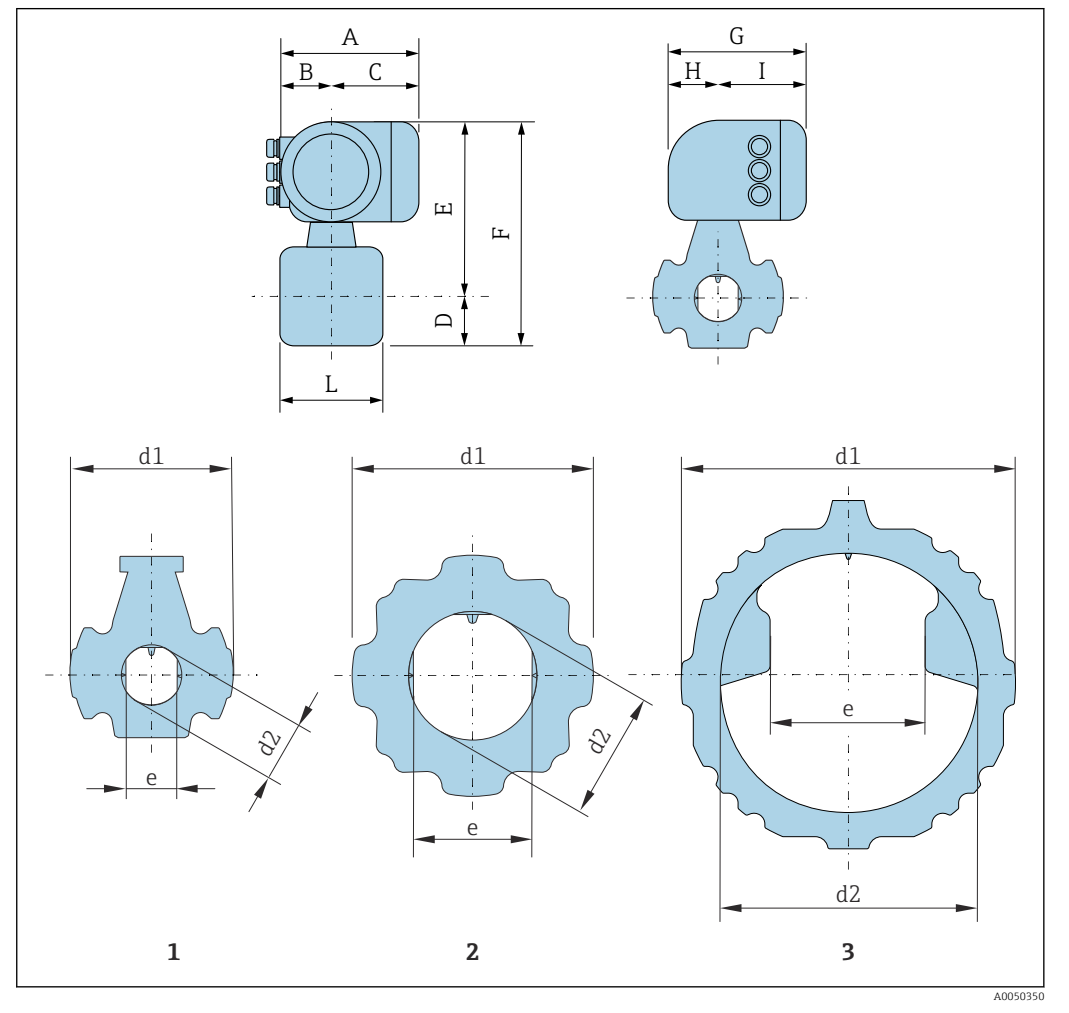

*1 Diamètre nominal : NPS 2 in 2 Diamètre nominal : NPS 3 à 8 in*

*3 Diamètre nominal : NPS 10 à 12 in*

*Caractéristique de commande "Boîtier", option A "Aluminium, revêtu"*

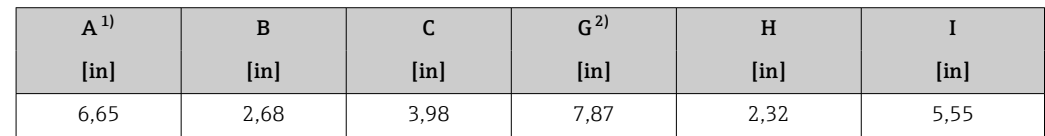

1) Selon le presse-étoupe utilisé : valeurs jusqu'à + 1,18 in<br>2) Pour la version sans afficheur local : valeurs – 1.18 in 2) Pour la version sans afficheur local : valeurs – 1.18 in

<span id="page-41-0"></span>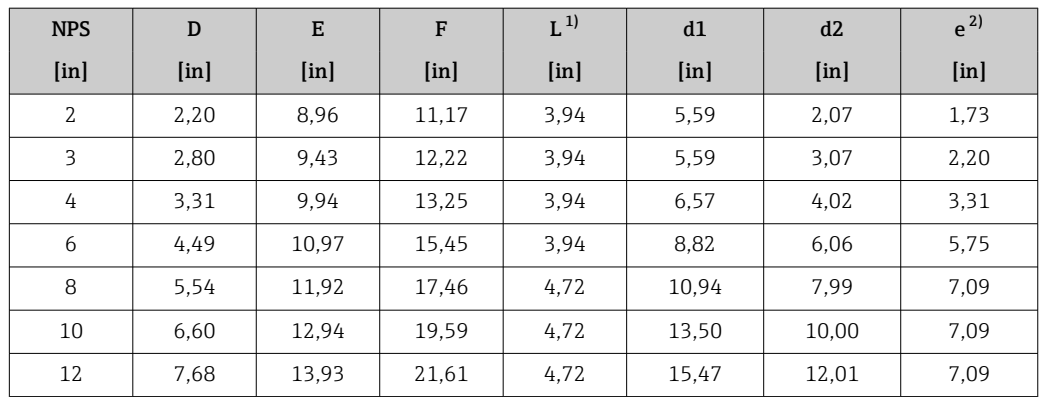

1) Tolérance de longueur pour la dimension L : 0/- 0.08 in

Distance entre deux antennes

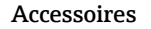

# Accessoires Capot de protection climatique

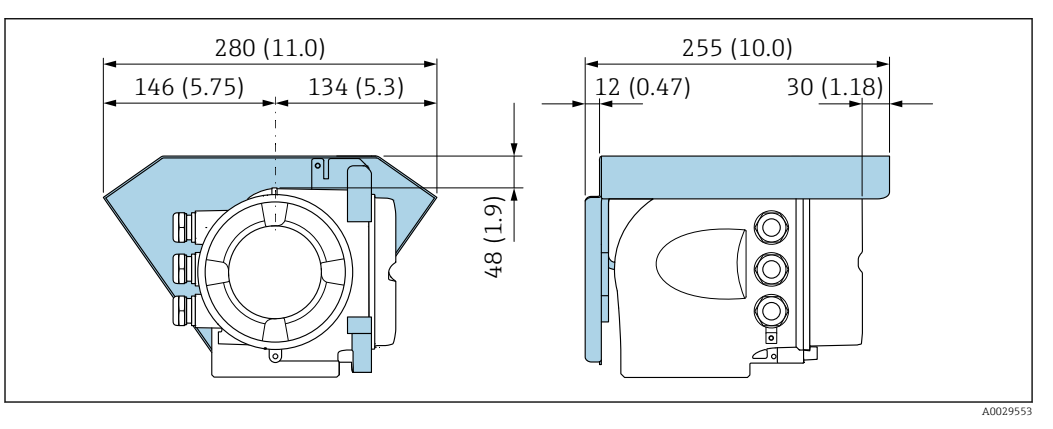

 *16 Capot de protection pour Proline 300 ; unité mm (in)*

# Antenne WLAN externe montée sur l'appareil

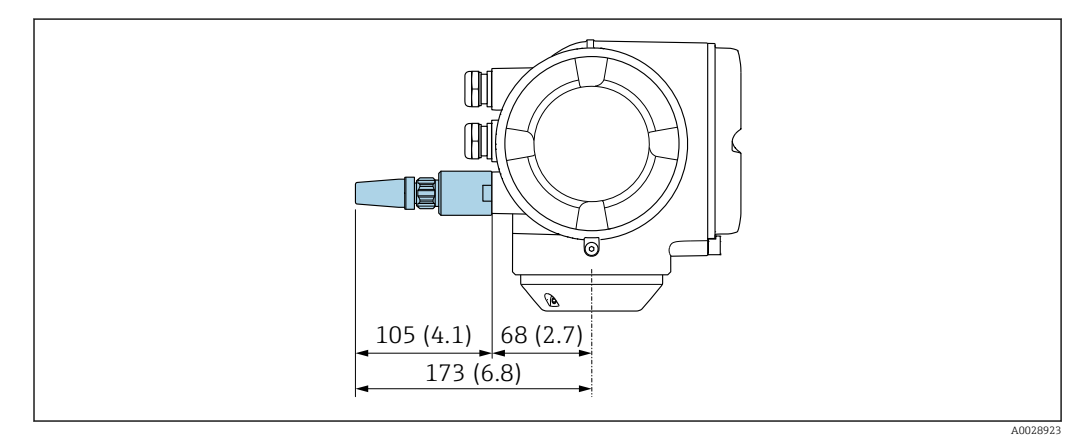

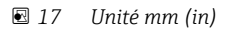

# Antenne WLAN externe montée avec câble

L'antenne WLAN externe peut être montée séparément du transmetteur si les conditions de transmission/réception sont mauvaises à l'emplacement de montage du transmetteur.

<span id="page-42-0"></span>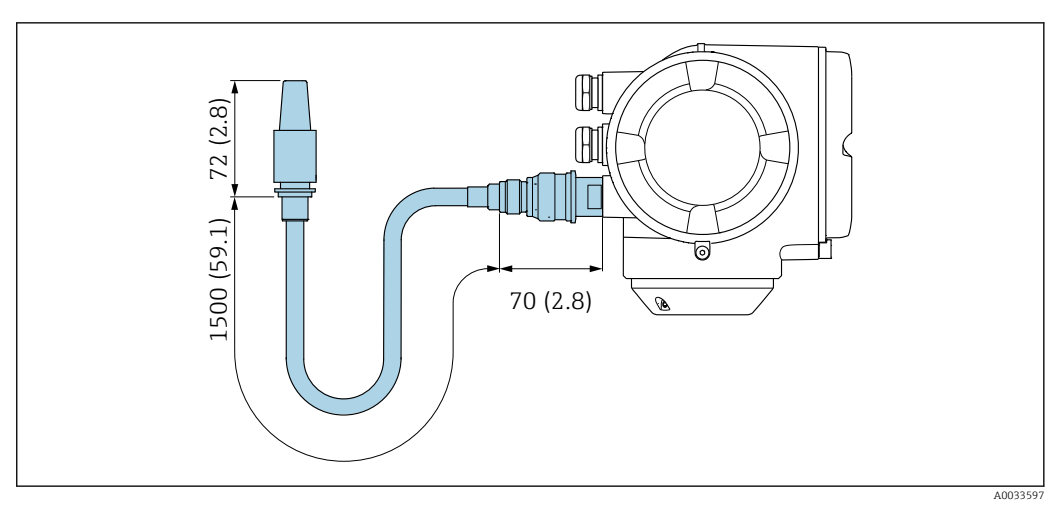

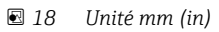

# Module d'affichage et de configuration séparé DKX001

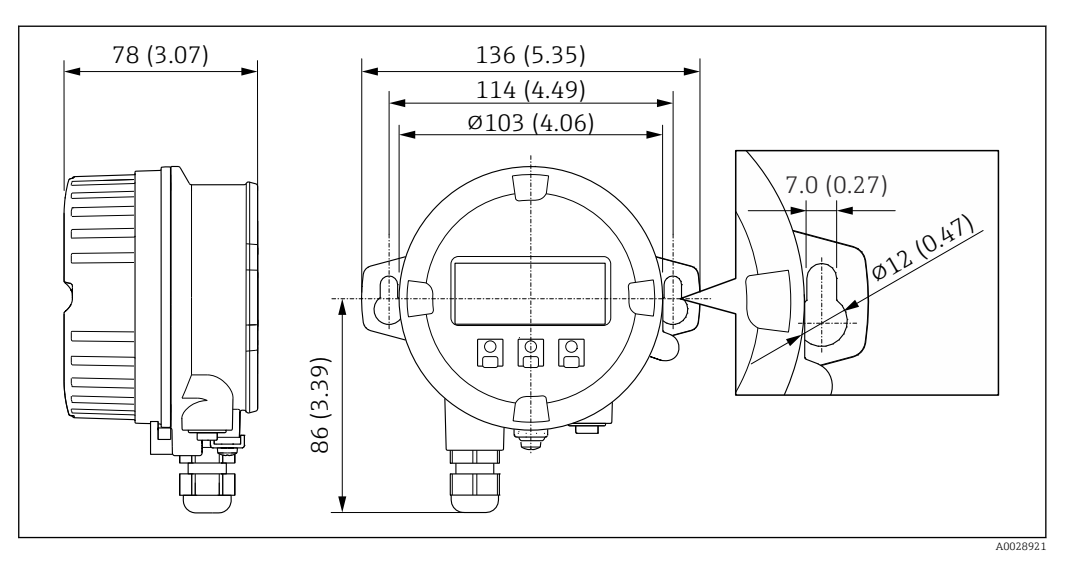

 *19 Unité de mesure mm (in)*

Poids Toutes les valeurs : poids sans matériau d'emballage

# Appareil

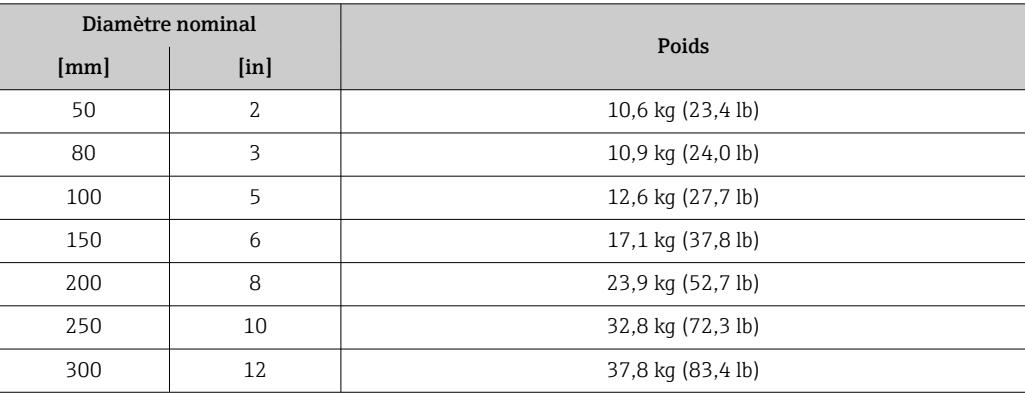

# <span id="page-43-0"></span>Matériaux Transmetteur

# *Boîtier*

Caractéristique de commande "Boîtier du transmetteur" : Option A "Aluminium, revêtu" : aluminium, AlSi10Mg, revêtu

# *Matériau de la fenêtre*

Caractéristique de commande "Boîtier du transmetteur" : Option A "Aluminium, revêtu" : verre

## Entrées de câble/presse-étoupe

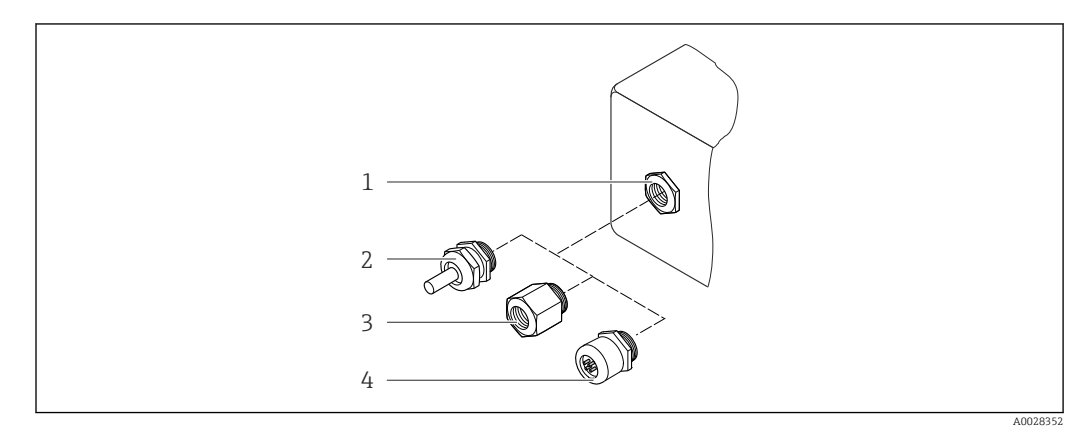

# *20 Entrées de câble/presse-étoupe possibles*

- *1 Taraudage M20 × 1,5*
- *2 Presse-étoupe M20 × 1,5*
- *3 Adaptateur pour entrée de câble avec taraudage G ½" ou NPT ½"*
- *4 Connecteur d'appareil*

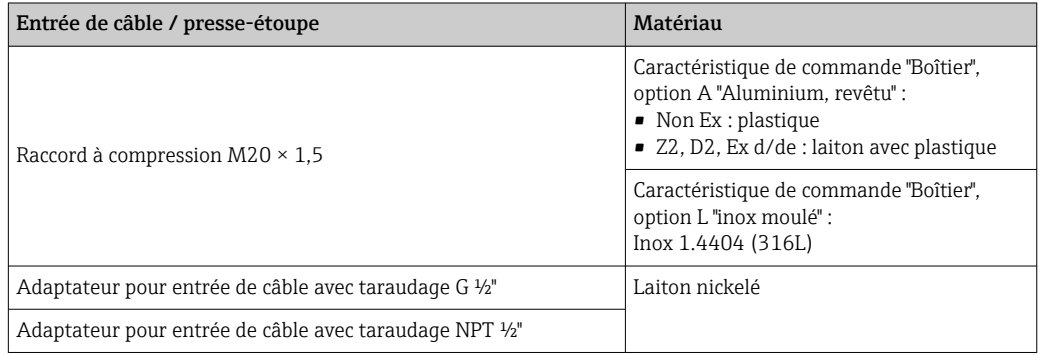

# Connecteur d'appareil

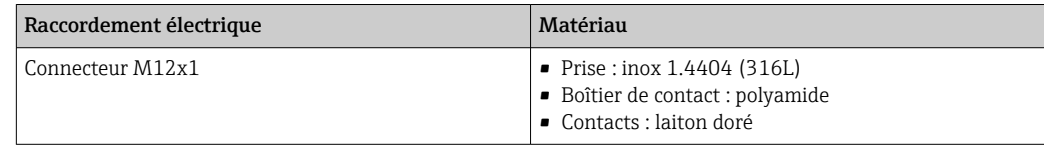

# Tube de mesure

Inox : 1.4408 selon DIN EN 10213 (CF3M selon ASME A351)

# Antennes

- Parties en contact avec le produit : céramique
- Support d'antenne : inox 1.4435 (316L)

# <span id="page-44-0"></span>Capteur de température

Inox : 1.4435 (316L)

# Accessoires

*Couvercle de protection*

Inox 1.4404 (316L)

*Antenne WLAN externe*

- Antenne : Plastique ASA (acrylonitrile styrène acrylate) et laiton nickelé
- Adaptateur : Inox et laiton nickelé
- Câble : Polyéthylène
- Connecteur : Laiton nickelé
- Équerre de montage : Inox

# *Kit de montage*

Pour le montage du capteur

- Vis/boulons de montage, écrous et rondelles : inox 1.4301/304, 1.4306/1.4307
- Joints : fibres aramides, avec liant NBR

*Module d'affichage et de configuration séparé DKX001*

Matériau du boîtier : AlSi10Mg, revêtu

<span id="page-45-0"></span>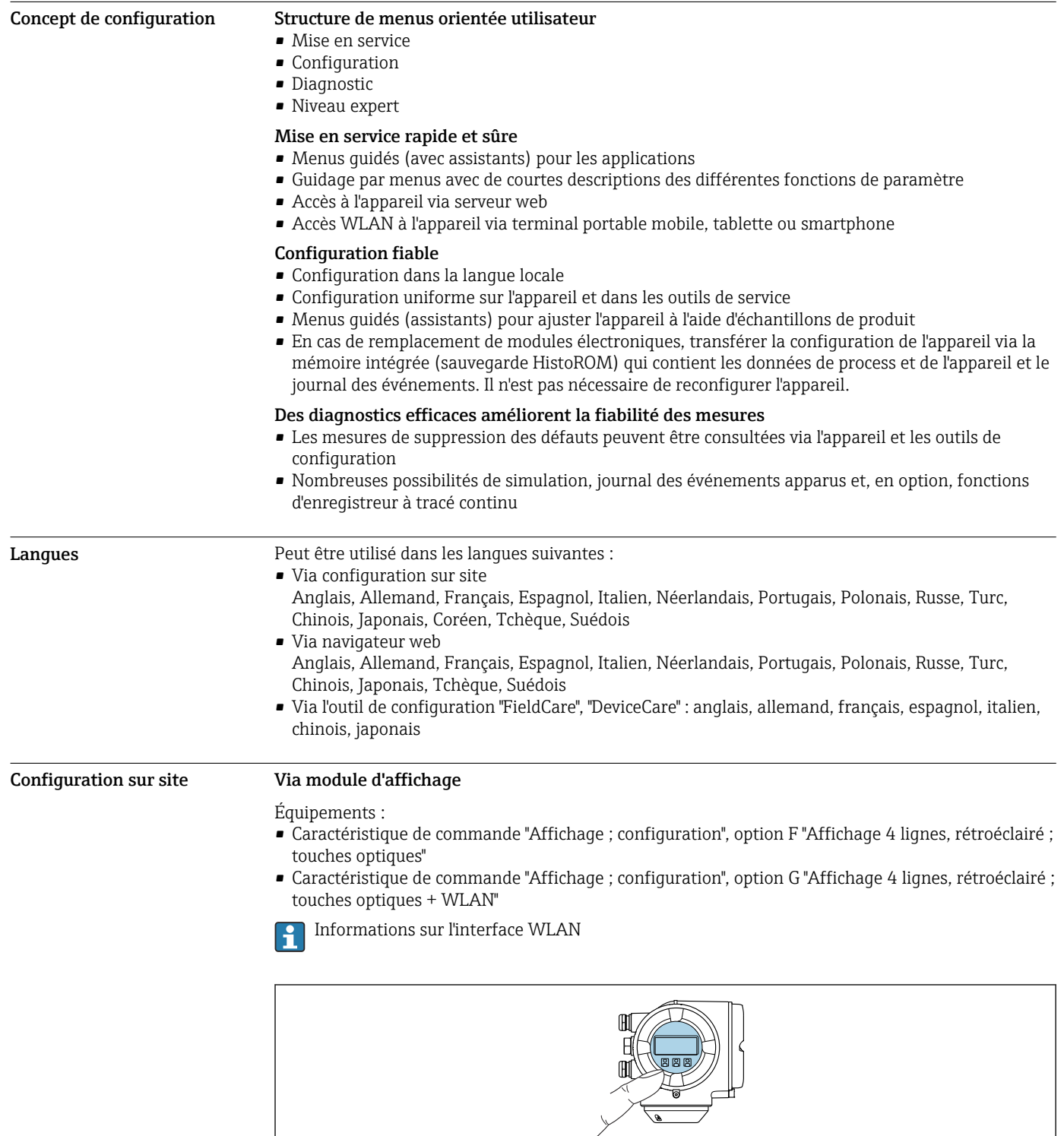

# Affichage et interface utilisateur

 *21 Configuration avec touches optiques*

# *Éléments d'affichage*

- Afficheur 4 lignes, rétroéclairé
- Rétroéclairage blanc, rouge en cas de défaut d'appareil
- Affichage pour la représentation des grandeurs de mesure et des grandeurs d'état, configurable individuellement

A0026785

# <span id="page-46-0"></span>*Éléments de configuration*

Configuration de l'extérieur via 3 touches optiques sans ouverture du boîtier :  $\boxplus$ ,  $\boxminus$ ,  $\boxminus$ 

# Via module d'affichage et de configuration séparé DKX001

- Le module d'affichage et de configuration séparé DKX001 est disponible en option .
	- L'appareil de mesure est toujours fourni avec un cache lorsque le module d'affichage et de configuration séparé DKX001 est commandé directement avec l'appareil de mesure. Dans ce cas, l'affichage ou la configuration sur le transmetteur n'est pas possible.
		- S'il est commandé ultérieurement, le module d'affichage et de configuration séparé DKX001 ne peut pas être raccordé en même temps que le module d'affichage existant de l'appareil. Il n'est possible de raccorder qu'une seule unité d'affichage et de configuration à la fois au transmetteur.

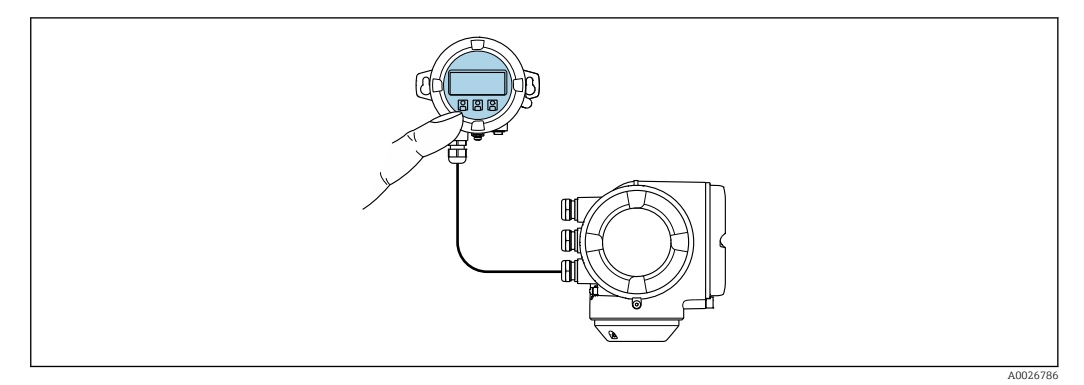

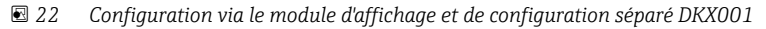

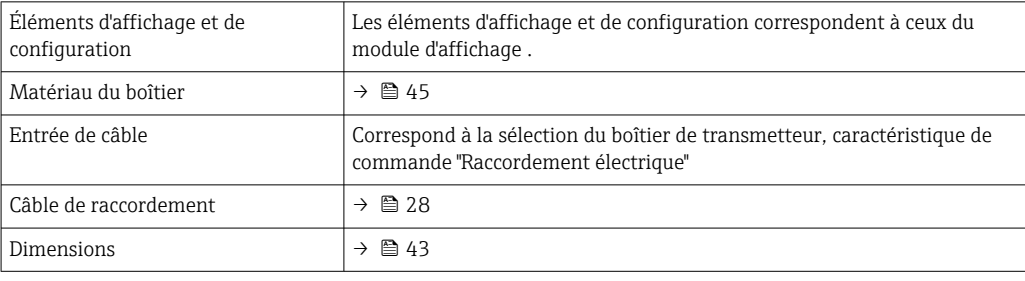

Commande à distance Via protocole HART

Cette interface de communication est disponible dans les versions d'appareil avec une sortie HART.

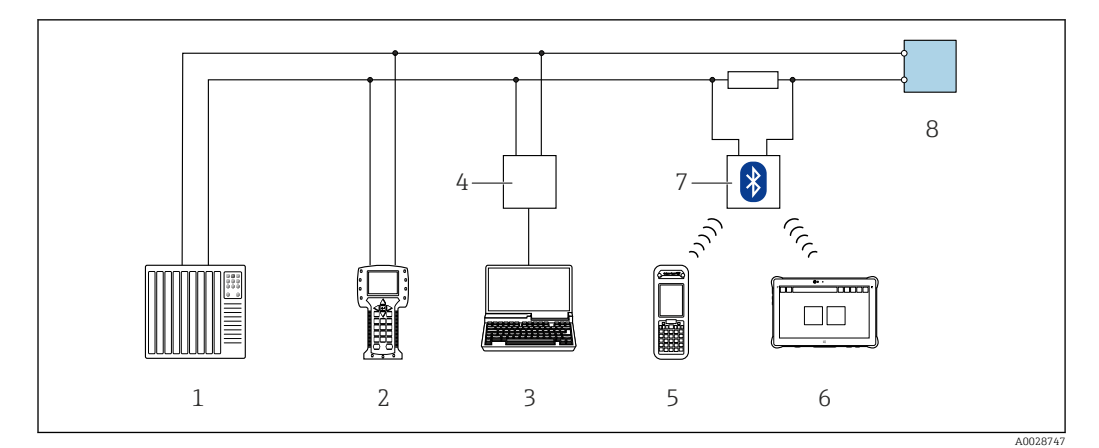

 *23 Options de configuration à distance via protocole HART (active)*

- *Système numérique de contrôle commande (p. ex. API)*
- *Field Communicator 475*
- *Ordinateur avec navigateur web (p. ex. Microsoft Edge) pour l'accès au serveur web intégré dans l'appareil ou ordinateur avec outil de configuration (p. ex. FieldCare, DeviceCare, AMS Device Manager, SIMATIC PDM) avec COM DTM "CDI Communication TCP/IP"*
- *Commubox FXA195 (USB)*
- *Field Xpert SFX350 ou SFX370*
- *Field Xpert SMT70*
- *Modem VIATOR Bluetooth avec câble de raccordement*
- *Transmetteur*

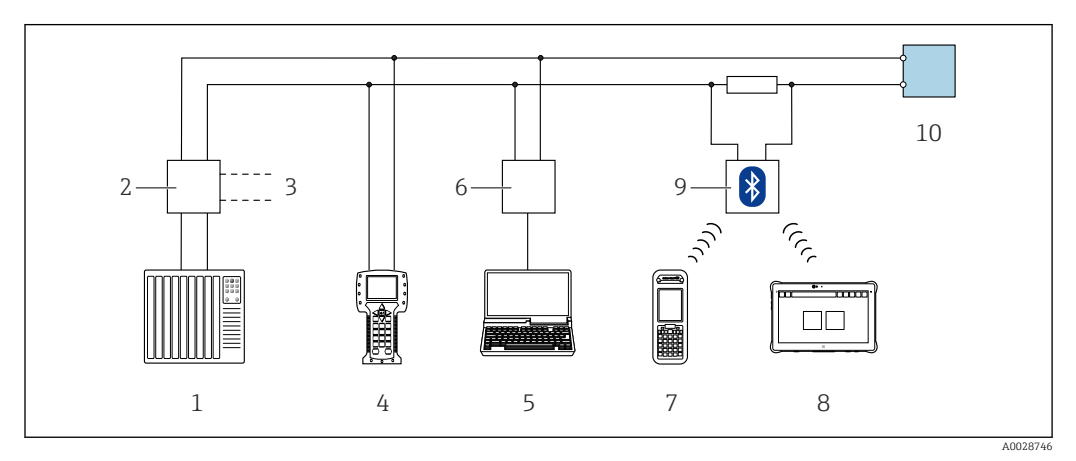

 *24 Options de configuration à distance via protocole HART (passive)*

- *Système numérique de contrôle commande (p. ex. API)*
- *Unité d'alimentation de transmetteur, p. ex. RN221N (avec résistance de communication)*
- *Raccordement pour Commubox FXA195 et Field Communicator 475*
- *Field Communicator 475*
- *Ordinateur avec navigateur web (p. ex. Microsoft Edge) pour l'accès au serveur web intégré dans l'appareil ou ordinateur avec outil de configuration (p. ex. FieldCare, DeviceCare, AMS Device Manager, SIMATIC PDM) avec COM DTM "CDI Communication TCP/IP"*
- *Commubox FXA195 (USB)*
- *Field Xpert SFX350 ou SFX370*
- *Field Xpert SMT70*
- *Modem VIATOR Bluetooth avec câble de raccordement*
- *Transmetteur*

### Via protocole Modbus RS485

Cette interface de communication est disponible dans les versions d'appareil avec une sortie Modbus RS485.

<span id="page-48-0"></span>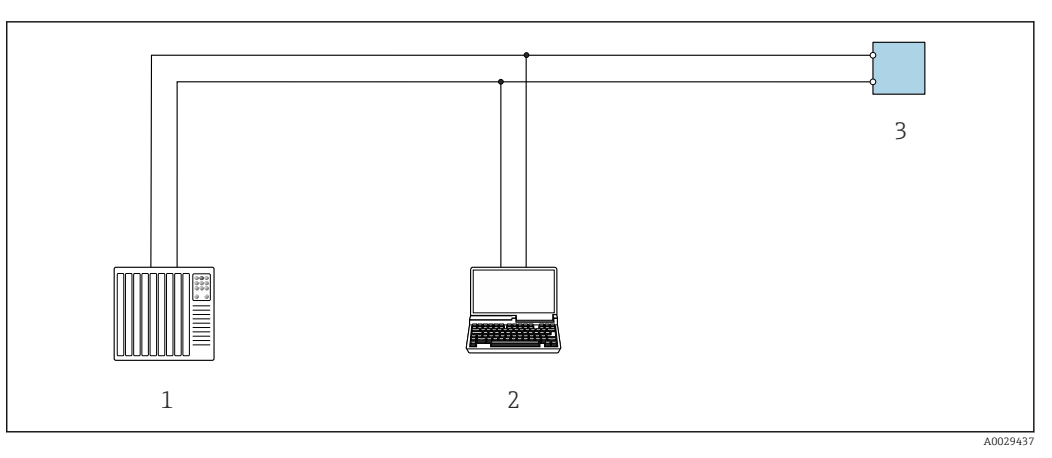

 *25 Options de configuration à distance via protocole Modbus RS485 (active)*

- *1 Système numérique de contrôle commande (p. ex. API)*
- *2 Ordinateur avec navigateur web (p. ex. Microsoft Edge) pour l'accès au serveur web intégré dans l'appareil ou avec outil de configuration (p. ex. FieldCare, DeviceCare) avec COM DTM "CDI Communication TCP/IP" ou Modbus DTM*
- *3 Transmetteur*

### Interface service Via l'interface service (CDI-RJ45)

Une connexion point-à-point peut être établie pour configurer l'appareil sur site. Avec le boîtier ouvert, la connexion est établie directement via l'interface service (CDI-RJ45) de l'appareil.

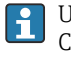

Un adaptateur pour connecteur RJ45 vers M12 est disponible en option : Caractéristique de commande "Accessoires", option NB : "Adaptateur RJ45 M12 (interface service)"

L'adaptateur connecte l'interface service (CDI-RJ45) à un connecteur M12 monté dans l'entrée de câble. Le raccordement à l'interface service peut être établi via un connecteur M12 sans ouvrir l'appareil.

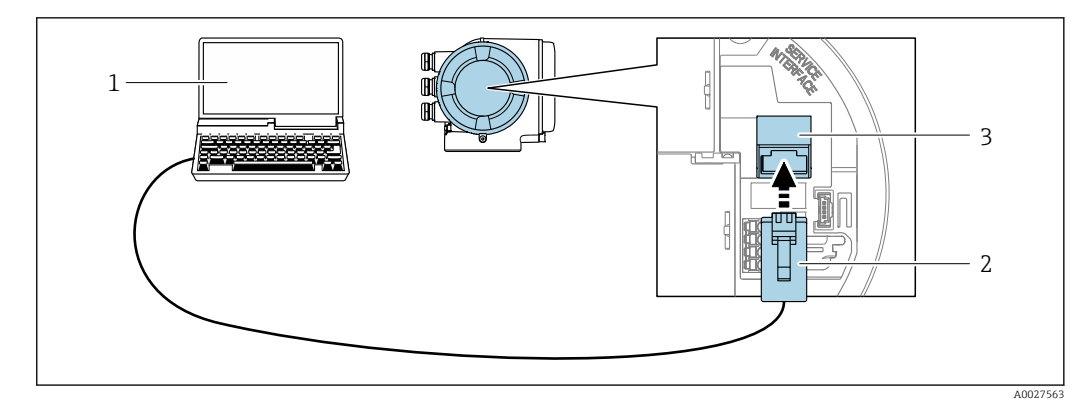

 *26 Raccordement via interface service (CDI-RJ45)*

- *1 Ordinateur avec navigateur web (p. ex. Microsoft Edge) pour l'accès au serveur web intégré ou avec l'outil de configuration "FieldCare", "DeviceCare" avec COM DTM "CDI Communication TCP/IP " ou Modbus DTM*
- *2 Câble de raccordement Ethernet standard avec connecteur RJ45*
- *3 Interface service (CDI-RJ45) de l'appareil de mesure avec accès au serveur web intégré*

# Via interface WLAN

L'interface WLAN en option est disponible sur la version d'appareil suivante : Caractéristique de commande "Affichage ; configuration", option G "4 lignes, rétroéclairé ; touches optiques + WLAN"

<span id="page-49-0"></span>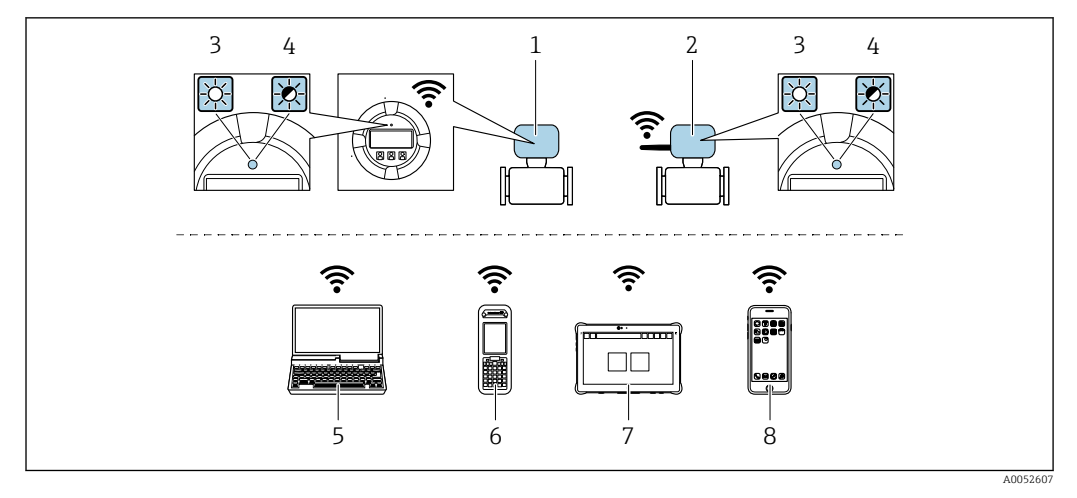

*1 Transmetteur avec antenne WLAN intégrée*

*2 Transmetteur avec antenne WLAN externe*

- *3 LED allumée en permanence : la réception WLAN est activée sur l'appareil de mesure*
- *4 LED clignotante : connexion WLAN établie entre l'unité d'exploitation et l'appareil de mesure*
- *5 Ordinateur avec interface WLAN et navigateur web (p. ex. Microsoft Edge) pour l'accès au serveur web intégré dans l'appareil ou avec l'outil de configuration (p. ex. FieldCare, DeviceCare)*
- *6 Field Xpert SFX350 ou SFX370*
- *7 Field Xpert SMT70*
- *8 Smartphone ou tablette avec interface WLAN et navigateur web (p. ex. Microsoft Edge) pour l'accès au serveur web intégré dans l'appareil ou avec l'outil de configuration (p. ex. FieldCare, DeviceCare)*

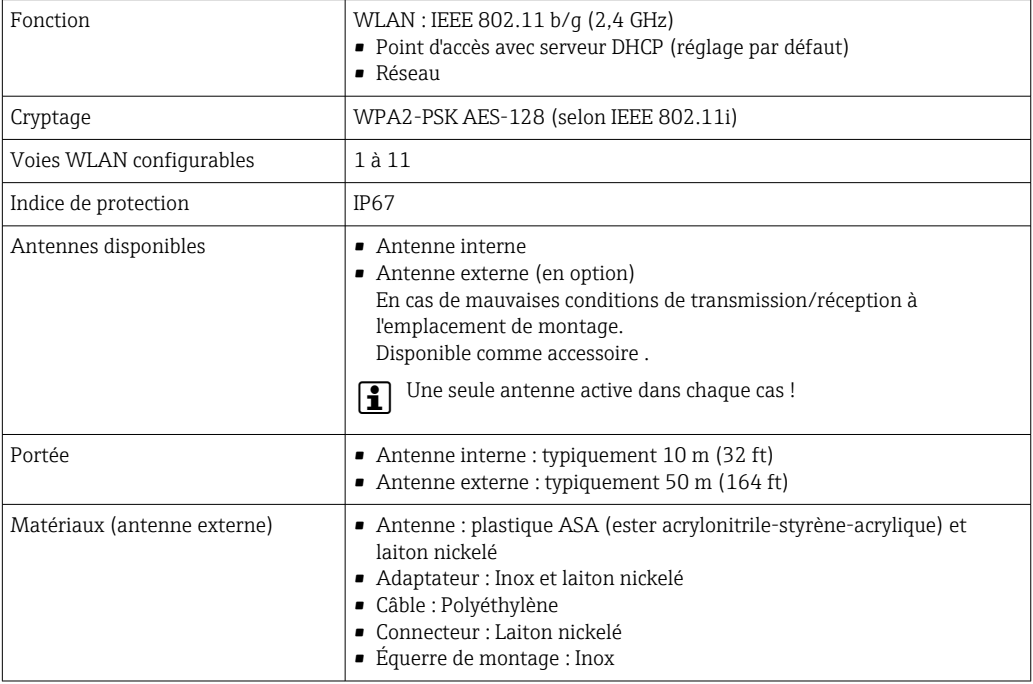

## Outils de configuration pris en charge

Il est possible d'utiliser différents outils de configuration pour accéder en local ou à distance à l'appareil de mesure. Selon l'outil de configuration utilisé, l'accès est possible avec différentes unités d'exploitation et par l'intermédiaire d'un grand nombre d'interfaces.

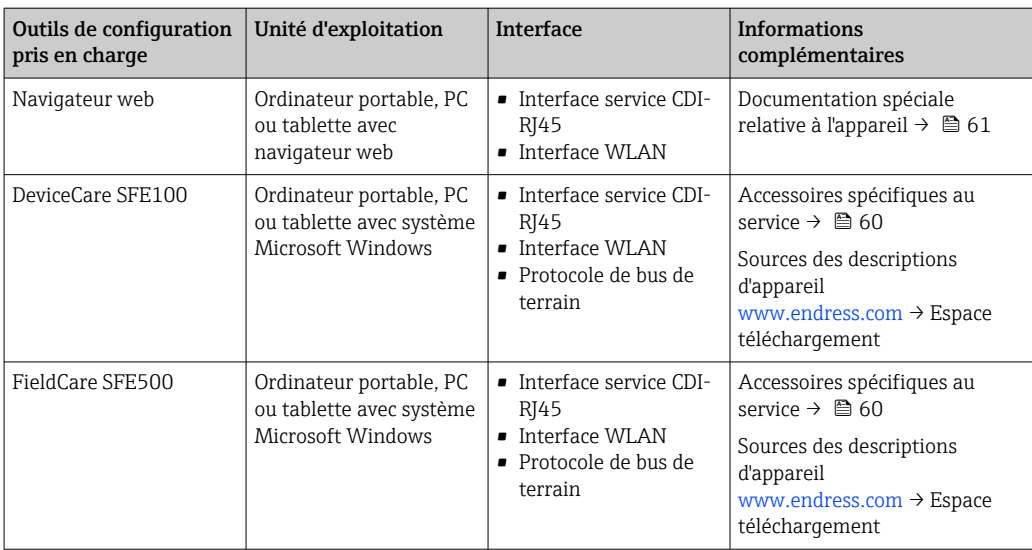

Il est possible d'utiliser d'autres outils de configuration basés sur la technologie FDT avec un driver d'appareil comme DTM/iDTM ou DD/EDD pour la configuration de l'appareil. Ces outils de configuration sont disponibles auprès de leurs fabricants. L'intégration dans les outils de configuration suivants, entre autres, est prise en charge :

- FactoryTalk AssetCentre (FTAC) de Rockwell Automation → www.rockwellautomation.com
- Process Device Manager (PDM) de Siemens → www.siemens.com
- Asset Management Solutions (AMS) d'Emerson → www.emersonprocess.com
- FieldCommunicator 375/475 d'Emerson → www.emersonprocess.com
- Field Device Manager (FDM) de Honeywell → www.process.honeywell.com
- FieldMate de Yokogawa → www.yokogawa.com
- PACTWare → www.pactware.com

Les fichiers de description d'appareil associés sont disponibles sous : [www.endress.com](http://www.endress.com) → Espace téléchargement

### Serveur web

Avec le serveur web intégré, l'appareil peut être commandé et configuré via un navigateur web interface service (CDI-RJ45) ou l'interface WLAN. La structure du menu de configuration est la même que pour l'afficheur local. Outre les valeurs mesurées, des informations sur l'état de l'appareil sont affichées et peuvent être utilisées pour surveiller l'état de l'appareil. Par ailleurs, il est possible de gérer les données de l'appareil et de régler les paramètres de réseau.

Pour la connexion WLAN, un appareil doté d'une interface WLAN (à commander en option) est nécessaire : caractéristique de commande "Afficheur ; configuration", option G "4 lignes, rétroéclairé ; touches optiques + WLAN". L'appareil agit comme un Access Point et permet la communication par ordinateur ou par un terminal portable mobile.

### *Fonctions prises en charge*

Échange de données entre l'unité d'exploitation (telle qu'un ordinateur portable, par exemple,) et l'appareil de mesure :

- Chargement (upload) de la configuration à partir de l'appareil de mesure (format XML, sauvegarde de la configuration)
- Sauvegarde de la configuration dans l'appareil de mesure (format XML, restauration de la configuration)
- Exportation de la liste des événements (fichier .csv)
- Exportation des paramétrages (fichier .csv ou fichier PDF, documentation de la configuration du point de mesure)
- Exportation du rapport Heartbeat Verification (fichier PDF, disponible uniquement avec le pack application Heartbeat Verification)
- Flashage de la version de firmware pour la mise à niveau du firmware de l'appareil, par exemple
- Téléchargement du pilote pour l'intégration système
- Visualisation de jusqu'à 1 000 valeurs mesurées sauvegardées (disponible uniquement avec le pack application HistoROM étendu )

# <span id="page-51-0"></span>Gestion des données par HistoROM

L'appareil de mesure permet la gestion des données par HistoROM. La gestion des données par HistoROM comprend la sauvegarde et l'importation/exportation des données clés de l'appareil et du process, ce qui rend la configuration et la maintenance beaucoup plus fiables, sûres et efficaces.

A la livraison, les réglages par défaut des données de configuration sont sauvegardées dans la mémoire de l'appareil. Cette mémoire peut être écrasée par la mise à jour d'un bloc de données, par exemple après la mise en service.

### Plus d'informations sur le concept de sauvegarde des données

*Il y a plusieurs types d'unités de sauvegarde des données dans lesquelles les données de l'appareil sont stockées et utilisées par l'appareil :*

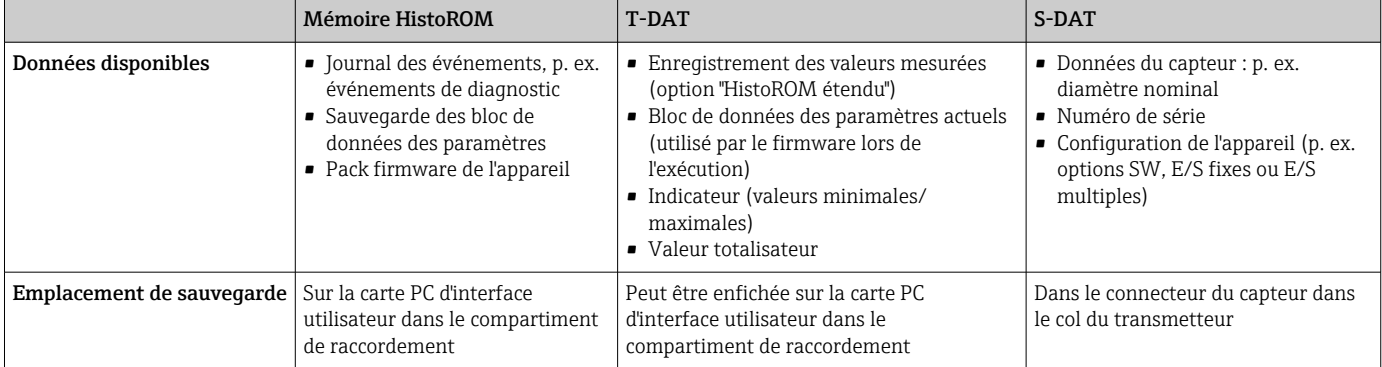

### Sauvegarde des données

### Automatique

- Les principales données d'appareil (capteur et transmetteur) sont sauvegardées automatiquement dans les modules DAT
- En cas de remplacement du transmetteur ou de l'appareil de mesure : une fois que le T-DAT contenant les données d'appareil précédentes a été remplacé, le nouvel appareil est immédiatement opérationnel sans erreur
- En cas de remplacement du module électronique (p. ex. module électronique E/S) : Une fois le module électronique remplacé, le logiciel du module est comparé au firmware actuel de l'appareil. Le logiciel du module est mis à niveau ou rétrogradé si nécessaire. Le module électronique est disponible à l'utilisation immédiatement après et aucun problème de compatibilité ne se présente.

### Manuelle

Bloc de données de paramètres supplémentaires (paramétrage complet) dans la mémoire d'appareil intégrée HistoROM pour :

- Fonction de sauvegarde des données Sauvegarde et restauration ultérieure d'une configuration d'appareil dans la mémoire d'appareil HistoROM
- Fonction de comparaison des données

Comparaison de la configuration actuelle de l'appareil avec la configuration sauvegardée dans la mémoire d'appareil HistoROM

### Transmission de données

### Manuel

Transfert d'une configuration d'appareil à un autre appareil à l'aide de la fonction export de l'outil de configuration utilisé, p. ex. avec FieldCare, DeviceCare ou serveur web : pour dupliquer la configuration ou pour l'enregistrer dans une archive (p. ex. à des fins de sauvegarde)

### Liste des événements

## Automatique

- Affichage chronologique de 20 messages d'événement dans la liste des événements
- Si le pack d'applications **HistoROM** étendu (option de commande) est activé : jusqu'à 100 messages d'événements sont affichés dans la liste des événements avec horodatage, description en texte clair et mesures correctives
- La liste des événements peut être exportée et affichée via un grand nombre d'interfaces et d'outils de configuration, par ex. DeviceCare, FieldCare ou serveur web

# Consignation des données

## Manuelle

- Si le pack d'applications HistoROM étendu (option de commande) est activé :
- Enregistrement de 1 à 4 voies de 1000 valeurs mesurées max. (250 valeurs mesurées max. par voie)
- Intervalle d'enregistrement réglable par l'utilisateur
- Exportation du journal des valeurs mesurées via un grand nombre d'interfaces et d'outils de configuration, p. ex. FieldCare, DeviceCare ou serveur web

# <span id="page-53-0"></span>Certificats et agréments Les certificats et agréments actuels pour le produit sont disponibles sur la page produit correspondante, à l'adresse www.endress.com : 1. Sélectionner le produit à l'aide des filtres et du champ de recherche. 2. Ouvrir la page produit. 3. Sélectionner Télécharger. Marquage CE <sup>L'</sup>appareil satisfait aux exigences légales des Directives UE en vigueur. Celles-ci sont listées dans la déclaration UE de conformité correspondante avec les normes appliquées. Endress+Hauser atteste que l'appareil a passé les tests avec succès en apposant le marquage CE. Marquage UKCA <sup>L'</sup>appareil est conforme aux exigences légales de la réglementation du R.-U. applicable (Statutory Instruments). Celles-ci sont énumérées dans la déclaration UKCA de conformité, conjointement avec les normes désignées. En sélectionnant l'option de commande pour le marquage UKCA, Endress+Hauser confirme la réussite de l'évaluation et des tests de l'appareil en apposant la marque UKCA. Adresse de contact Endress+Hauser UK : Endress+Hauser Ltd. Floats Road Manchester M23 9NF United Kingdom www.uk.endress.com Marquage RCM Le système de mesure est conforme aux exigences CEM de l'autorité "Australian Communications and Media Authority (ACMA)". Agrément Ex Les appareils sont certifiés pour l'utilisation en zone explosible et les consignes de sécurité à respecter sont jointes dans le document "Safety Instructions" (XA) séparé. Celui-ci est référencé sur la plaque signalétique. La documentation Ex (XA) séparée, avec toutes les données pertinentes relatives à la protection antidéflagrante, est disponible auprès de votre agence Endress+Hauser. ATEX, IECEx Les exécutions Ex suivantes sont actuellement livrables : *Ex ec* Catégorie  $\parallel$  Mode de protection Transmetteur and Capteur II3G Ex ec IIC T5…T4 Gc Ex ec IIC T5…T1 Gc cCSAus Les exécutions Ex suivantes sont actuellement livrables : *NI* Transmetteur Capteur Capteur

### *Ex ec*

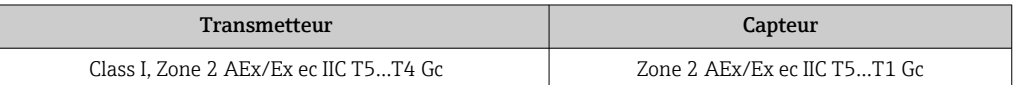

Class I Division 2 Groups A - D

<span id="page-54-0"></span>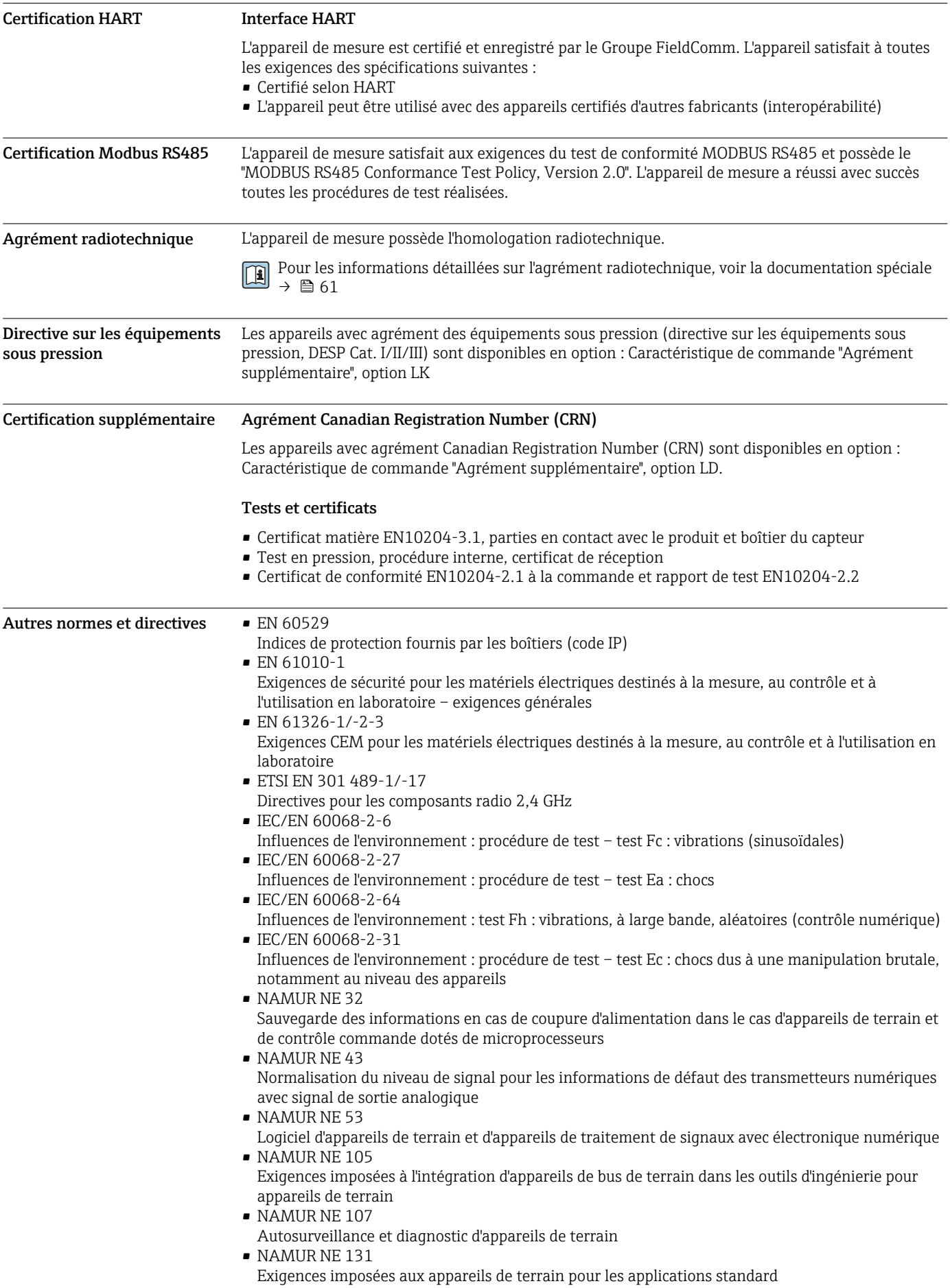

# <span id="page-55-0"></span>Informations à fournir à la commande

Des informations détaillées à fournir à la commande sont disponibles sur www.addresses.endress.com ou dans le configurateur de produit sur www.endress.com :

- 1. Sélectionner le produit à l'aide des filtres et du champ de recherche.
- 2. Ouvrir la page produit.
- 3. Sélectionner Configuration.

# Le configurateur de produit - l'outil pour la configuration individuelle des produits

- Données de configuration actuelles
- Selon l'appareil : entrée directe des données spécifiques au point de mesure comme la gamme de mesure ou la langue de programmation
- Vérification automatique des critères d'exclusion
- Création automatique de la référence de commande avec édition en format PDF ou Excel
- Possibilité de commande directe dans le shop en ligne Endress+Hauser

# Packs application

Afin d'étendre les fonctionnalités de l'appareil selon les besoins, différents packs d'applications sont disponibles par ex. pour des aspects de sécurité ou des exigences spécifiques.

<span id="page-56-0"></span>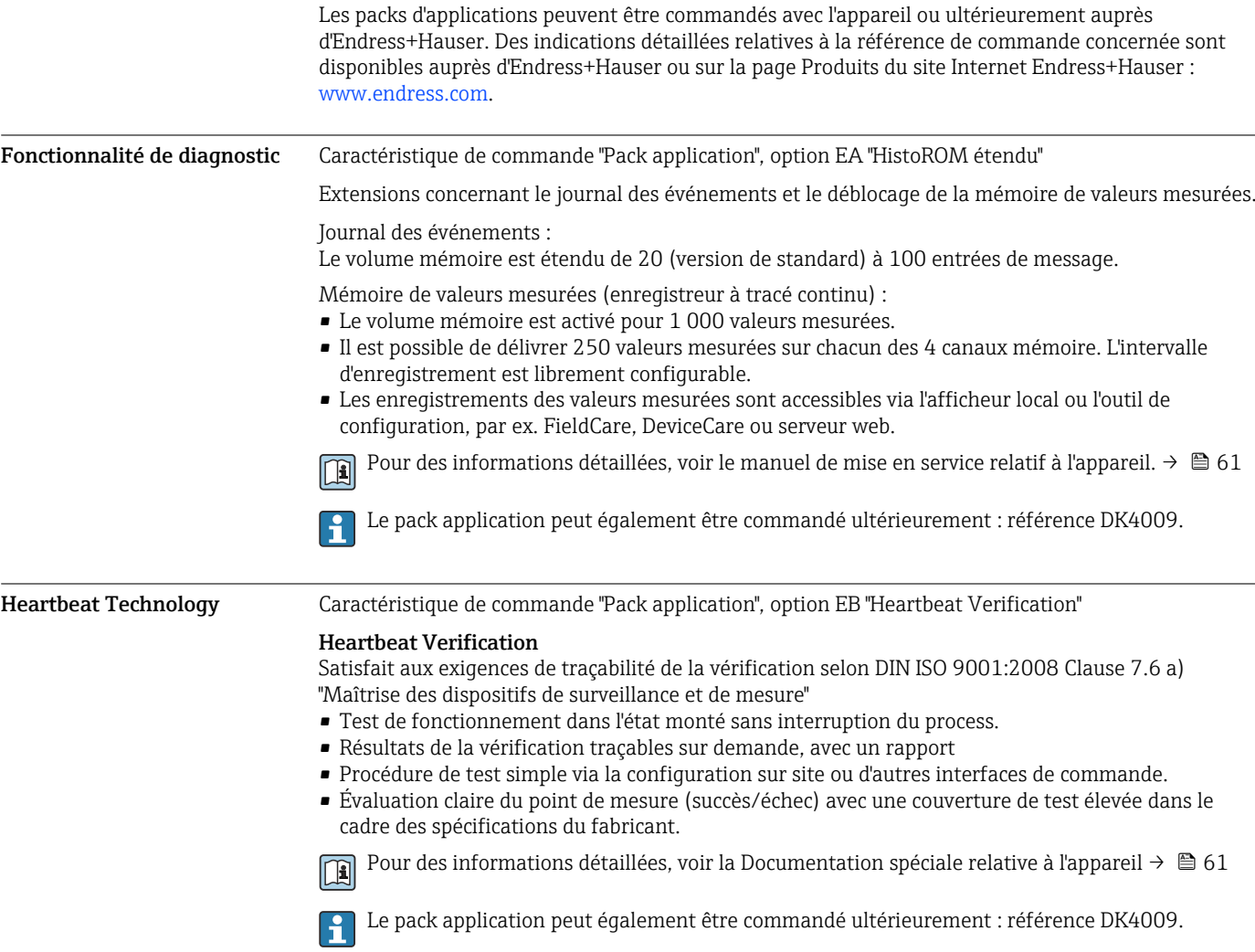

# Accessoires

Différents accessoires sont disponibles pour l'appareil ; ceux-ci peuvent être commandés avec l'appareil ou ultérieurement auprès de Endress+Hauser. Des indications détaillées relatives à la référence de commande concernée sont disponibles auprès d'Endress+Hauser ou sur la page Produits du site Internet Endress+Hauser : [www.endress.com](https://www.endress.com).

<span id="page-57-0"></span>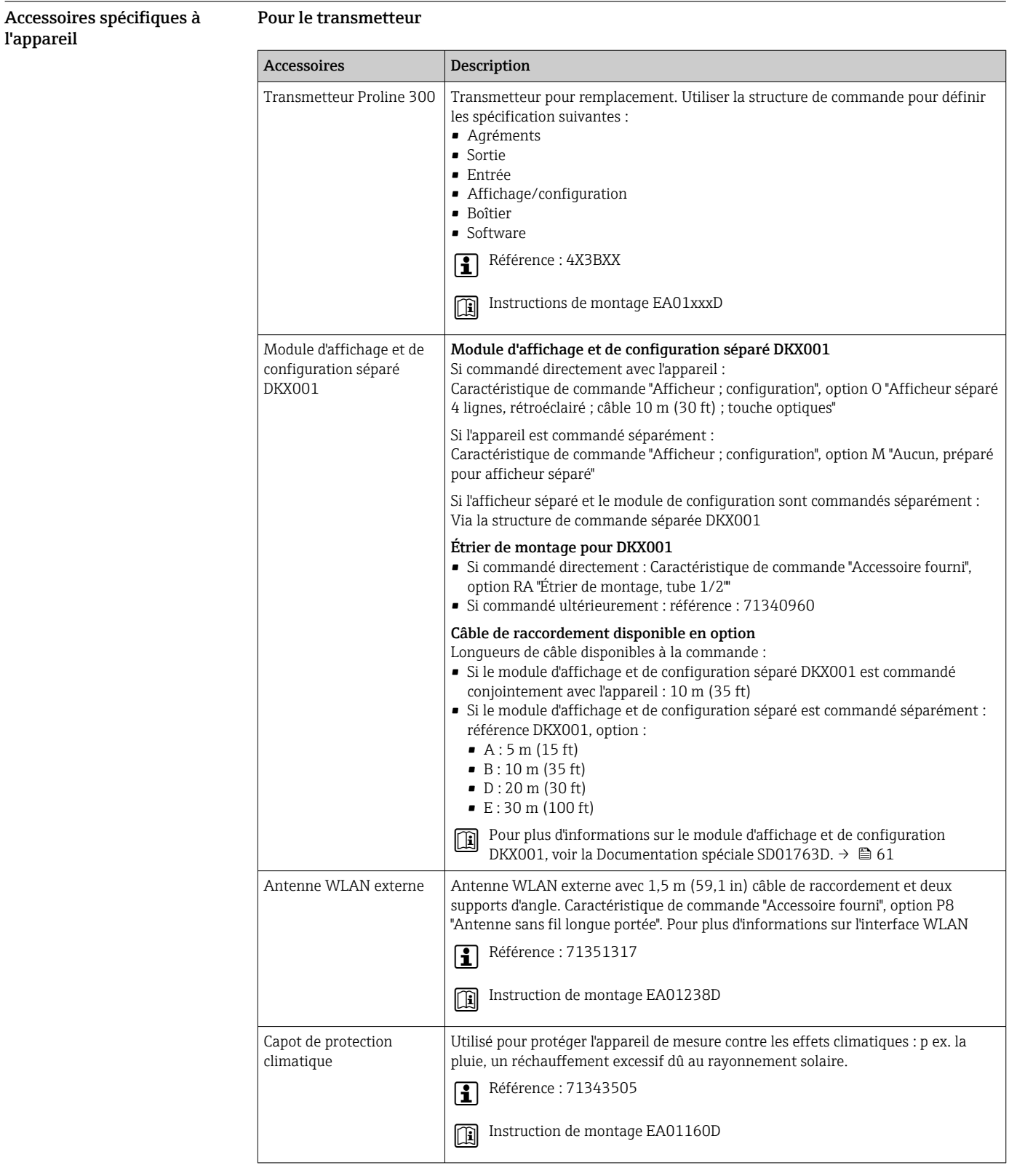

# <span id="page-58-0"></span>Pour le capteur

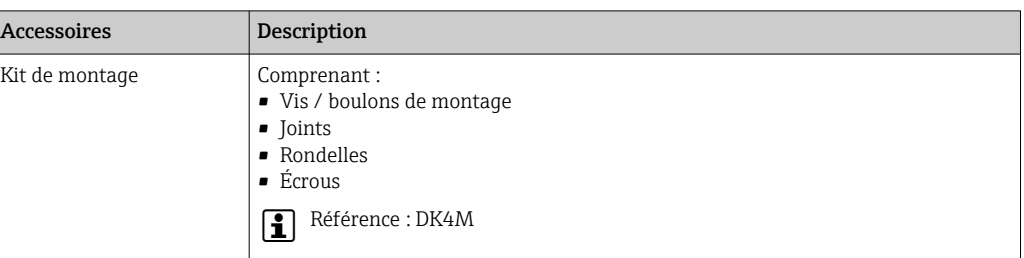

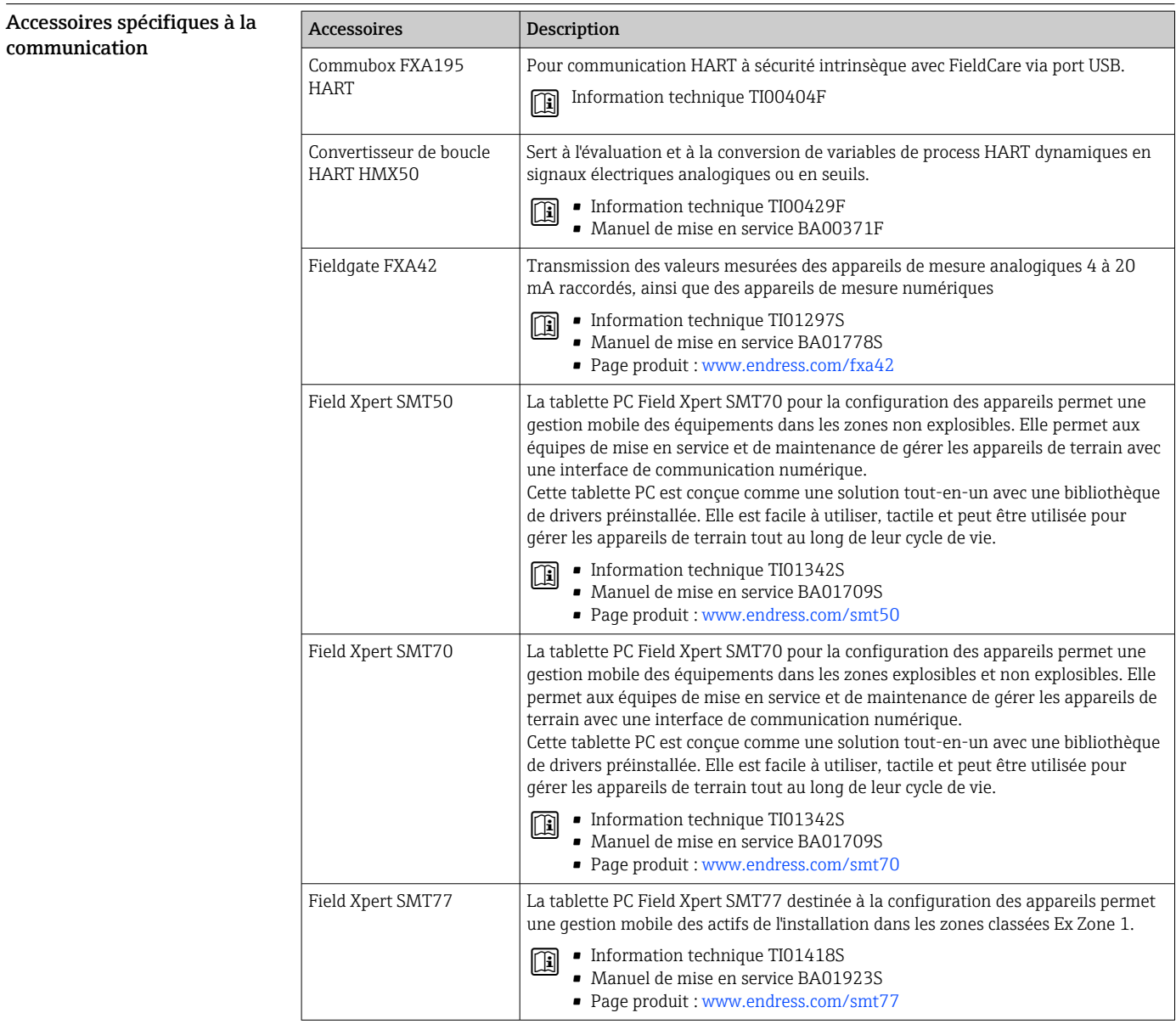

<span id="page-59-0"></span>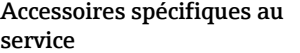

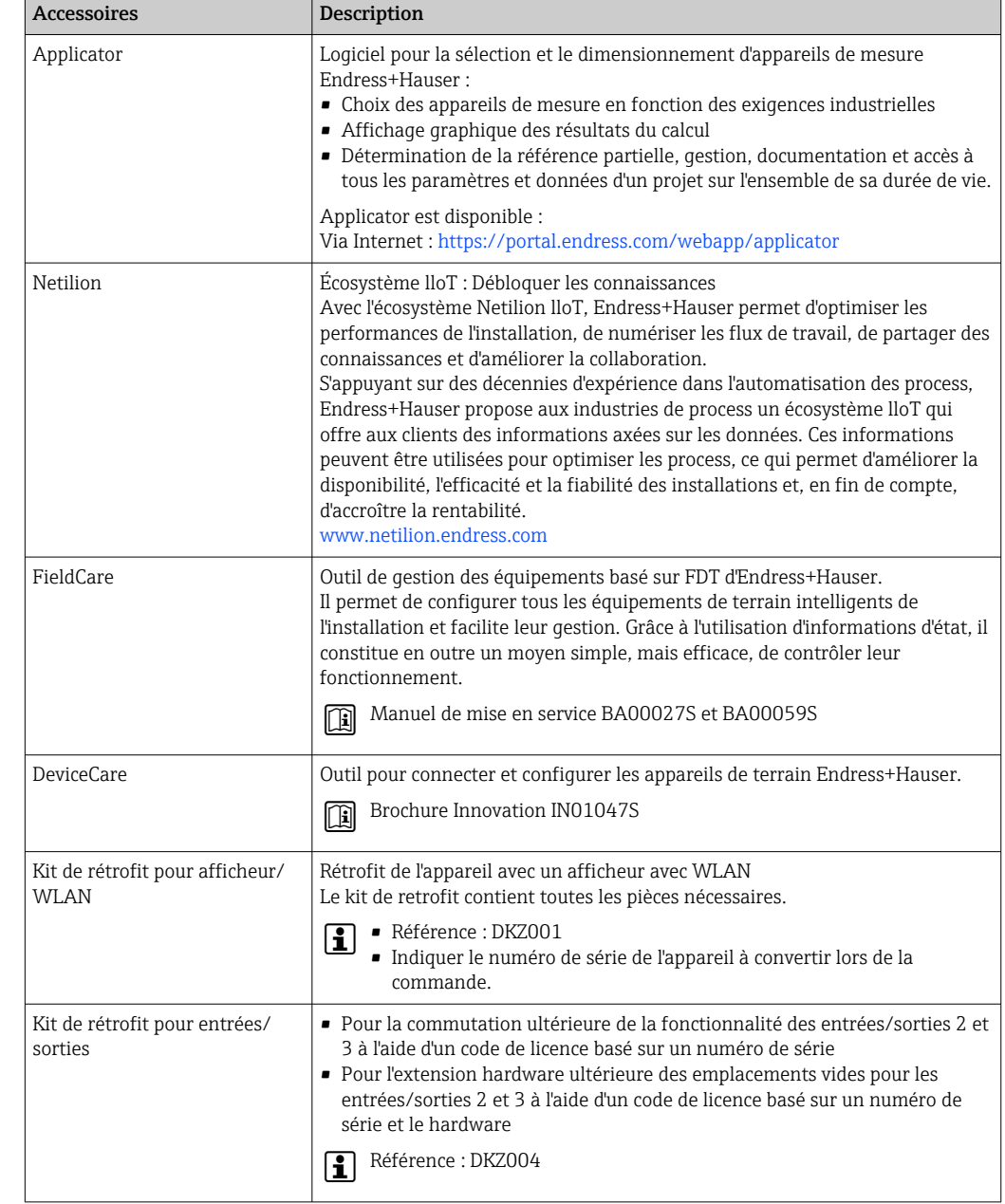

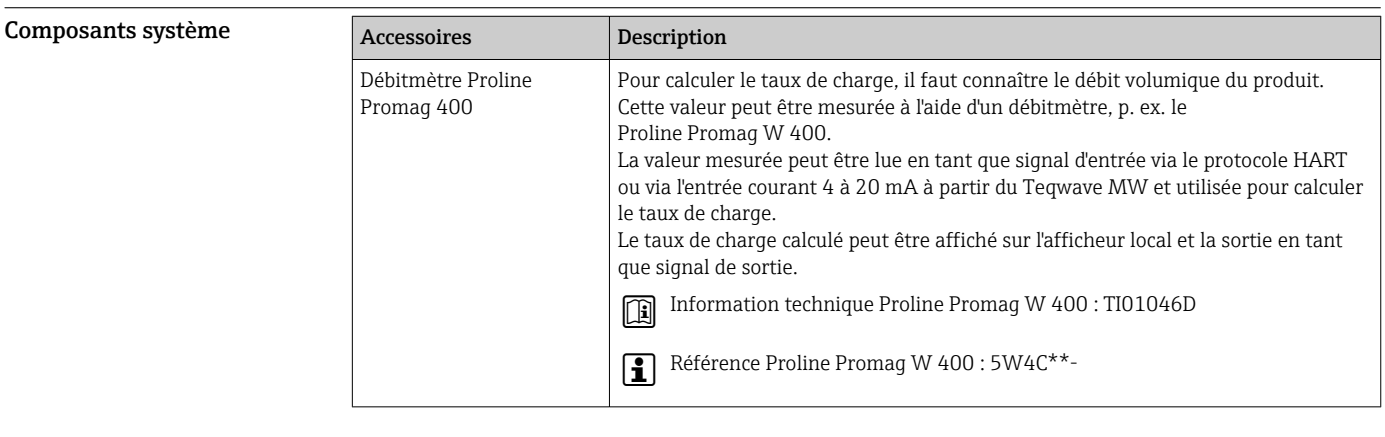

# Documentation complémentaire

Pour une vue d'ensemble du champ d'application de la documentation technique associée, voir  $\lceil \cdot \rceil$ ci-dessous :

- *Device Viewer* ([www.endress.com/deviceviewer](https://www.endress.com/deviceviewer)) : entrer le numéro de série figurant sur la plaque signalétique
- *Endress+Hauser Operations App* : entrer le numéro de série figurant sur la plaque signalétique ou scanner le code matriciel figurant sur la plaque signalétique.

<span id="page-60-0"></span>Documentation standard Des informations complémentaires sur les options semi-standard sont disponibles dans la documentation spéciale correspondante de la base de données TSP.

### Instructions condensées

*Instructions condensées pour le capteur*

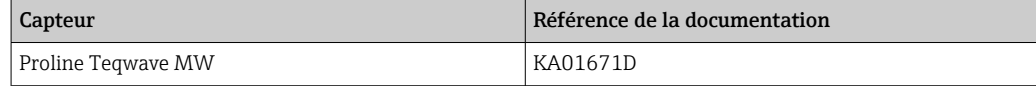

### *Instructions condensées pour le transmetteur*

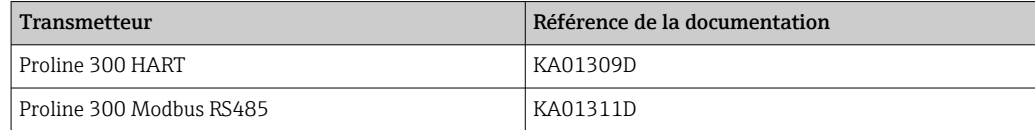

## Manuel de mise en service

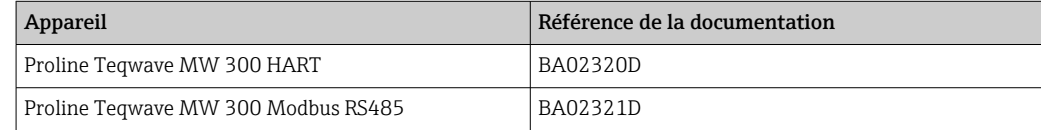

### Description des paramètres de l'appareil

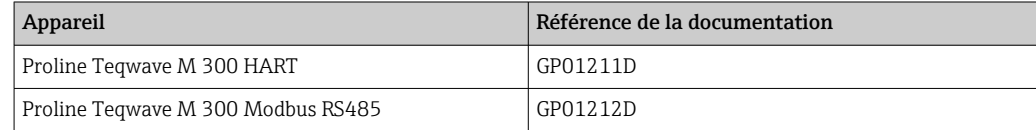

### Documentation supplémentaire dépendant de l'appareil

### Conseils de sécurité

Conseils de sécurité pour les appareils électriques en zone explosible.

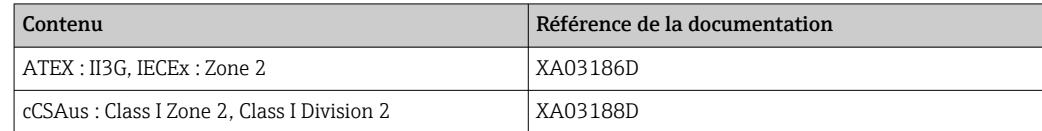

### Documentation spéciale

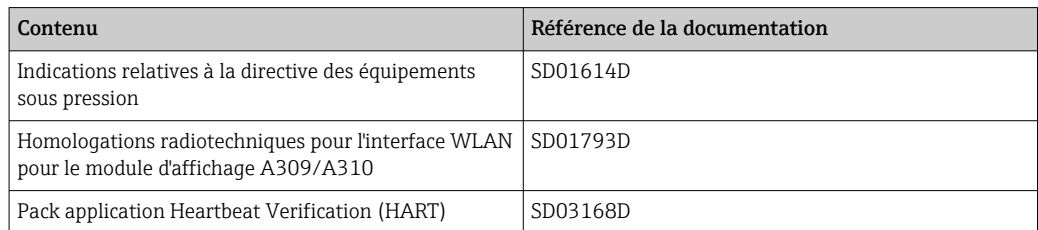

<span id="page-61-0"></span>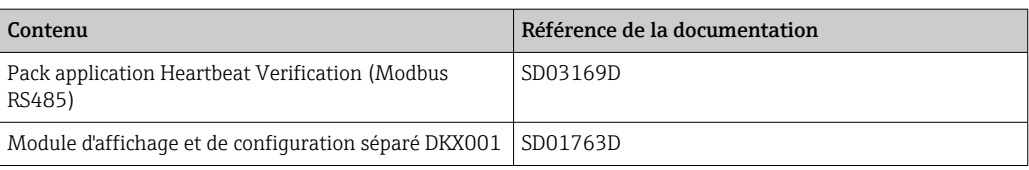

# Instructions de montage

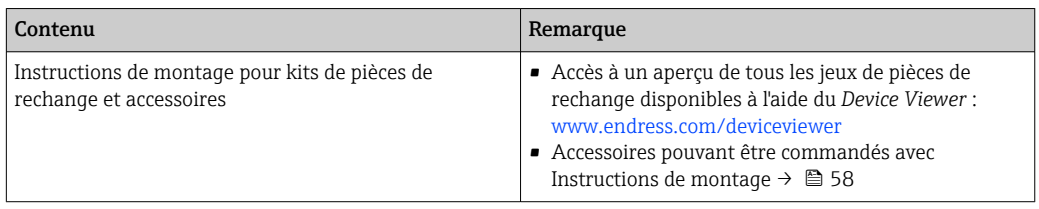

# Marques déposées

# HART®

Marque déposée par le FieldComm Group, Austin, Texas, USA

# Modbus®

Marque déposée de SCHNEIDER AUTOMATION, INC.

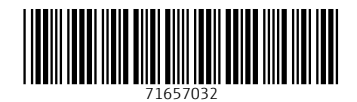

www.addresses.endress.com

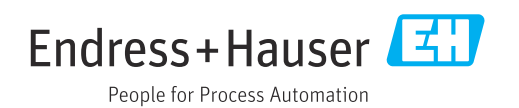